# **SISTEMA DE GESTION DE COMPRA, SERVICIOS Y VENTAS PARA LA EMPRESA "DOLCE CANE"**

**Diana Gómez**

**TUTOR: Mag. Lidia Quiñonez**

**Tesis presentada al Decanato de Informática para su aprobación como requisito para la obtención del Título de Licenciatura en análisis de sistemas informáticos**

**Asunción, 2022**

## <span id="page-1-0"></span>**Constancia de aprobación del tutor**

Quien suscribe, Mag. Lidia Quiñonez, con documento de Identidad Nº 3.616.066, Tutor del trabajo de investigación titulado "Sistema de gestión de compra, servicios y venta para la empresa Dolce Cane", elaborado por la alumna, Diana Natalia Gómez López, para obtener el título de Licenciatura en análisis de sistemas informáticos, se hace constar que dicho trabajo reúne los requisitos exigidos por Decanato de Informática de la UTIC y puede ser sometido a evaluación y presentarse ante los docentes que fueren designados para integrar la Mesa Examinadora.

En la ciudad de Asunción, a los 12 días del mes de diciembre de 2022.

- - - - - - - - - - - - - - - - - - - - - - -

(Firma del tutor)

# <span id="page-2-0"></span>**Dedicatoria**

A mi familia que me apoyaron y contuvieron en aquellos momentos difíciles durante el proceso y que influyeron en mí, para lograr este objetivo, con mucho cariño.

# <span id="page-3-0"></span>**Agradecimientos**

A mi madre, Teresita Villalba por la compañía y apoyo.

A mi tía, Carmen Villalba por el aliento a estudiar.

A Dios, por acompañarme siempre. A mi novio, Matias Tandi, por ser mi fortaleza y por el cariño, paciencia y esfuerzo brindado. A mi tutora Mag. Lidia Quiñonez por sus asesorías y direcciones en el trabajo de investigación.

# Tabla de contenido

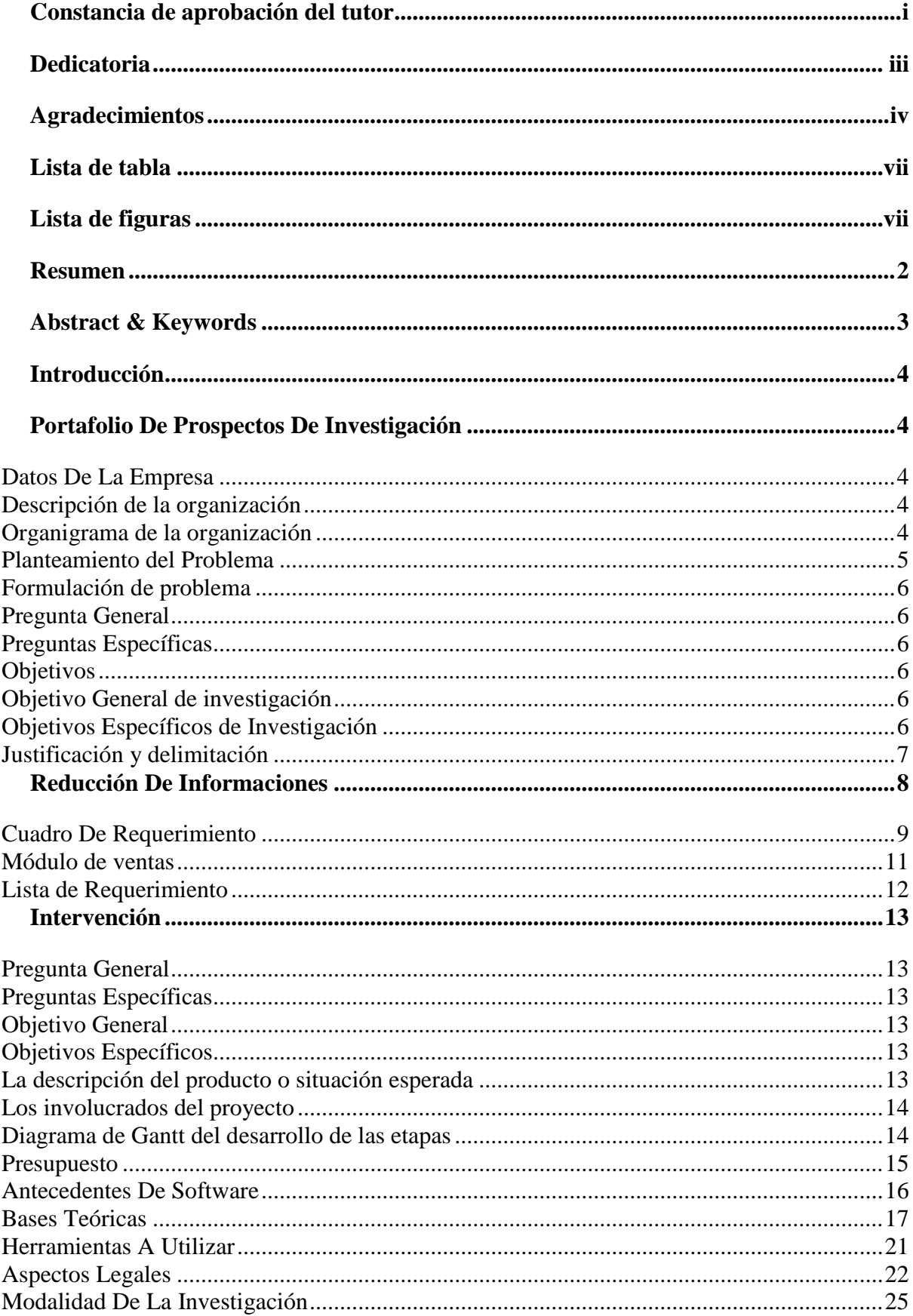

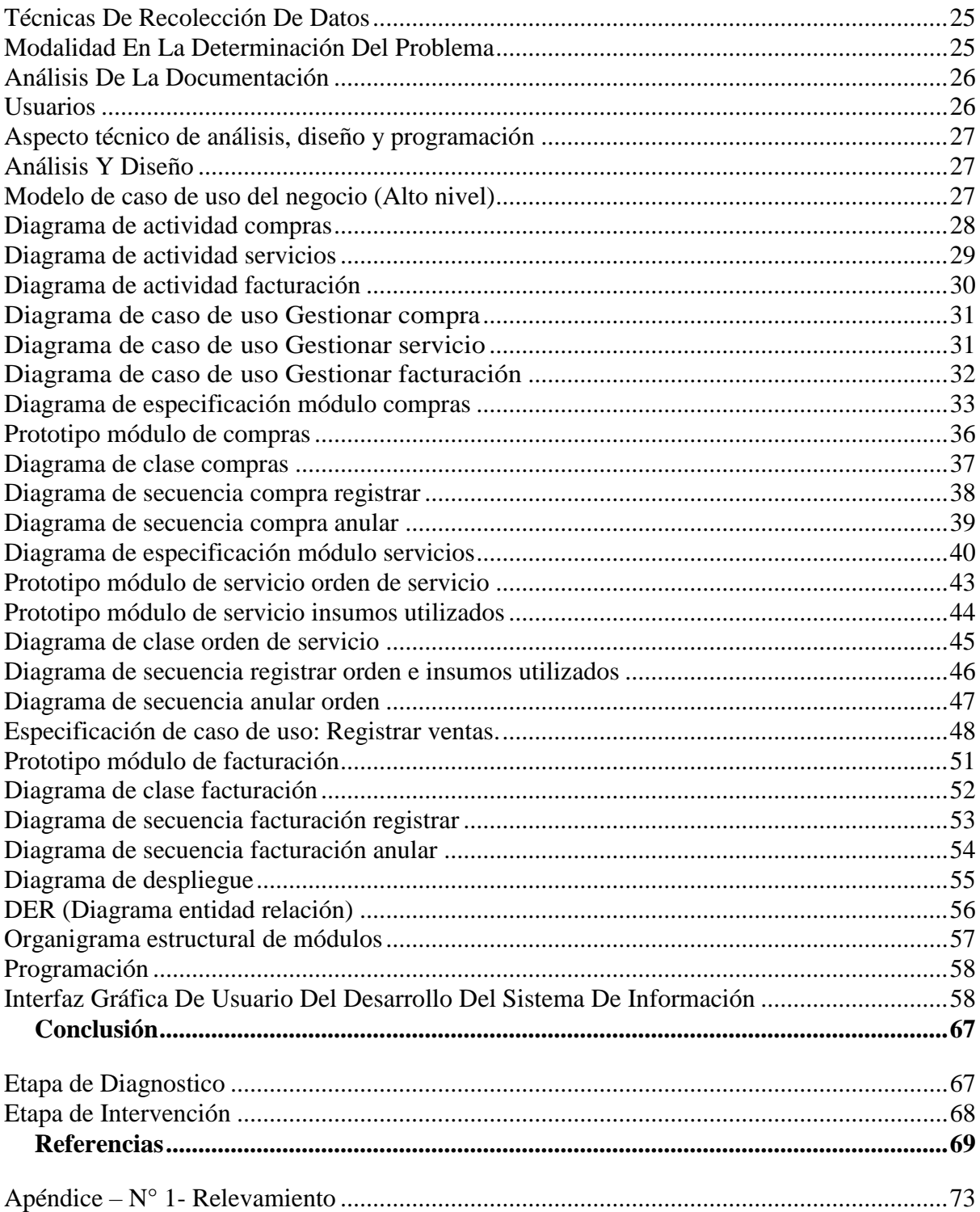

# **Lista de tabla**

<span id="page-6-0"></span>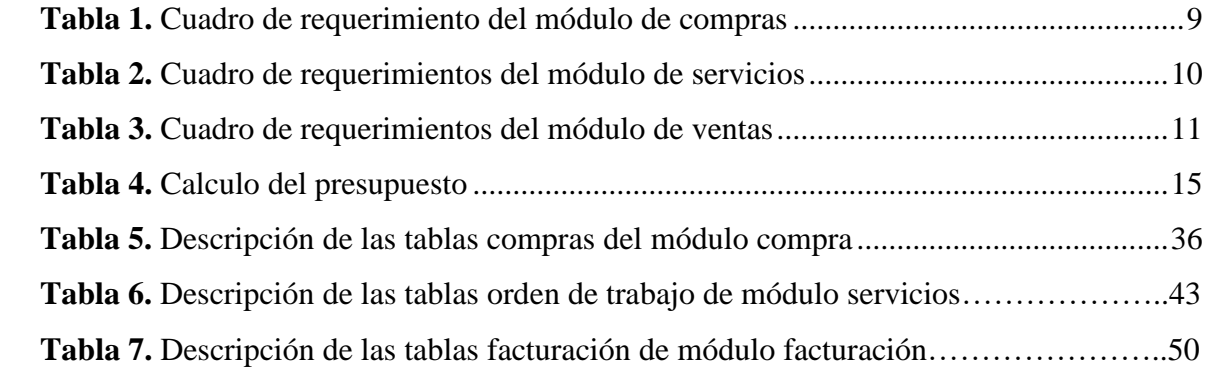

# **Lista de figuras**

<span id="page-6-1"></span>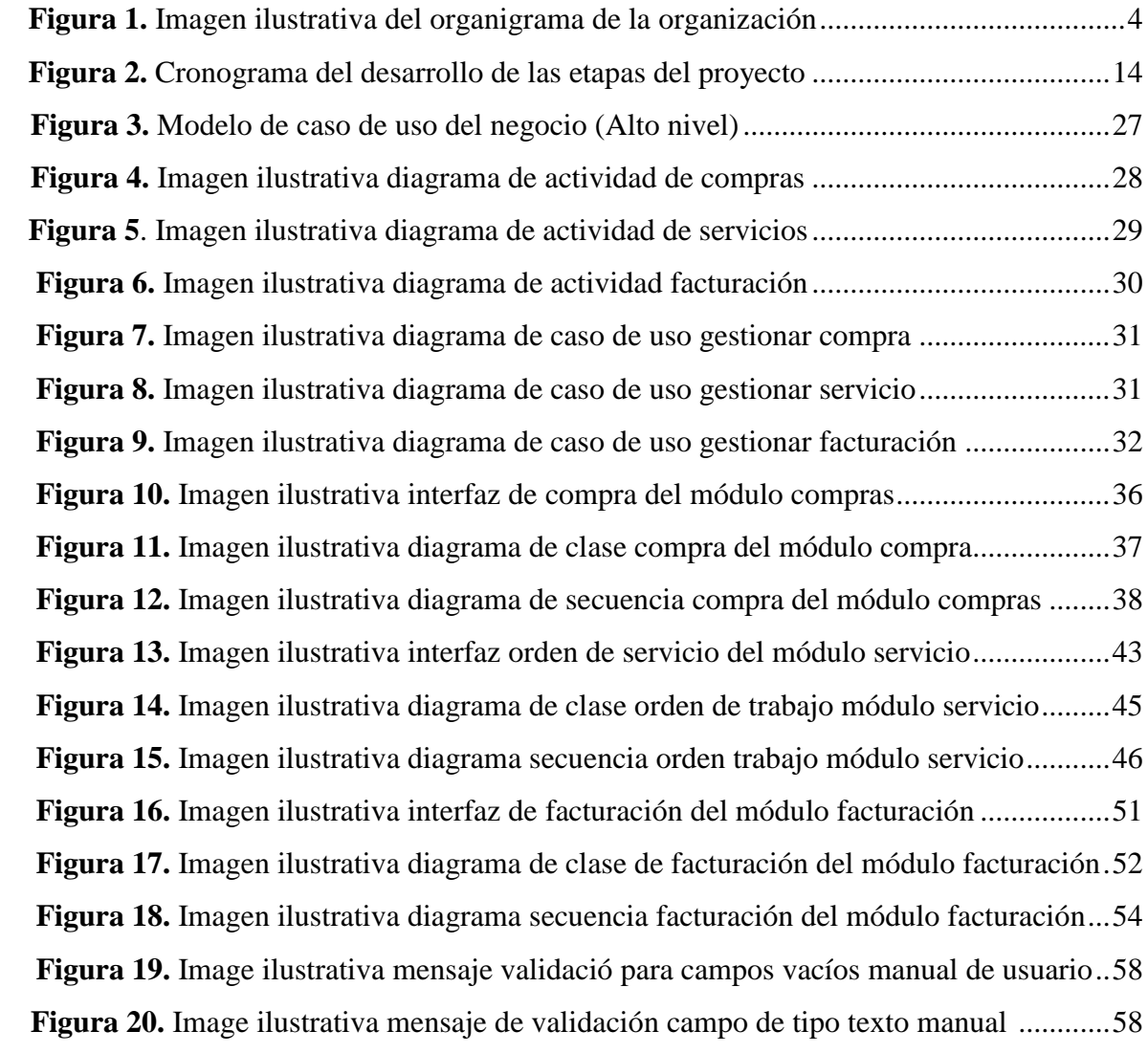

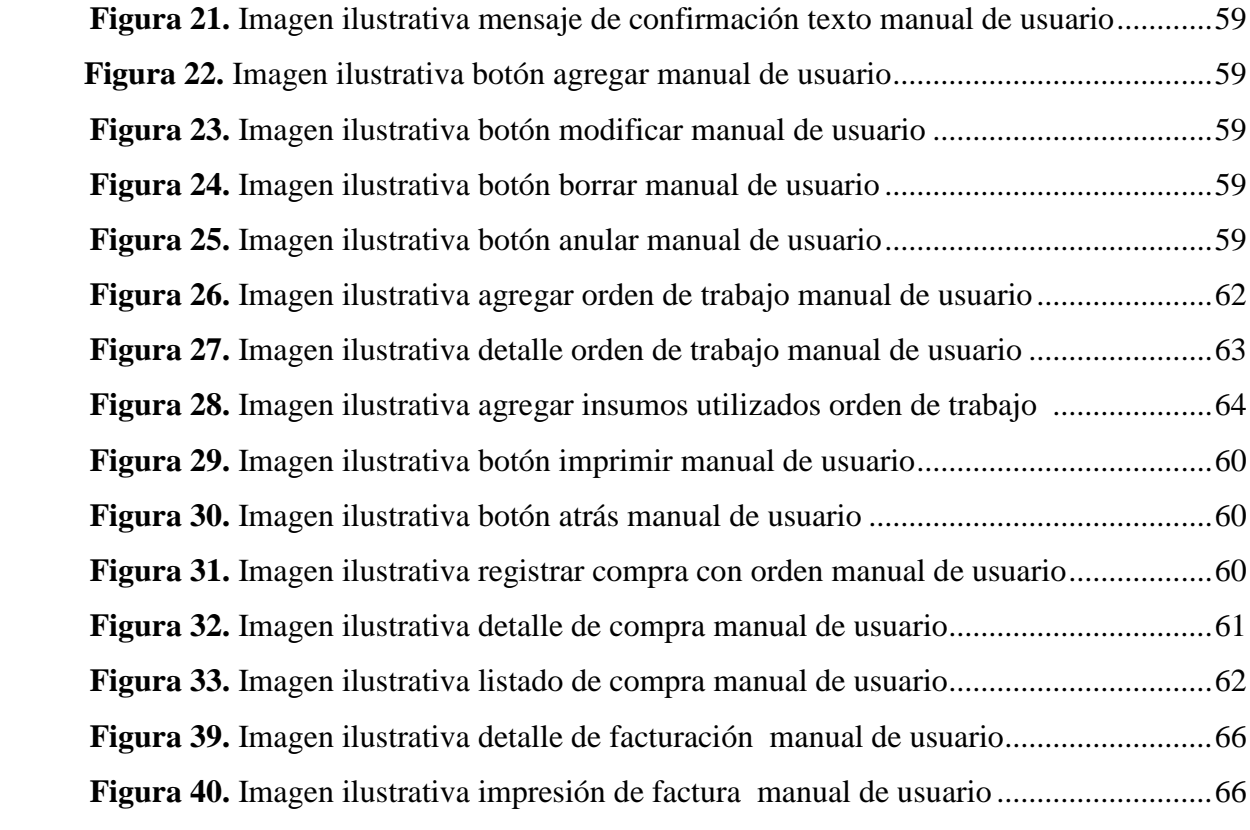

Sistema de gestión de compra, servicios y venta para la empresa "Dolce Cane"

Diana Natalia Gómez López

Universidad Tecnológica Intercontinental Asunción, Paraguay

Carrera de Licenciatura en análisis de sistemas informáticos, Sede de Fernando de la Mora natygomez97l@gmail.com

#### **Resumen**

<span id="page-9-0"></span>Los sistemas informáticos son herramientas que pretende ayudar a automatizar los procesos de las empresas que se realizan de manera manual. En este sentido esta investigación es con enfoque en el paradigma tecnológico de cual se toma dos etapas: la diagnostica o investigación y la intervención. Para la primera etapa se fija un objetivo general que es la describir el procesamiento de las informaciones en los módulos de compra, servicios y venta de la empresa Dolce Cane. En la segunda etapa se pretende desarrollar un sistema informático que permita procesar las informaciones en los módulos de compra, servicios y venta. En la etapa de diagnóstico se entrevistó a un gerente de compra, de servicios y de ventas. Para la reducción de la información se identificó los eventos, se construyó el cuadro de requerimiento y se elaboró la lista de requerimientos. El resultado permitió desarrollar un sistema informático Web, que permite procesar las informaciones de manera automática a través de herramientas de análisis, diseño y programación orientada a objeto. Se demuestra el producto final como un sistema integrado de los tres módulos mencionados anteriormente, con un material audiovisual.

*Palabras clave:* sistemas informáticos, orientado a objeto, Web, automática.

#### **Abstract & Keywords**

<span id="page-10-0"></span>Computer systems are tools that are intended to help automate the processes of companies that are performed manually. In this sense, this research is focused on the technological paradigm of which two stages are taken: diagnosis or research and intervention. For the first stage, a general objective is set, which is to describe the information processing in the purchase, production and sale modules of the company Dolce Cane. In the second stage, it is intended to develop a computer system that allows the information to be processed in the purchase, production and sale modules. In the diagnostic stage, a purchasing, production and sales manager was interviewed. For the reduction of the information, the events were identified, the requirement table was constructed and the list of requirements was prepared. The result allowed to develop Web computer system, which allows the information to be processed automatically through object-oriented analysis, design and programming tools, which allows demonstrating an end product as an integrated system of the three modules mentioned above.

Keywords: computer systems, object oriented, Web, automatic.

### **Introducción**

#### **Portafolio De Prospectos De Investigación**

#### <span id="page-11-2"></span><span id="page-11-1"></span><span id="page-11-0"></span>**Datos De La Empresa**

Empresa a Informatizar **Nombre:** Dolce Cane **Ruc:** 80085395-5 **Dirección:** Julio Correa & Cap. Domingo Antonio Ortiz, Asunción **Teléfono:** (0984) 195 972 **Página Web:** dolcecane.com.py **Email:** [info@dolcecane.com.py](mailto:info@dolcecane.com.py)

# <span id="page-11-3"></span>**Descripción de la organización**

DOLCE CANE, es una empresa ubicada en la ciudad de Asunción, contando con varias sucursales dentro de la región nacional, fundada en el año 2018 enfocado a ofrecer servicios de baño para la especie canina asi como también cuenta con una gran variedad de insumos de la mejor calidad y, al mejor precio. Por su eficiencia y buena atención a los clientes, mantiene esta posición de liderazgo, contando con los recursos humanos y financieros necesarios para brindar el mejor servicio.

<span id="page-11-4"></span>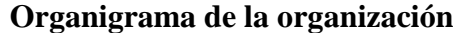

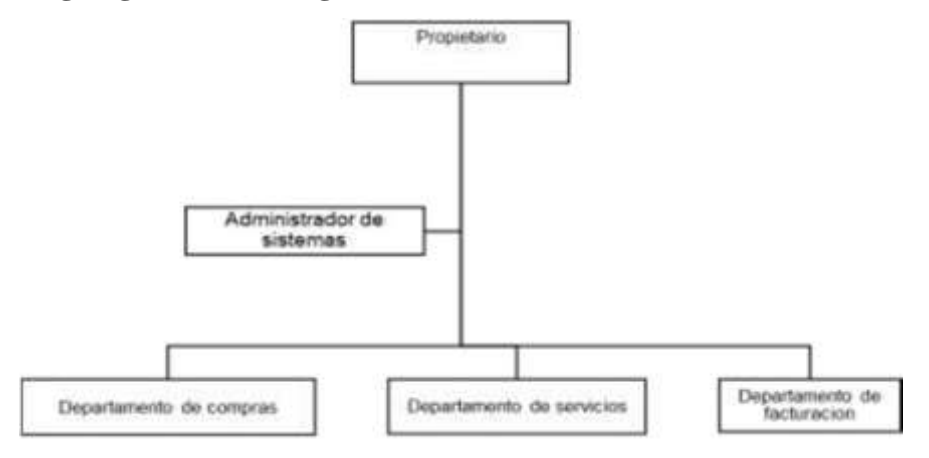

#### <span id="page-11-5"></span>*Figura 1. Imagen ilustrativa del organigrama de la organización*

#### <span id="page-12-0"></span>**Planteamiento del Problema**

El problema principal de la organización es que no posee un sistema informático para las gestiones de las áreas de compras, servicios y facturación y esto hace que se presenten dificultades a la hora de realizar el trabajo en los diferentes departamentos.

En el área de compras los pedidos de los insumos se realizan de forma telefónica, lo cual no presenta efectividad y genera complicaciones al solicitar y recibir el pedido de compras de los artículos, cuando se registra las facturas del proveedor se ingresa en una planilla Excel y luego las mercaderías son ingresadas al depósito. Otro inconveniente presentado son las devoluciones realizadas al proveedor del cual no se posee un seguimiento exacto. En cuanto al ajuste ya sea por perdida de insumo o artículos averiados se registran en manuscrito en un cuaderno destinado para el mismo, lo que conlleva a no tener un control de stock actualizado.

La empresa en el área de servicios se maneja con la herramienta de Word, no cuenta con un control adecuado de los trabajos realizados por cada profesional. En el proceso de registrar la reserva del turno mediante la agenda del profesional, se pierde tiempo ya que al tener varios documentos de textos, se genera confusiones para acceder al archivo correcto y esto hace también que no se pueda visualizar rápidamente a la información que se busca.

Las gestiones de facturación se realiza de forma manual utilizando talonarios, esto muchas veces resulta ser agotador para el personal que lo realiza ya que el volumen de ventas va en incremento por la expansión de la empresa. Los cobros se registran en tablas de Excel, esto conduce a una pérdida de tiempo, teniendo asi datos que pueden ser alterados generando dudas de la información reflejada en ella.

Cabe mencionar que ninguna de las distintas áreas cuenta con informes que son necesarios, para la toma de decisiones.

### <span id="page-13-0"></span>**Formulación de problema**

#### <span id="page-13-1"></span> **Pregunta General**

¿Cómo se procesan las informaciones en los módulos de compra, servicios y ventas para la empresa DOLCE CANE?

#### <span id="page-13-2"></span> **Preguntas Específicas**

¿Cuáles son los eventos en los módulos de compra, servicios y ventas?

¿Cuál es el cuadro de requerimiento que permita obtener los eventos, requerimientos, estímulo y respuesta?

¿Cuál es la lista de requerimiento que permita definir el alcance del sistema en sus módulos de compra, servicios y ventas?

# <span id="page-13-3"></span>**Objetivos**

### <span id="page-13-4"></span> **Objetivo General de investigación**

Describir el procesamiento de las informaciones en los módulos de compra, servicios y venta para la empresa Dolce Cane.

# <span id="page-13-5"></span> **Objetivos Específicos de Investigación**

Identificar los eventos en los módulos de compra, servicios y ventas Construir el cuadro de requerimiento que permita obtener los eventos, requerimientos, estímulo y respuesta

Elaborar la lista de requerimiento que permita definir el alcance del sistema en sus módulos de compra, servicios y venta

### <span id="page-14-0"></span> **Justificación y delimitación**

En la empresa existen actividades en las que es importante tener un control de las operaciones realizadas, por ello es necesario determinar cuáles son los procedimientos que se deben corregir y a partir de esta evaluación poder ayudar a la organización a mejorar los procesos de trabajo.

El objetivo principal de esta investigación es encontrar una solución utilizando las técnicas de análisis y diseño a aquellos problemas que se originan en las diferentes áreas de compras, servicios y facturación.

A través del desarrollo de un sistema informático la empresa Dolce Cane podrá brindar a sus funcionarios, mayor comodidad y agilidad facilitando las gestiones para los departamentos ya mencionados más arriba.

En el área de compras se lograra un mejor control de los pedidos de los proveedores, el ingreso de las mercaderías, las devoluciones a los proveedores asi como los diferentes ajustes por distintos motivos en el stock en el menor tiempo posible.

Asi también en el área de servicios, obtener en una simple visualización la información que se necesita al momento de gestionar la reserva del turno optimizando de esta manera el proceso de trabajo y llevando un mejor control de los servicios realizados por cada profesional.

En tanto el área de ventas podrá generar facturas en gran volumen sin esfuerzo, además de gestionar diferentes formas de cobros (efectivo, cheque, tarjeta), logrando emitir los comprobantes de manera más rápida y reflejando información veraz y detallada de la misma.

De esta manera el sistema hará que todas las transacciones sean más rápidas, contando con diferentes tipos de informes, para los distintos departamentos. Y como tal esto traerá un gran beneficio para la empresa en la cual es su propósito.

Esta investigación se limitara al desarrollo de un sistema informático pero no llegando a la implementación ni a su evaluación.

# **Reducción De Informaciones**

# <span id="page-15-0"></span>Extracción del Evento

# Módulo de Compras

- 1. Encargado de depósito registra pedidos.
- 2. Personal de compra registra presupuesto de proveedor.
- 3. Personal de compra genera órdenes de compras.
- 4. Personal de compras registra compras y genera cuentas a pagar.
- 5. Personal de compra genera libro IVA compras.
- 6. Personal de compra registra nota de remisión.
- 7. Encargado de depósito registrar ajustes de stock.
- 8. Jefe de compras registrar notas de créditos y débitos.
- 9. Jefe de compras elabora informes Web.

### Módulo de Servicios

- 1. El recepcionista registra la agenda del profesional.
- 2. El recepcionista registra la reserva de turnos.
- 3. El recepcionista registra la solicitud de servicios.
- 4. El jefe de servicio registra e imprime presupuesto.
- 5. Jefe de servicios genera e imprime la orden de trabajo.
- 6. El encargado de servicio registra los insumos utilizados.
- 7. El encargado de servicio registra servicios realizados y generar cuentas por servicio.
- 8. El recepcionista registra los reclamos.
- 9. Jefe de servicios elabora informes web.

# Módulo de Ventas

- 1. El cajero registrar apertura y cierre de caja.
- 2. Cajero registra venta y genera las cuentas a cobrar.
- 3. Cajero registra el cobro e imprime comprobante.
- 4. Cajero genera libro IVA ventas.
- 5. Jefe de caja registra nota de remisión.
- 6. Cajero realiza arqueo de caja.
- 7. Jefe de caja registra notas de crédito y débito.
- 8. Cajero genera recaudación a depositar.
- 9. Jefe de caja elabora informes web.

# <span id="page-16-0"></span>**Cuadro De Requerimiento**

Módulo de Compras

<span id="page-16-1"></span>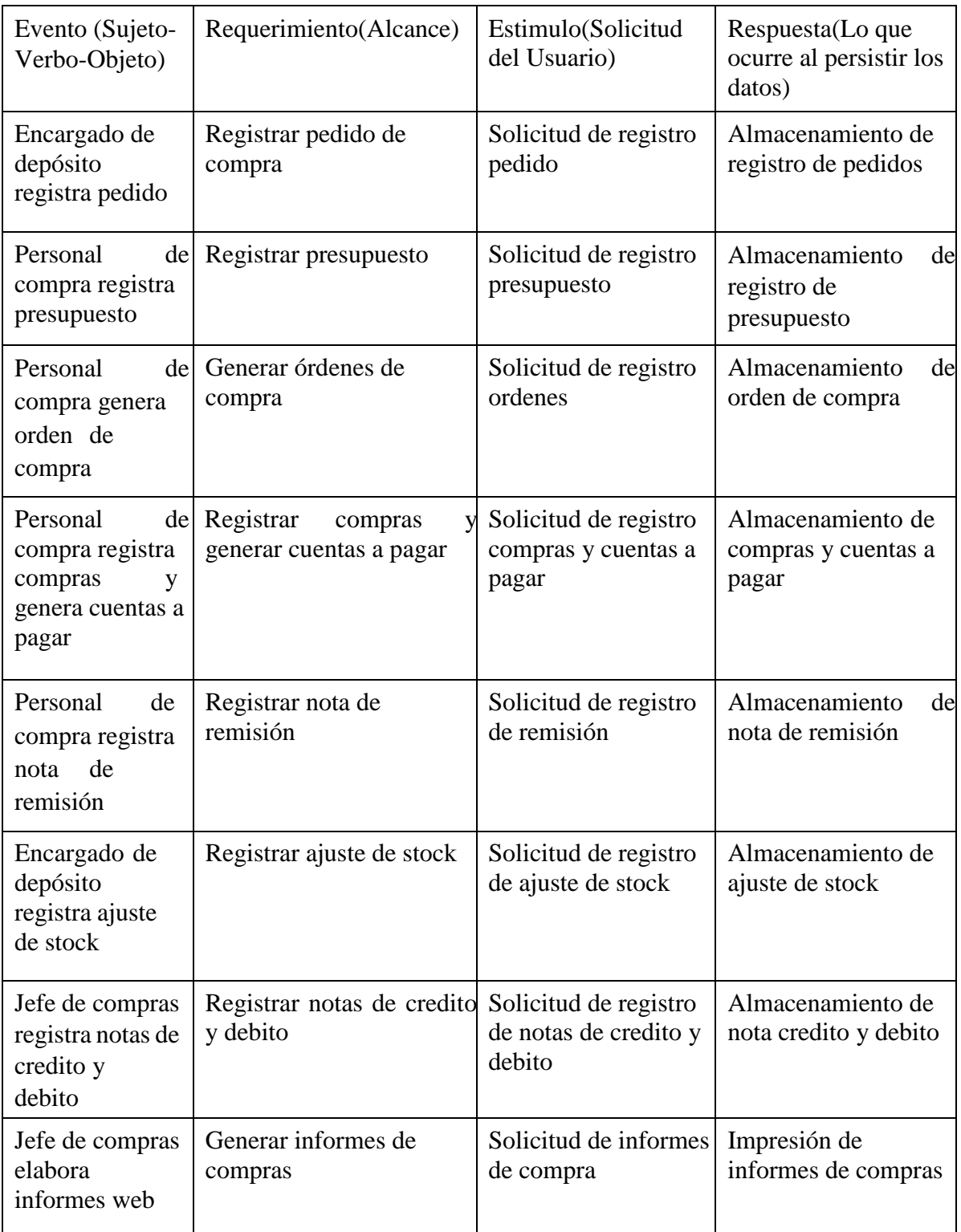

# Modulo Servicios

<span id="page-17-0"></span>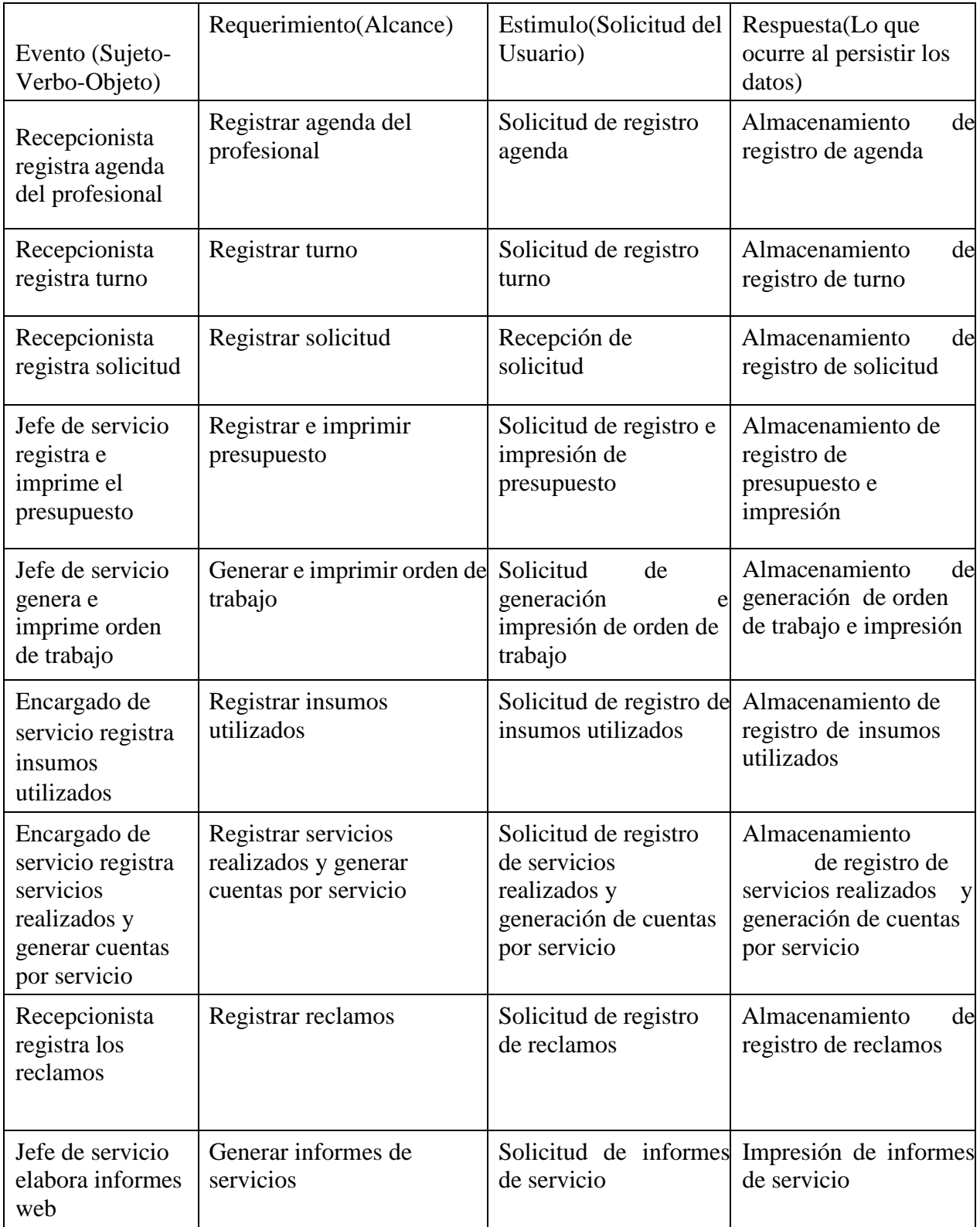

# <span id="page-18-0"></span>Módulo de ventas

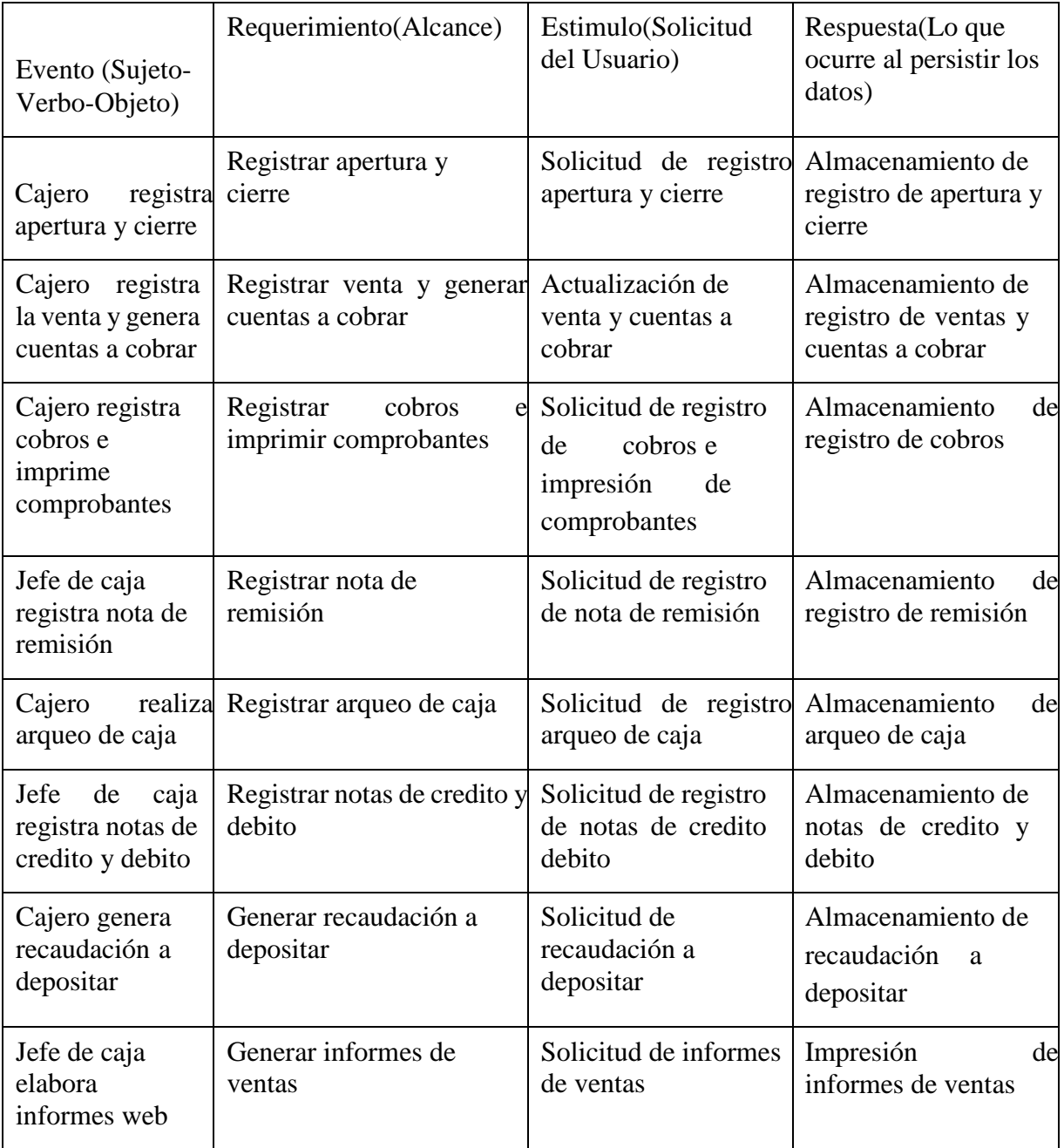

<span id="page-18-1"></span>**Tabla 3.** Cuadro de requerimientos del módulo de ventas

# <span id="page-19-0"></span>**Lista de Requerimiento**

Módulo de Compras

- 1. Registrar pedidos
- 2. Registrar presupuestos
- 3. Generar ordenes de compras
- 4. Registrar compras y generar cuentas a pagar
- 5. Generar libro IVA compras
- 6. Registrar nota de remisión
- 7. Registrar ajuste de stock
- 8. Registrar notas de credito y debito
- 9. Elaborar informes

# Módulo de Servicios

- 1. Registrar agenda profesional
- 2. Registrar turnos
- 3. Registrar solicitud de servicio
- 4. Registrar e imprimir presupuesto
- 5. Generar e imprimir orden de trabajo
- 6. Registrar insumos utilizados
- 7. Registrar servicios realizados y generar cuentas por servicio
- 8. Registrar reclamos de clientes
- 9. Elaborar informes

# Módulo de ventas

- 1. Registrar apertura y cierre de caja
- 2. Registrar venta y generar cuentas a cobrar
- 3. Registrar cobros e imprimir comprobantes
- 4. Generar libro IVA ventas
- 5. Registra nota de remisión
- 6. Realizar arqueo de caja
- 7. Registrar notas de credito y debito
- 8. Generar recaudación a depositar
- 9. Elaborar informes

#### **Intervención**

## <span id="page-20-1"></span><span id="page-20-0"></span>**Pregunta General**

¿Cuál es el sistema informático que permite procesar las informaciones en los módulos de compra, servicios y ventas para la empresa Dolce Cane?

#### <span id="page-20-2"></span>**Preguntas Específicas**

¿Cuál es el análisis y diseño orientado a objeto para los módulos de compra, servicios y ventas?

¿Cuáles son las interfaces graficas de usuarios desarrolladas para los módulos de compra, servicios y ventas?

¿Cuál es el resultado del desarrollo del sistema informático?

# <span id="page-20-3"></span>**Objetivo General**

Desarrollar sistema informático que permita procesar las informaciones en los módulos de compra, servicios y ventas para la empresa Dolce Cane.

### <span id="page-20-4"></span>**Objetivos Específicos**

Elaborar el análisis y diseño orientado a objeto para los módulos de compra, servicios y ventas

Programar las interfaces graficas de usuarios para los módulos de compra, servicios y ventas

Demostrar el resultado del desarrollo del sistema informático

# <span id="page-20-5"></span>**La descripción del producto o situación esperada**

Se espera que este sistema mejore la agilidad de los procesos que se realizan en las áreas de compras, servicios y ventas, además de contar con informes por medio del sistema, en cualquier momento, que le sea necesario al usuario siendo este información confiable.

Asi también tener un control de usuario para identificar los responsables de las operaciones realizadas, cabe mencionar que el entorno de programación seria web y se estaría llegando hasta la etapa de desarrollo, no se llegara a la implementación.

# <span id="page-21-0"></span>**Los involucrados del proyecto**

- Encargado de deposito
- Personal de compras
- Jefe de compras
- Recepcionista
- Encargado de servicio
- Jefe de servicio
- Cajero
- Jefe de caja
- Administrador de sistema

# <span id="page-21-1"></span>**Diagrama de Gantt del desarrollo de las etapas**

<span id="page-21-2"></span>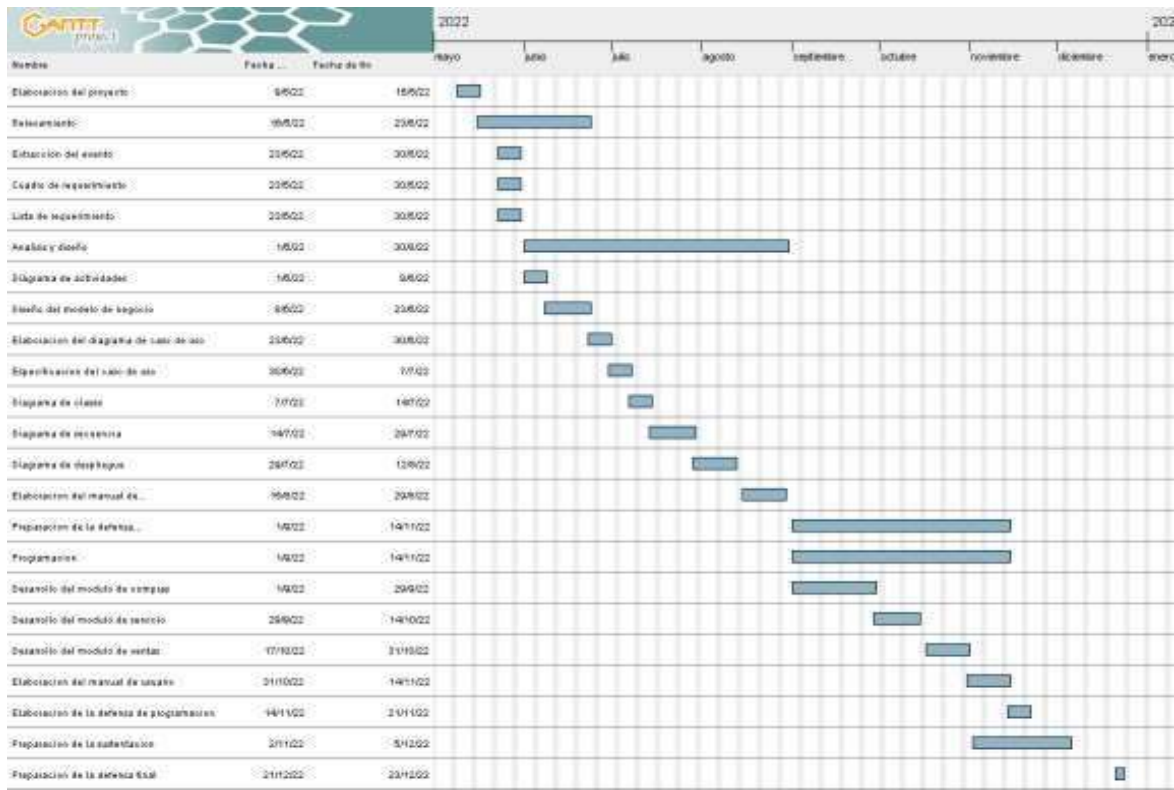

# <span id="page-22-0"></span>**Presupuesto**

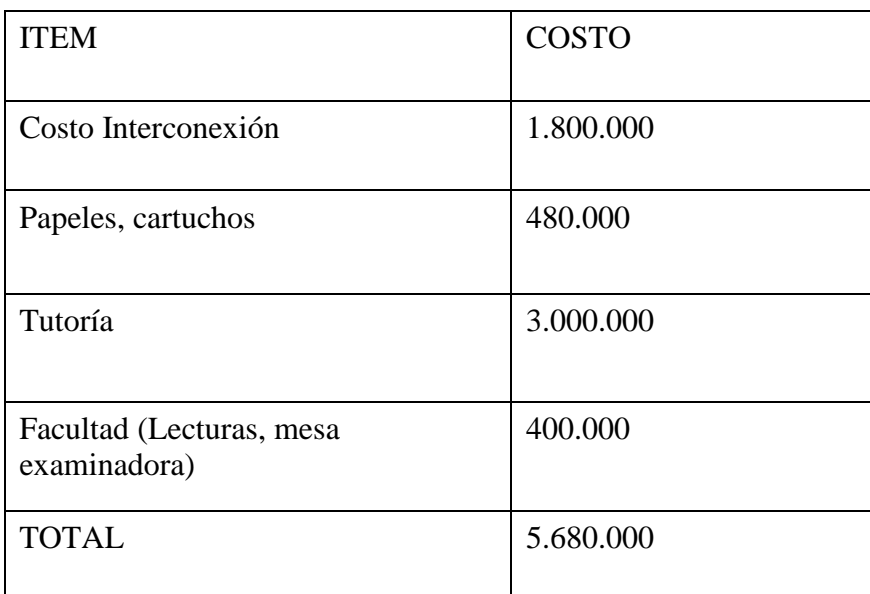

<span id="page-22-1"></span>*Tabla 4. Calculo del presupuesto*

#### **Sustento Teórico**

#### <span id="page-23-0"></span>**Antecedentes De Software**

PELUGEST CAN es un programa de gestión de peluquería canina, diseñada para cubrir las necesidades de una peluquería canina o clínica veterinaria, ya que dispone de fichas de mascota, ficha médica, vacunas, realizar ventas, gestionar stock, realizar cobros y gestionar agenda. Este software es desarrollado en Madrid-España. Recuperado de (https://www.styleanddog.com/noticias/pelugest-can-el-programa-de-gestion-paratupeluqueria-canina)

GESTPET es un software de gestión de peluquería canina desarrollado en España, contiene ficha de cliente, ficha de mascota, proveedores, agenda, control de servicios, ventas e informes varios.

Características; una solución perfecta, no solo para peluquerías tradicionales, sino también para peluquerías móviles. Toda la información sobre clientes, animales, servicios, información de recogida y entrega y mucho más, también accesible desde tablets y dispositivos móviles.

Idiomas disponibles: español, inglés, francés, portugués, italiano y catalán. Recuperado de (https://www.gespet.com/es/peluqueria-de-mascotas/aplicacion-para peluquerias-deanimales)

SiVet de CIDISoft es un software de gestión de veterinaria y peluquería funciona en computadoras con Windows XP o posterior, es líder en América Latina. Se encuentra en el mercado desde el año 1992 procedente de Argentina con muchos años de evolución; los potenciales usuarios se encuentran en Argentina, Chile, Paraguay, Uruguay, Venezuela, México, Perú. Características; permite definir permisos de usuarios de acuerdo al cargo, registro de fotos de dueños y mascotas, historial de servicios, baños, cortes, peinados otros, historial clínico, control de cuenta corriente de deudores, registro de agenda, registro de venta, actualización automática de stock, cuenta corriente de clientes y proveedores, informes varios.

### Recuperado de

(https://www.foyel.com/paginas/2009/05/389/sivet\_de\_cidisoft\_\_software\_de\_gestion\_ veterinaria y comercial)

# <span id="page-24-0"></span>**Bases Teóricas**

#### Presupuesto

El concepto de presupuesto tiene varios usos, por lo general vinculados al área de las finanzas y la economía. El presupuesto es, en este sentido, la cantidad de dinero que se estima que será necesaria para hacer frente a ciertos gastos. Recuperado de (https://definicion.de/presupuesto/)

#### Orden de compra

Es un documento que un comprador entrega a un vendedor para solicitar ciertas mercaderías. En él se detalla la cantidad a comprar, el tipo de producto, el precio, las condiciones de pago y otros datos importantes para la operación comercial Recuperado de (https://definicion.de/orden-de-compra/) Compras

"Adquirir bienes y servicios de la calidad adecuada, en el momento y al precio adecuado y del proveedor más apropiado." Recuperado de (https://www.clubensayos.com/Temas-Variados/CONCEPTO-DEALGUNOShttps://www.clubensayos.com/Temas-Variados/CONCEPTO-DEALGUNOS-AUTORES/498201.htmlAUTORES/498201.html).

### Nota de crédito

"Es un documento expedido para anular operaciones, aceptar devoluciones y conceder descuentos o bonificaciones efectuados con posterioridad a la expedición del comprobante de venta" (Aguayo, 2011, p. 251).

# Nota debito

"Este documento se expide para recuperar costos o gastos incurridos por el vendedor con posterioridad a la expedición del comprobante de venta" (Aguayo, 2011, p. 251).

# Nota de remisión

Es un pedazo de papel o aquel documento que hace constar la entrega y recepción de algún pedido en particular, es decir este documento o escrito es utilizado cuando se realiza una transacción o compra entre dos partes que finaliza a la hora o en el momento en que la transacción sea hecha, o sea cuando una de las dos partes realiza la entrega de los productos o artículos a la otra Recuperado de

(https://conceptodefinicion.de/nota-de-remision/)

# Libro IVA

"La sigla iva hace referencia a un tributo o impuesto que deben pagar los consumidores al estado por el uso de un determinado servicio o la adquisición de un bien." Recuperado de ( https://definicion.de/iva/)

### Cuentas a pagar

"Señala que existe una deuda con un acreedor y que debe realizar el pago de ella. Normalmente suelen ser pagos a proveedores por la compra de materias primas para la producción de los productos o servicios" Recuperado de

(https://www.economiasimple.net/glosario/cuentas-a-pagar)

### Ajuste de inventario

Un ajuste es un movimiento de entrada o salida de artículos al almacén. Es funcional para agregar el inventario inicial, pérdidas o aumentos de mercancía. Para agregar un ajuste debe tener su lista de precios agregada, el catálogo de conceptos de ajustes y abrir el módulo de Ajustes de Inventario y registrar uno nuevo. Recuperado de

(https://www.masadmin.net/soporte/manuales/almacenes/ajustesinventario.html)

### Informe

El concepto de informe, como derivado del verbo informar, consiste en un texto o una declaración que describe las cualidades de un hecho y de los eventos que lo rodean. El informe, por lo tanto, es el resultado o la consecuencia de la acción de informar Recuperado de (https://definicion.de/informe/)

# Apertura de caja

La Apertura de caja es lo principal en la facturación, esto permite empezar a realizar actividades, si no se apertura caja, no podrá realizar ventas. La apertura de caja se realiza una vez al día, excepto en casos de haber varios turnos en el mismo día

Recuperado de (http://sistemacontrolplus.com/manual/cajas/aperturacaja.html)

## Cierre de caja

"Es un método contable que se realiza al final de una jornada de ventas para conocer si el efectivo, más otros comprobantes de pago físicos, coincide con los valores reportados de ventas en caja" Recuperado de (https://actualicese.com/cierre-o-arqueodecaja-diario-erroresy-complicaciones-que-se-pueden-presentar-en-el-proceso/)

# Facturación

Se puede entender a la facturación como un requisito legal. Quien desarrolla una actividad comercial tiene la obligación de emitir facturas, ya que esa documentación es imprescindible para la aplicación de los impuestos correspondientes. Una factura es un documento de índole comercial que indica la compra venta de un bien o servicio. Tiene validez legal y fiscal Recuperado de

[\(https://definicion.de/facturacion/\)](https://definicion.de/facturacion/)

## Cobros

Se denomina cobro al dinero que percibimos por el pago de una deuda, por la prestación de un servicio o por la venta de un bien. En el ámbito empresarial, se refiere a cualquier entrada de dinero que se produzca en la tesorería de una empresa.

Recuperado de [\(https://economipedia.com/definiciones/cobro.html\)](https://economipedia.com/definiciones/cobro.html)

#### Arqueo

El término arqueo hace referencia al análisis, recuento y comprobación de los bienes y dinero pertenecientes a una persona o entidad, con el objeto de comprobar si se ha

contabilizado todo el efectivo recibido y si el saldo que arroja esta cuenta corresponde con lo que se encuentra físicamente en caja en dinero efectivo, cheques o vales. Recuperado de (https://www.mygestion.com/blog/que-es-arqueo-de-caja-ycomose-hace)

#### Recaudación a Depositar

Es una cuenta analítica, por su naturaleza es una cuenta patrimonial del activo, y por su saldo es Deudor. Está compuesta del dinero en efectivo y cheques a la fecha que recibe la empresa y otros valores de poder cancelatorio y liquidez similar. Recuperado de (www.alfinal.com/Economia/manualcuentas.php)

#### Orden de trabajo

"Una orden de trabajo es un documento donde se detallan por escrito las instrucciones para realizar algún tipo de trabajo o encargo. Se trata de una herramienta básica en multitud de negocios como talleres mecánicos, imprentas, carpinterías, laboratorios fotográficos." Recuperado de [\(https://definicion.mx/ordentrabajo/\)](https://definicion.mx/ordentrabajo/).

#### Insumos

"Se denomina insumo a todo elemento que se utiliza en la producción de bienes y servicios. Los insumos pueden considerarse bienes intermedios en la medida en que son requeridos para generar otros bienes, bienes que serán de consumo final." Recuperado de [\(https://definicion.mx/insumo/\)](https://definicion.mx/insumo/).

# Servicios

"Son actividades identificables e intangibles que son el objeto principal de una transacción ideada para brindar a los clientes satisfacción de deseos o necesidades" Recuperado de

(https://www.promonegocios.net/mercadotecniaservicios/definicion-servicios.html)

### <span id="page-28-0"></span>**Herramientas A Utilizar**

PostgreSQL es un sistema de gestión de base de datos relacional (SGBDR) orientada a objetos y libre (gratuito) y de código abierto (open source), publicado bajo la licencia BSD. Como muchos otros proyectos open source, el desarrollo de PostgreSQL no es controlado por una sola empresa sino que está dirigido por una comunidad de desarrolladores y organizaciones comerciales las cuales trabajan en su desarrollo. Dicha comunidad es denominada el PGDG

[\(https://silo.tips/download/desarrollador-postgresql-global](https://silo.tips/download/desarrollador-postgresql-global-developmentgrouphttps:/silo.tips/download/desarrollador-postgresql-global-development-groupultimaversion-83-4-de-febreroultimaversion-83-4-de-febrero)[developmentgrouphttps://silo.tips/download/desarrollador-postgresql-global-development](https://silo.tips/download/desarrollador-postgresql-global-developmentgrouphttps:/silo.tips/download/desarrollador-postgresql-global-development-groupultimaversion-83-4-de-febreroultimaversion-83-4-de-febrero)[groupultimaversion-83-4-de-febreroultimaversion-83-4-de-febrero\)](https://silo.tips/download/desarrollador-postgresql-global-developmentgrouphttps:/silo.tips/download/desarrollador-postgresql-global-development-groupultimaversion-83-4-de-febreroultimaversion-83-4-de-febrero).

NetBeans IDE NetBeans IDE es un entorno de desarrollo - una herramienta para que los programadores puedan escribir, compilar, depurar y ejecutar programas.

Está escrito en Java - pero puede servir para cualquier otro lenguaje de programación. Existe además un número importante de módulos para extender el NetBeans IDE. NetBeans IDE es un producto libre y gratuito sin restricciones de uso (https://netbeans.org/index\_es.html)

PHP (acrónimo recursivo de PHP: Hypertext Preprocessor) "es un lenguaje de código abierto muy popular especialmente adecuado para el desarrollo web y que puede ser incrustado en HTML" [\(https://www.php.net/manual/es/intro-whatis.php\)](https://www.php.net/manual/es/intro-whatis.php)

SQL Power Archited: Es una herramienta de modelado de datos que fue creada por los diseñadores de almacenamiento de datos y tiene muchas características únicas dirigidas específicamente para el arquitecto de almacenamiento de datos [\(https://www.tuinformaticafacil.com/desarrollo-](https://www.tuinformaticafacil.com/desarrollo-programacion/herramientas/sqlpowerhttps:/www.tuinformaticafacil.com/desarrollo-programacion/herramientas/sqlpower-architect-herramienta-de-modelado-de-datosarchitect-herramienta-de-modeladode-datos)

[programacion/herramientas/sqlpowerhttps://www.tuinformaticafacil.com/desarrollo](https://www.tuinformaticafacil.com/desarrollo-programacion/herramientas/sqlpowerhttps:/www.tuinformaticafacil.com/desarrollo-programacion/herramientas/sqlpower-architect-herramienta-de-modelado-de-datosarchitect-herramienta-de-modeladode-datos)[programacion/herramientas/sqlpower-architect-herramienta-de-modelado-de-datosarchitect](https://www.tuinformaticafacil.com/desarrollo-programacion/herramientas/sqlpowerhttps:/www.tuinformaticafacil.com/desarrollo-programacion/herramientas/sqlpower-architect-herramienta-de-modelado-de-datosarchitect-herramienta-de-modeladode-datos)[herramienta-de-modeladode-datos\)](https://www.tuinformaticafacil.com/desarrollo-programacion/herramientas/sqlpowerhttps:/www.tuinformaticafacil.com/desarrollo-programacion/herramientas/sqlpower-architect-herramienta-de-modelado-de-datosarchitect-herramienta-de-modeladode-datos)

StarUML es una herramienta para crear diagramas UML (Unified Modeling Language). Es muy útil para la creación de diseños y diagramas UML. Mediante una interfaz sencilla, se pueden crear diagramas de clases, uso, secuencias, composición, y componentes, entre otros. (https://www.ecured.cu/StartUML)

XAMPP es un servidor independiente de plataforma, software libre, que consiste principalmente en la base de datos MySQL, el servidor Web Apache y los intérpretes para lenguajes de script: PHP y Perl. El nombre proviene del acrónimo de X (para cualquiera de los diferentes sistemas operativos), Apache, MySQL, PHP, Perl. El programa está liberado bajo la licencia GNU y actúa como un servidor Web libre, fácil de usar y capaz de interpretar páginas dinámicas. Actualmente XAMPP está disponible para Microsoft Windows, GNU/Linux, Solaris, y MacOS X

(https://www.ecured.cu/XAMPP)

# <span id="page-29-0"></span>**Aspectos Legales**

Impuesto Al Valor Agregado (IVA) - LEY Nº 125/91 "Que establece el Nuevo Régimen Tributario"

- LEY N° 2421/04. "De Reordenamiento Administrativo y de Adecuación Fiscal"
- Art. 1°. Autorización de Impresión y timbrado de Documentos  $\Box$ Art. 2°. - Comprobantes de Venta.
- Art. 3°. Otros Comprobantes de Venta Autorizados.
- Art. 5°. I. Facturas.
- Art. 11.- Notas de Crédito.
- Art. 12.- Notas de Débito.
- Art. 14.- Oportunidad en la que se debe expedir Comprobantes de Ventas.
- Artículo 77º: Hecho Generador.
- Artículo 83º: Exoneraciones
- Artículo 79º: Contribuyentes
- Artículo 81º: Territorialidad
- Artículo 80<sup>°</sup>: Nacimiento De La Obligación □ Artículo 82<sup>°</sup>: Base Imponible:

Artículo 91º: Tasa La tasa del impuesto será:

Impuesto A La Renta Actividades Comerciales, Industriales Y De Servicios (IRACIS)

Esquema de análisis del Impuesto a la Renta de Actividades Comerciales,

Industriales y de Servicios en las Leyes N° 125/91 y N° 2421/04

- Artículo 1º: Naturaleza del Impuesto
- Artículo 2º: Hecho Generador
- Artículo 3º:Contribuyentes
- Artículo 5<sup>°</sup>: Fuente Paraguaya
- Artículo 6º: Nacimiento de la Obligación Tributaria.
- Artículo 7º: Renta bruta.
- Artículo 8º:Renta Neta.
- Artículo 11º: Rentas presuntas.
- Artículo 13º: Valuación de inventarios.

# Sistema de Facturación

- Anexo del Decreto SET N° 6359/05.
- Decreto SET N° 6539/05 "Reglamento General de Timbrado, Uso de

Comprobantes de ventas y documentos complementarios".

• Decreto SET N° 8345/06 N° Que modifica parcialmente el Decreto N° 6359/05

y por el cual se establece el Reglamento General de Uso del Timbrado de documentos.

• Resolución SET N° 1382/05 y Anexos "Que establece las características que deben reunir las facturas y boletas de venta reglamentada por el Decreto SSET N°

# 6539/05".

- Resolución SET N° 107/06 y Anexos 1 al 6.
- Resolución SET N° 452/06.
- Resolución General SET N° 15/07.

Ley N° 6810 del veterinario

• Artículo 1°.- Objeto y Ámbito de Aplicación.

La presente Ley que regula el ejercicio de la profesión veterinaria, en cualquiera de sus especialidades y de niveles de formación, será aplicada, exclusivamente, en dicho ámbito.

- Artículo 3°.- A los efectos de la presente Ley, se debe entender por profesional veterinario, a toda persona egresada de una institución de enseñanza universitaria, que ha cumplido con todos los requisitos académicos y administrativos para ejercer legalmente la profesión de veterinario.
- Artículo 4°.- La profesión veterinaria, en cualquiera de sus especialidades, solo podrán ejercerla quienes cuenten con registro profesional habilitante otorgado por el Servicio Nacional de Calidad y Salud Animal.
- Artículo 5°.- Actos profesionales.

El ejercicio de la profesión veterinaria, en el marco de la presente Ley, comprenderá todo acto que implique la aplicación de los conocimientos científicos, obtenidos por las personas con título habilitante, comprendidos en el Artículo 4º de la presente Ley y especialmente, si consisten en:

- a) La prestación de los servicios propios de la actividad profesional que se regula.
- b) La realización de diligencias periciales derivadas de mandatos judiciales, dispuestos de oficio, o a propuesta de partes.
- c) El diagnóstico, tratamiento preventivo, curativo o quirúrgico, así como la prescripción de productos farmacológicos en general expedidos en farmacias de uso humano y también de uso veterinario, la provisión de vacunas, de sueros o medicamentos y la aplicación de aparatos ortopédicos o correctores y de cualquier otro procedimiento para conservar o recuperar la salud de los animales, o favorecer su reproducción o mejora genética, por cuenta propia o de terceros.
- d) La inspección sanitaria e higiénica de los animales, de sus productos y subproductos, así como de los análisis requeridos.

#### **Aspectos Metodológicos**

#### <span id="page-32-0"></span>**Modalidad De La Investigación**

La modalidad es la Investigación Tecnológica que según Córdoba (2007):

El conocimiento tecnológico se conforma de información de carácter operativo o ejecutable la cual posee una sólida fundamentación científica y refiere de manera precisa y detallada las acciones, los recursos y los requerimientos que promueven el tránsito de un estado actual a un estado deseable (p. 2).

# <span id="page-32-1"></span>**Técnicas De Recolección De Datos**

Esta investigación utiliza la observación como técnica de recolección de datos, según Córdoba (2007),

Es la observación, punto de partida inevitable de cualquier proceso que tenga como preocupación la realidad. "si decimos observación, no se refiere exclusivamente a la percepción visual de objetos en estudio, comprenda tocar, escuchar, probar, preguntar, leer y efectuar todas las actividades que provean de datos relativos a lo que se encuentra en estudio ( p. 99).

Y como método de recolección de datos la encuesta, según Córdoba (2007),

La encuesta que es un proceso consciente y planeado para recopilar y registrar datos generales, opiniones o sugerencias de una muestra o grupo selecto, que se logran al formular preguntas a las personas". En ellos, las modalidades de interacción más empleadas en orden de mayor a menor son: entrevistas personales, sondeos telefónicos, cuestionario por correo y discusiones en secciones de grupo (pp. 351-353).

# <span id="page-32-2"></span>**Modalidad En La Determinación Del Problema**

Esta investigación utiliza la modalidad descriptiva como modalidad en la determinación del problema, según Córdoba (2007), "es descriptiva cuando se señala que es lo que ocurre o está presente, resulta relevante y requiere de atención inmediata" (p.100)

### <span id="page-33-0"></span>**Análisis De La Documentación**

Esta investigación emplea la reflexión con base a los datos que fueron recabados durante la documentación ocurre la revisión, compresión y análisis del problema y los datos.

Con el dominio del conocimiento es altamente probable que se generen algunas posibles respuestas al problema (Córdoba, p.102)

# <span id="page-33-1"></span>**Usuarios**

- Encargado de depósito: acceso a las interfaces de stock y pedidos de compra.
- Personal de compra: acceso a las interfaces de presupuesto, orden y compra.
- Jefe de compra: acceso a las interfaces del módulo de compras e informes de la misma.
- Recepcionista: acceso a las interfaces de agenda, turnos, solicitud de servicio y reclamos.
- Personal de servicios: acceso a las interfaces de insumos utilizados y servicios.
- Jefe de servicio: acceso a las interfaces del módulo de servicios e informes de la misma.
- Cajero: acceso a las interfaces de apertura y cierre de caja, ventas y cobros
- Jefe de caja: acceso a las interfaces del módulo de facturación e informes de la misma.
- Administrador: acceso a todas las interfaces, informes y seguridad de datos

# <span id="page-34-0"></span>**Aspecto técnico de análisis, diseño y programación**

# <span id="page-34-1"></span>**Análisis Y Diseño**

<span id="page-34-2"></span>**Modelo de caso de uso del negocio (Alto nivel)**

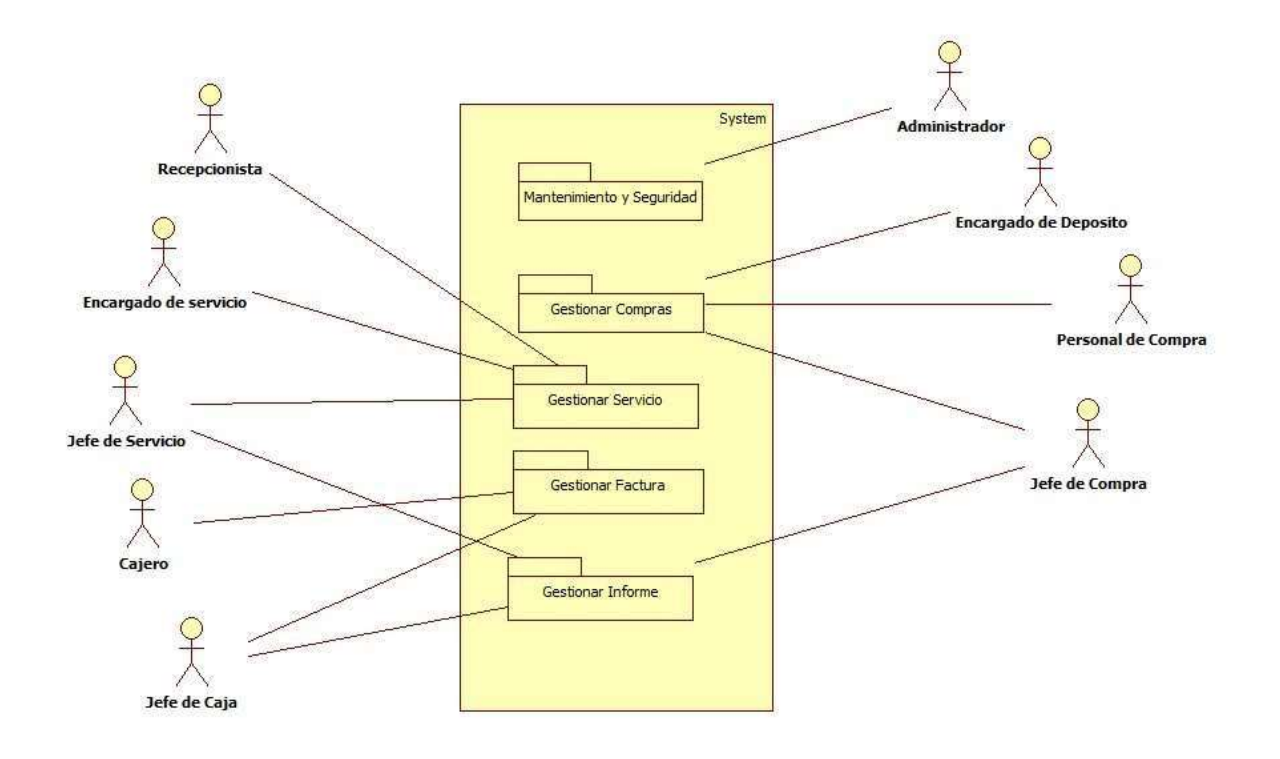

<span id="page-34-3"></span>*Figura 3. Modelo de caso de uso del negocio (Alto nivel)*

# **Diagrama de actividad compras**

<span id="page-35-0"></span>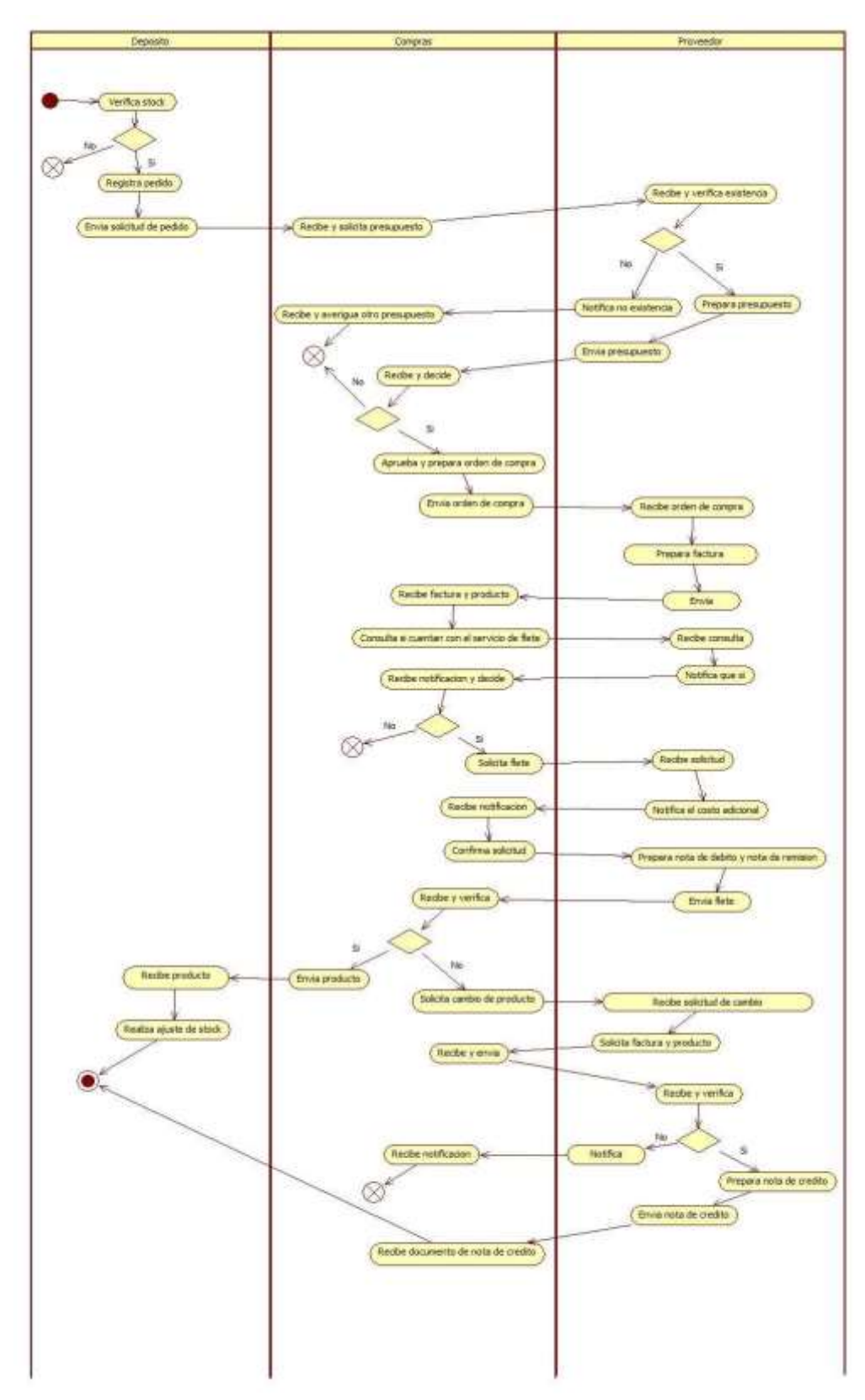

<span id="page-35-1"></span>*Figura 4. Imagen ilustrativa diagrama de actividad de compras*
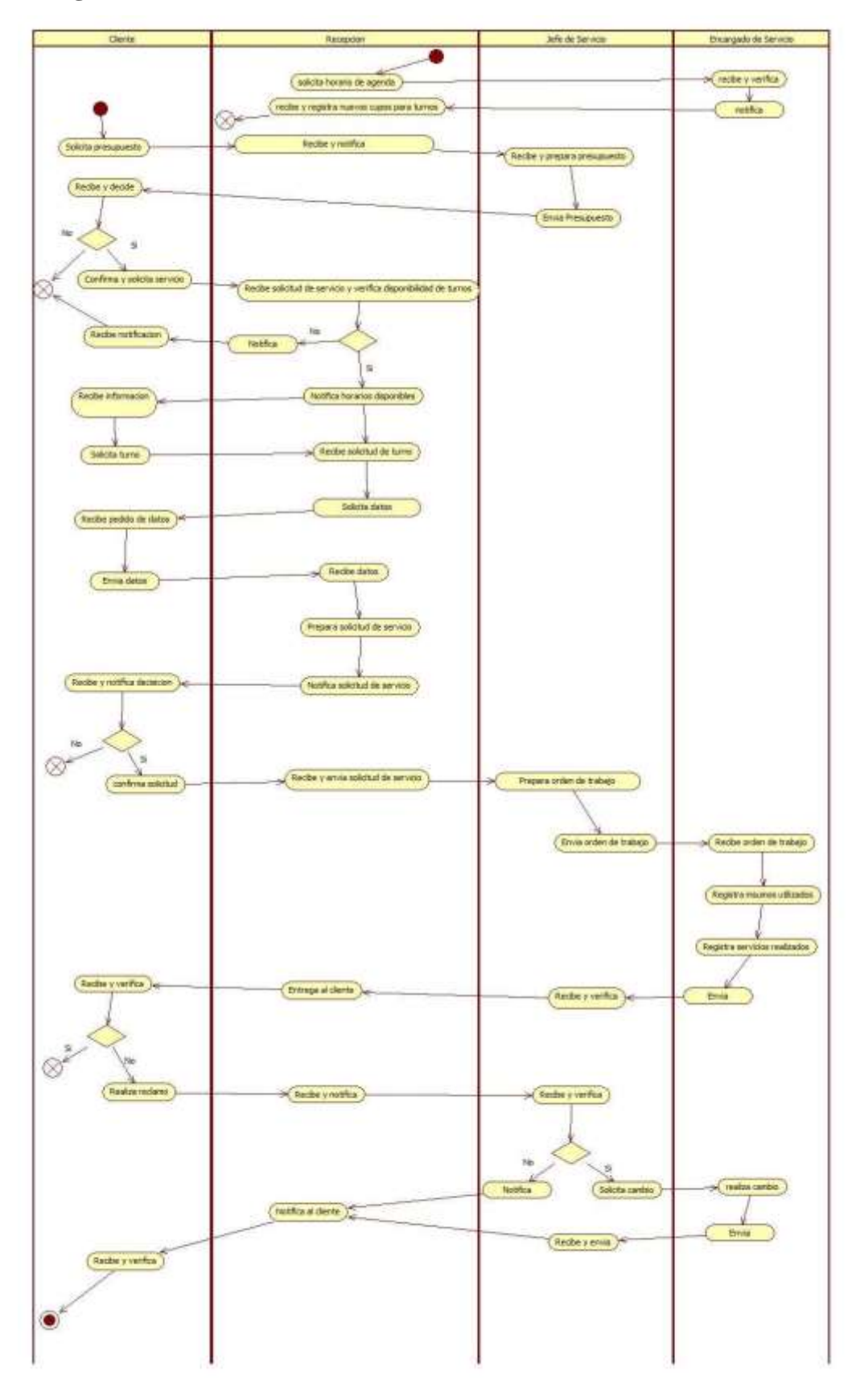

#### **Diagrama de actividad servicios**

*Figura 5. Imagen ilustrativa diagrama de actividad de servicios*

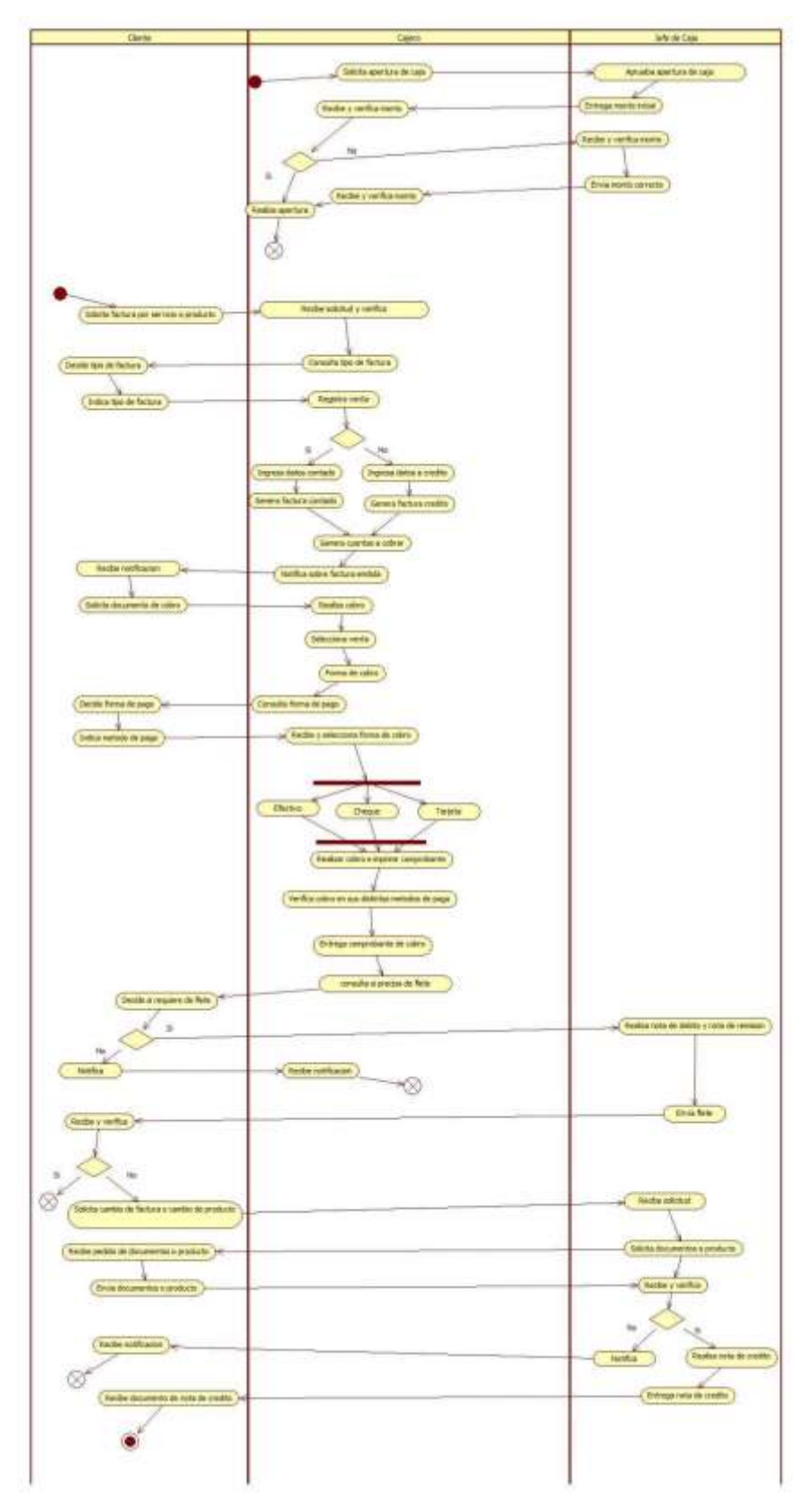

# **Diagrama de actividad facturación**

*Figura 6. Imagen ilustrativa diagrama de actividad facturación*

#### **Diagrama de caso de uso Gestionar compra**

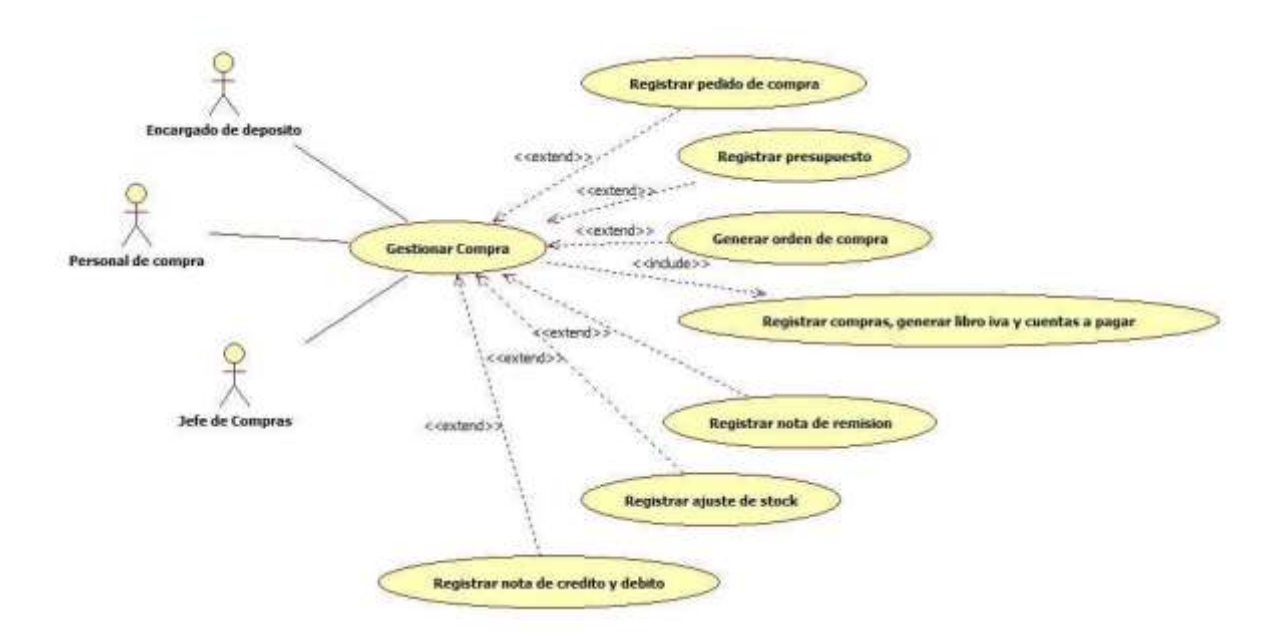

*Figura 7. Imagen ilustrativa diagrama de caso de uso gestionar compra*

#### **Diagrama de caso de uso Gestionar servicio**

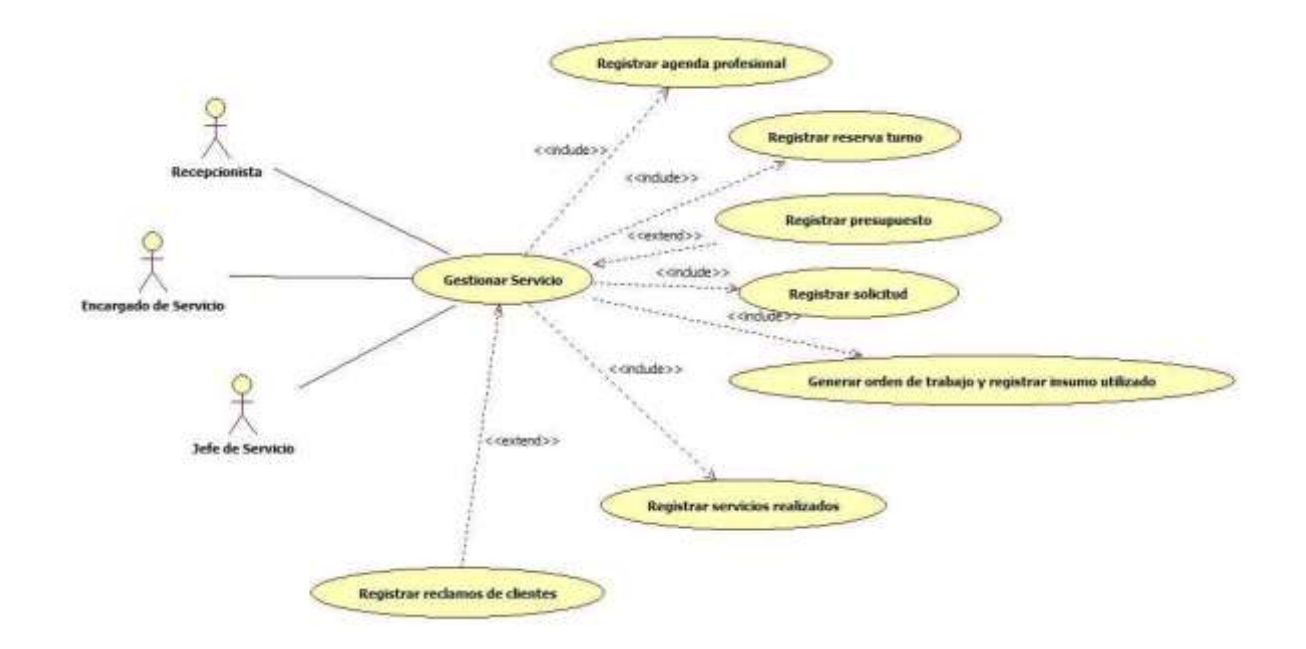

*Figura 8. Imagen ilustrativa diagrama de caso de uso gestionar servicio*

#### **Diagrama de caso de uso Gestionar facturación**

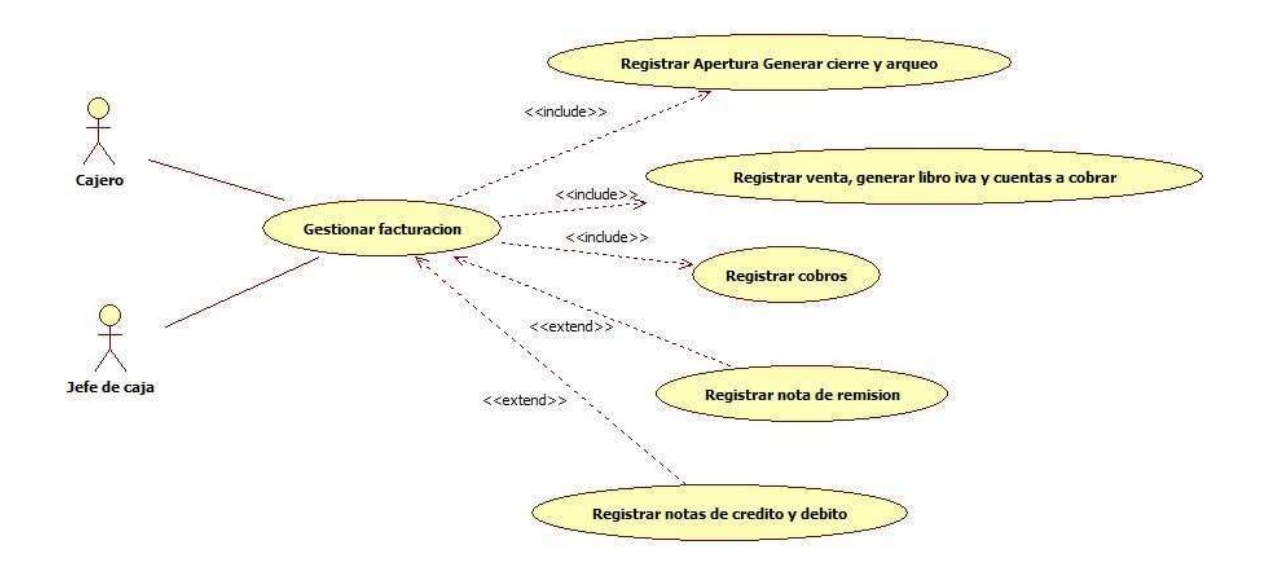

*Figura 9. Imagen ilustrativa diagrama de caso de uso gestionar facturación*

#### **Diagrama de especificación módulo compras**

Registrar Compra.

Especificación de caso de uso: Registrar Compra.

Descripción Básica:

En este caso el personal de compra se encargará de registrar la compra.

Actores relacionados:

Personal de compra.

Pre Condición.

- El usuario debe poseer el perfil para ingresar a los registros de es tabla.
- El usuario debe digitar todos los campos correspondientes a la tabla.

#### Flujo de eventos

Flujo Básico

- El personal de compra abre la página correspondiente
- El sistema recupera datos de acceso
- El sistema muestra listado de compra
- El personal de compra selecciona la acción correspondiente

#### Agregar compra:

- El sistema recupera del acceso el usuario y la sucursal.
- El sistema habilita los botones.
- El sistema realiza la conexión, consulta las tablas correspondientes y retorna los datos.
- El sistema muestra el listado de compra.
- El personal de compra presiona el botón agregar.
- El sistema consulta la tabla y retorna el código –único autogenerado referente a la compra
- El sistema obtiene fecha.
- El sistema habilita campos
- El personal de compra selecciona del combo selección, con orden
- El sistema consulta la tabla orden cabecera y retorna datos
- El sistema obtiene en combo las ordenes
- El personal de compra selecciona una orden del combo
- El sistema consulta la tabla proveedor y retorna datos
- El sistema recupera en combo el proveedor de acuerdo a la orden seleccionada
- El personal de compra selecciona del combo selección , sin orden
- El sistema deshabilita campo orden
- El personal de compra selecciona proveedor del combo
- El personal de compra digita número de timbrado
- El personal de compra digita fecha emisión de factura compra
- El personal de compra digita número de la factura
- El personal de compra selecciona del combo condición de compra a credito
- El sistema habilita campo cantidad de cuotas
- El sistema habilita campo plazo de pago
- El personal de compra digita cantidad de cuota y el plazo de pago
- El personal de compra presiona el botón de registrar
- El sistema verifica las validaciones de que ningún campo quede vacío, no permite que se ingrese letras en el campo de tipo número, ni que se ingrese números negativos en el campo de tipo número, el sistema emite un mensaje de alerta en el caso de que el timbrado del proveedor ya venció
- El sistema ejecuta sentencia e inserta datos en la tabla cabecera de la compra y retorna datos
- El sistema direcciona al detalle de la compra
- El sistema consulta la tabla del detalle de orden, si selecciono con orden y retorna datos
- El sistema consulta la tabla insumo y retorna datos
- El sistema carga grilla del detalle de orden, recupera insumo y precio
- El personal selecciona insumo del combo, en el caso de que su elección haya sido sin orden de compra.
- El sistema consulta la tabla de insumos y retorna datos
- El sistema obtiene en combo el insumo seleccionado
- El personal de compra selecciona deposito
- El sistema consulta la tabla depósito y retorna datos
- El sistema recupera en combo el deposito seleccionado
- El personal de compra digita cantidad
- El personal de compra digita precio
- El personal de compra presiona el botón registrar
- El sistema emite mensaje de confirmación
- El personal de compra confirma mensaje
- El sistema calcula total de compra
- El sistema verifica las validaciones de que ningún campo quede vacío, no permite que se ingrese letras en el campo de tipo número, ni que se ingrese números negativos en el campo de tipo número
- El sistema ejecuta sentencia, e inserta datos del registro en la tabla compra detalle y retorna datos.
- El sistema actualiza stock y retorna datos
- El sistema actualiza libro compras y retorna datos
- El sistema actualiza cuentas a pagar y retorna datos
- El sistema muestra al usuario el mensaje de grabado exitoso  $\Box$  El personal de compra presiona el botón de atrás.
- El sistema direcciona al listado.
- El sistema actualiza pagina

#### Anular:

- El sistema recupera del acceso el usuario y la sucursal.
- El sistema habilita los botones.
- El sistema realiza la conexión, consulta las tablas correspondientes y retorna los datos.
- El sistema muestra el listado de compras.
- El personal de compra selecciona compra a ser anulado  $\Box$  El personal de compra presiona el botón anular.
- El sistema consulta la tabla de compra, proveedor, insumo, deposito y retorna datos.
- El sistema recupera datos a ser anulados.
- El sistema emite un mensaje de confirmación
- El personal de compra confirma mensaje
- El sistema realiza validaciones
- El sistema ejecuta sentencia, actualiza estado en la tabla compra, orden de compra, actualiza stock, actualiza libro compras, actualiza cuentas a pagar y retorna datos.
- El sistema muestra al usuario el mensaje de anulado exitoso  $\Box$  El sistema actualiza la página.

Flujo Alternativo

- Si el personal desea volver atrás, presiona el botón atrás
- Si desea cancelar debe presionar el botón cerrar, y se anulara la operación.

Post Condición

- Se guardan los datos en la base de datos actualizando los mismos.
- Al presionar el botón menú de la página, queda abierto el menú principal del sistema.
- Si desea visualizar datos del detalle oprime el botón detalle

Descripción de las tablas

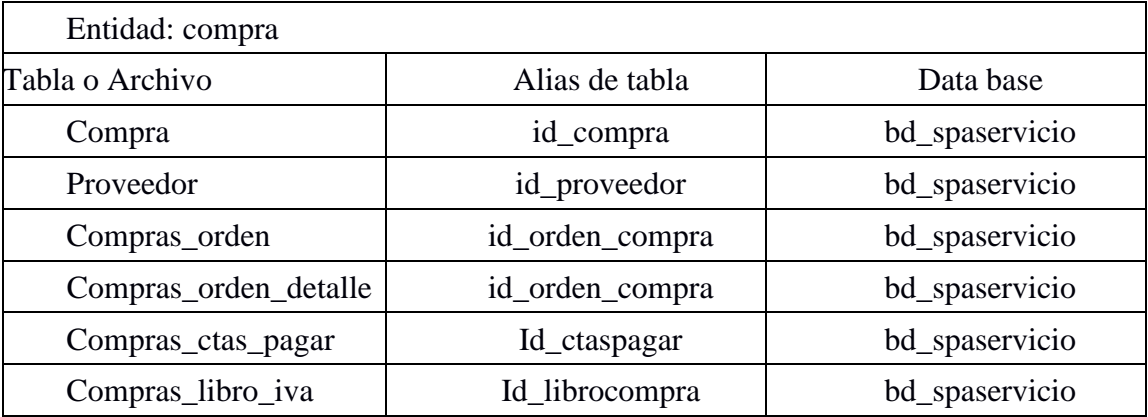

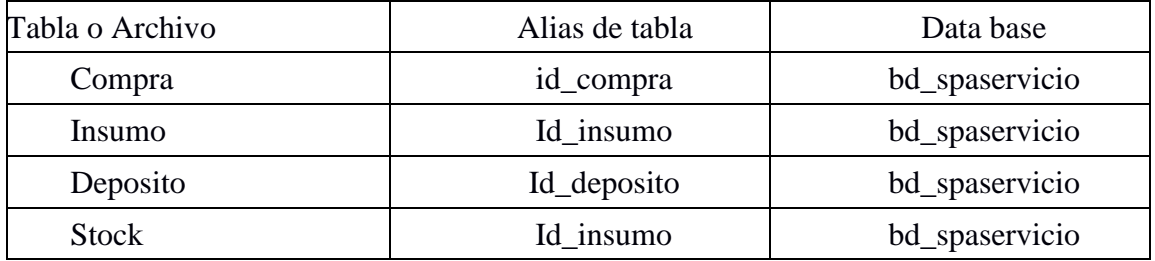

*Tabla 5. Descripción de las tablas compras del módulo compra*

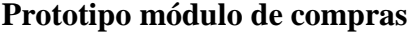

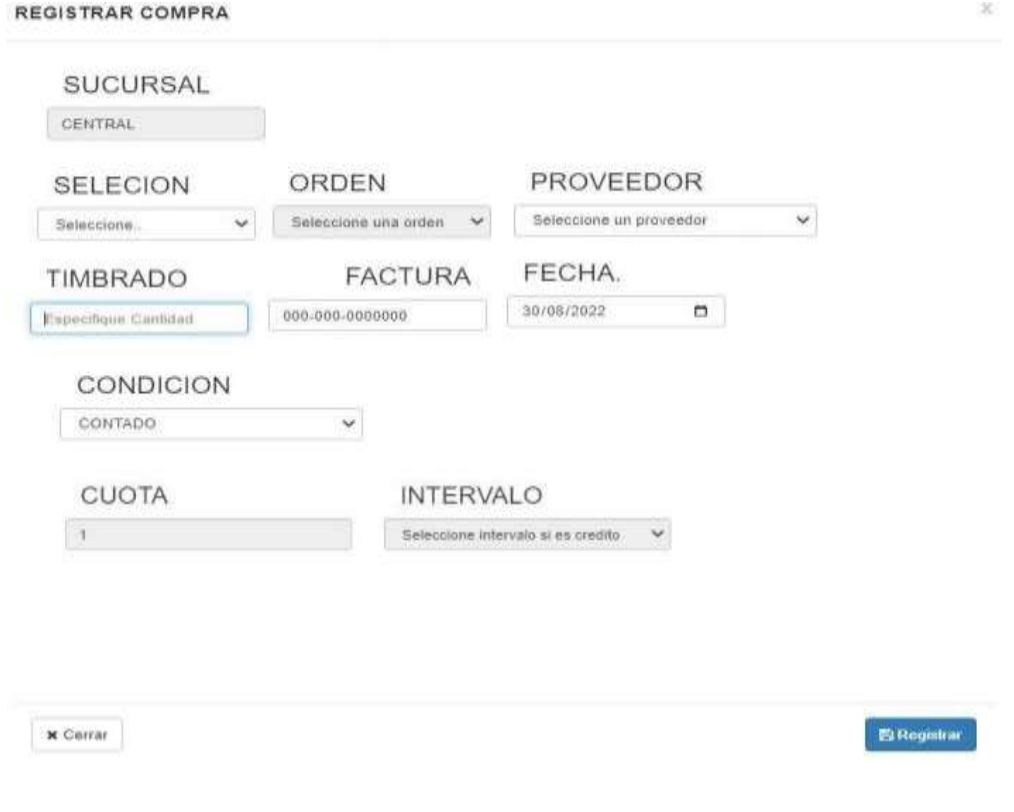

*Figura 10. Imagen ilustrativa interfaz de compra del módulo compras*

#### **Diagrama de clase compras**

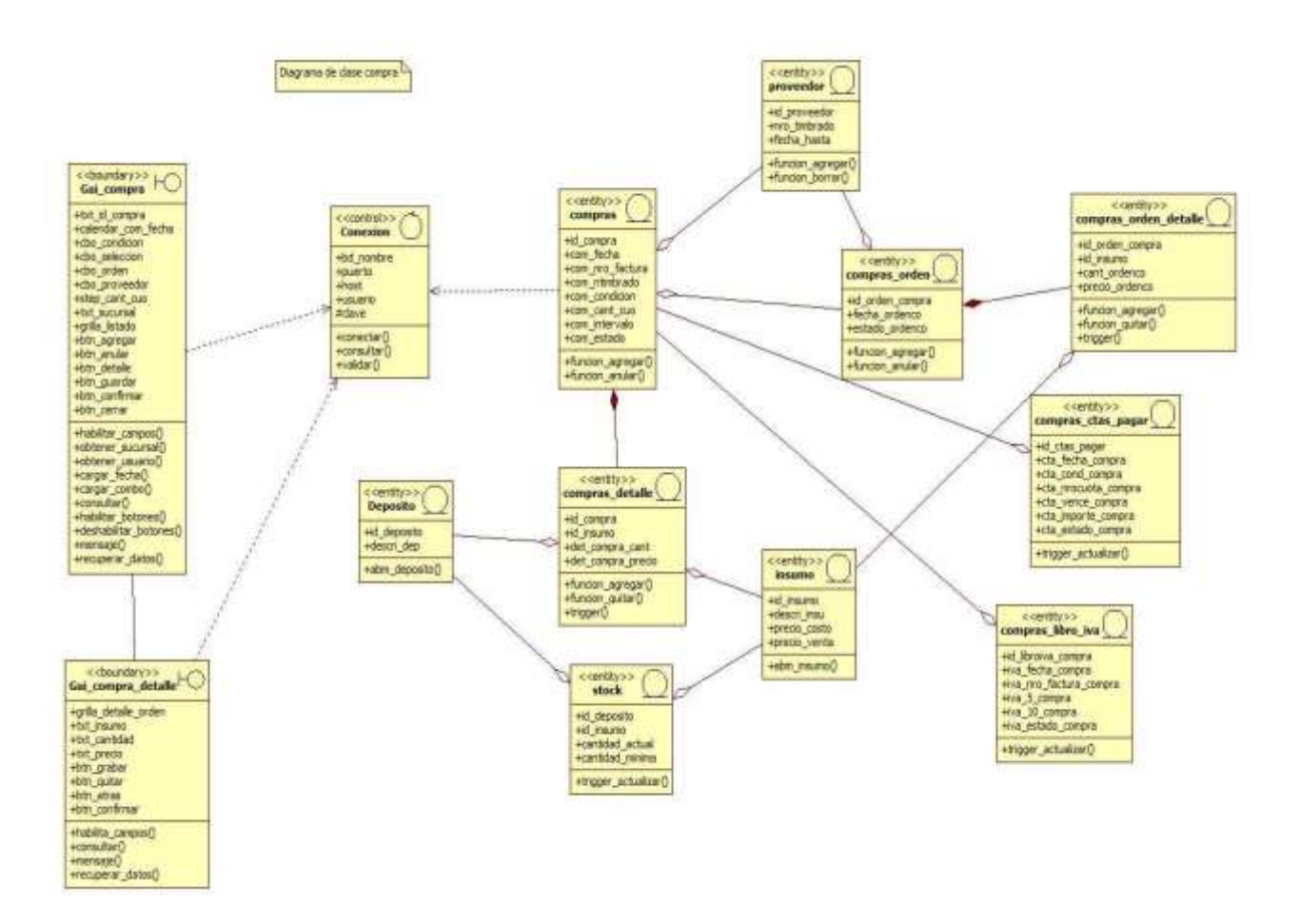

*Figura 11. Imagen ilustrativa diagrama de clase compra del módulo compra*

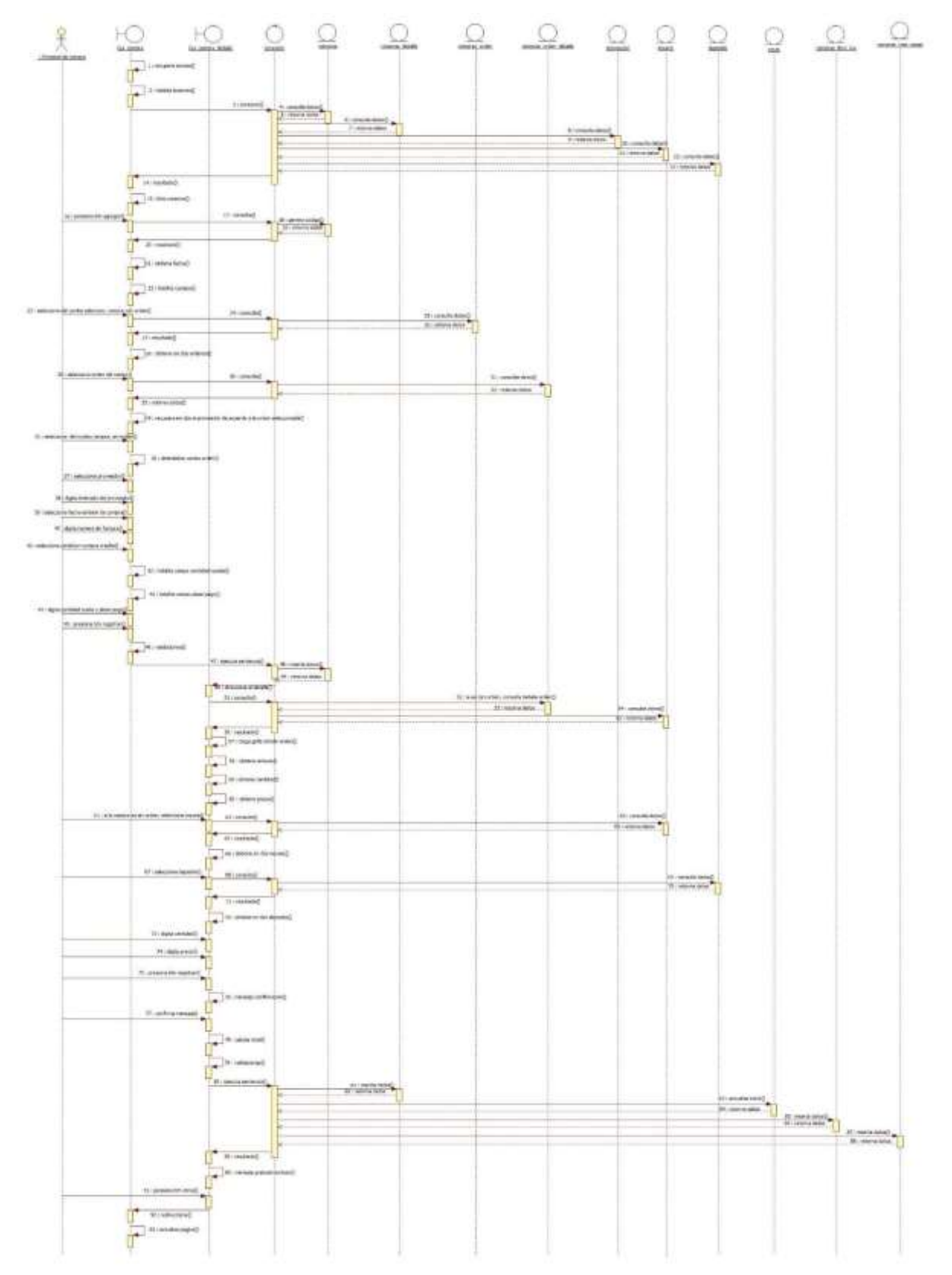

# **Diagrama de secuencia compra registrar**

*Figura 12. Imagen ilustrativa diagrama de secuencia compra del módulo compras*

# **Diagrama de secuencia compra anular**

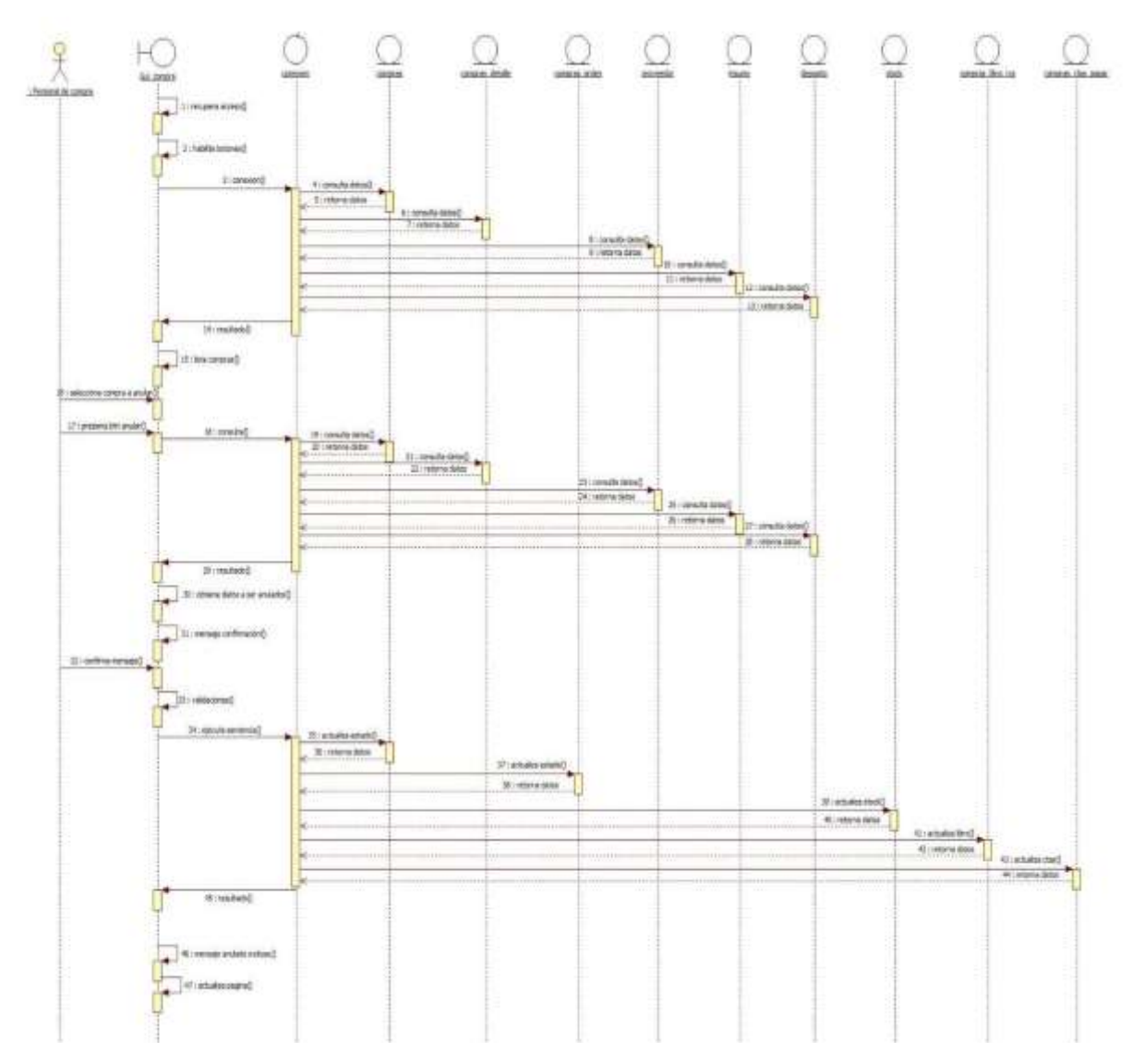

#### **Diagrama de especificación módulo servicios**

Registrar orden de servicio e insumo utilizado

Especificación de caso de uso: Registrar orden de servicio e insumo utilizado. Descripción Básica:

En este caso el jefe de servicio se encargará de registrar la orden de servicio. En este caso el encargado de servicio se encargara de registrar los insumos utilizados Actores relacionados:

Jefe de servicio.

Encargado de

servicio Pre

Condición.

- El usuario debe poseer el perfil para ingresar a los registros de la tabla.
- El usuario debe digitar todos los campos correspondientes a la tabla.

#### Flujo de eventos

Flujo Básico

- El jefe de servicio y encargado de servicio abre la página correspondiente
- El sistema recupera datos del acceso
- El sistema muestra listado de ordenes
- El jefe de servicio y encargado de servicio selecciona la acción correspondiente

Agregar orden de servicio:

- El sistema recupera del acceso el usuario y la sucursal.
- El sistema habilita los botones.
- El sistema realiza la conexión, consulta la tabla correspondiente y retorna los datos.
- El sistema muestra el listado de órdenes de servicio.
- El jefe de servicio presiona el botón agregar.
- El sistema consulta la tabla y retorna el código –único autogenerado referente a la orden
- El sistema obtiene fecha.
- El sistema habilita campos.
- El jefe de servicio selecciona solicitud.
- El sistema consulta la tabla solicitud, tabla cliente, mascota y retorna datos.
- El sistema recupera en combo el cliente de acuerdo a la solicitud seleccionada □ El sistema recupera en combo la mascota de acuerdo a la solicitud seleccionada  $\Box$  El jefe de servicio selecciona del combo personal.
- El sistema consulta la tabla personal y retorna datos.
- El sistema recupera en combo datos del personal.
- El jefe de servicio presiona botón de registrar
- El sistema verifica validaciones de que los campos se hayan seleccionado
- El sistema ejecuta sentencia, inserta datos del registro en la tabla de orden cabecera y retorna datos.
- El sistema direcciona al detalle de orden.
- El sistema consulta la tabla de turnos, tabla servicios y retorna datos.
- El sistema recupera en grilla los datos del detalle de la orden por turnos  $\Box$ El jefe de servicio presiona el botón de confirmar del detalle orden  $\Box$  El sistema emite mensaje de confirmación.
- El jefe de servicio confirma mensaje
- El sistema verifica validaciones de que los campos se hayan seleccionado.
- El sistema ejecuta sentencia, inserta datos del registro en la tabla orden detalle y retorna datos.
- El sistema emite mensaje grabado exitoso
- El sistema emite mensaje de si desea imprimir la orden de servicio
- El jefe de servicio presiona botón imprimir
- El sistema imprime orden en pdf
- El jefe de servicio presiona botón de atrás
- El sistema direcciona al listado
- El encargado de servicio presiona botón de confirmar
- El sistema consulta la tabla orden y solicitud, actualiza estado y retorna datos.
- El sistema emite un mensaje de confirmado con éxito.
- El sistema actualiza pagina

#### Agregar insumo utilizado:

- El sistema recupera del acceso el usuario y la sucursal.
- El sistema habilita los botones.
- El sistema realiza la conexión, consulta la tabla correspondiente y retorna los datos.
- El sistema muestra el listado de órdenes de servicio.
- El encargado de servicio se dirige al detalle de la orden de servicio
- El encargado de servicio presiona botón de registrar insumos utilizados del detalle.  $\Box$  El sistema direcciona al formulario de insumos utilizados.  $\Box$  El encargado de servicio selecciona del combo el deposito  $\Box$  El sistema consulta la tabla de depósito y retorna datos.  $\Box$  El sistema recupera en combo el deposito seleccionado □ El encargado de servicio selecciona insumo utilizado. □ El sistema consulta la tabla de insumo y retorna datos
- El sistema recupera en combo el insumo seleccionado  $\Box$  El encargado de servicio selecciona servicio del combo  $\Box$  El encargado de servicio digita cantidad.
- El encargado de servicio presiona botón de registrar.  $\Box$  El sistema emite mensaje de confirmación.
- El encargado de servicio confirma mensaje
- El sistema ejecuta sentencia, inserta datos en insumos utilizados, actualiza el stock y retorna datos.
- El encargado de servicio presiona botón de atrás.
- El sistema direcciona al listado de órdenes.
- El sistema actualiza pagina

#### Anular orden:

- El sistema recupera del acceso el usuario y la sucursal.
- El sistema habilita los botones.
- El sistema realiza la conexión, consulta las tablas correspondientes y retorna los datos.
- El sistema muestra el listado de órdenes.
- El jefe de servicio selecciona el registro a ser anulado  $\Box$  El jefe de servicio presiona el botón anular.
- El sistema emite mensaje confirmación.
- El jefe de servicio confirma mensaje.
- El sistema ejecuta sentencia, actualiza estado de orden y solicitud luego retorna datos.
- El sistema actualiza pagina

#### Flujo Alternativo

- Si el personal desea volver atrás, presiona el botón atrás
- Si desea cancelar debe presionar el botón cerrar, y se anulara la operación. Post Condición
- Se guardan los datos en la base de datos actualizando los mismos.
- Al presionar el botón menú de la página, queda abierto el menú principal del sistema.
- Si desea visualizar datos del detalle oprime el botón detalle

Descripción de las tablas

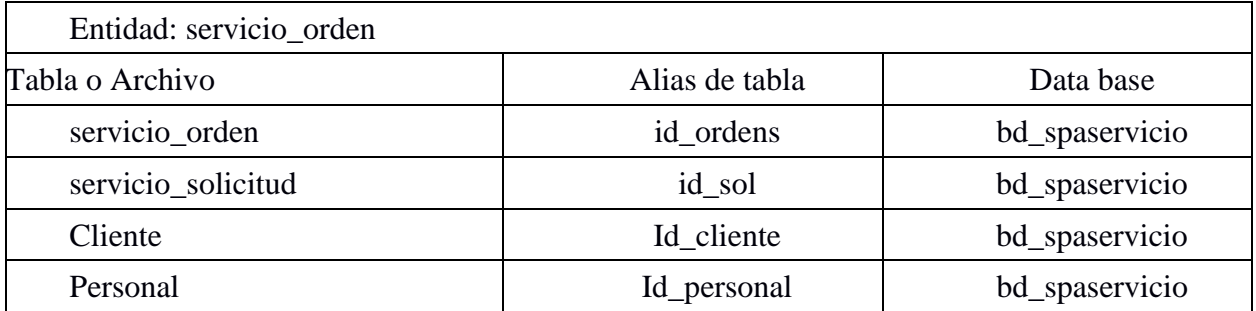

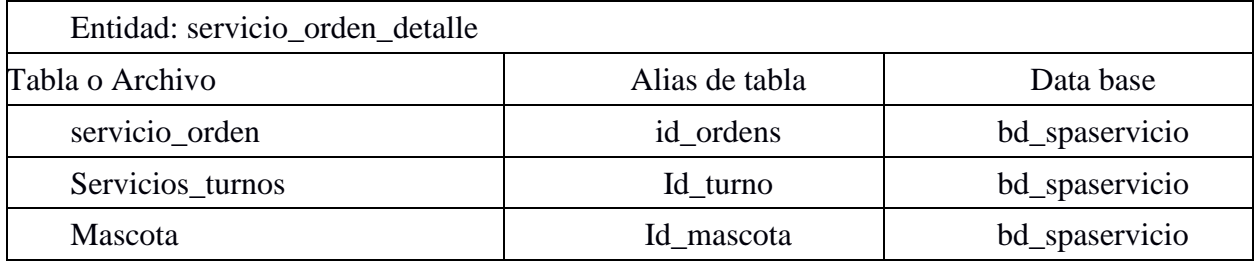

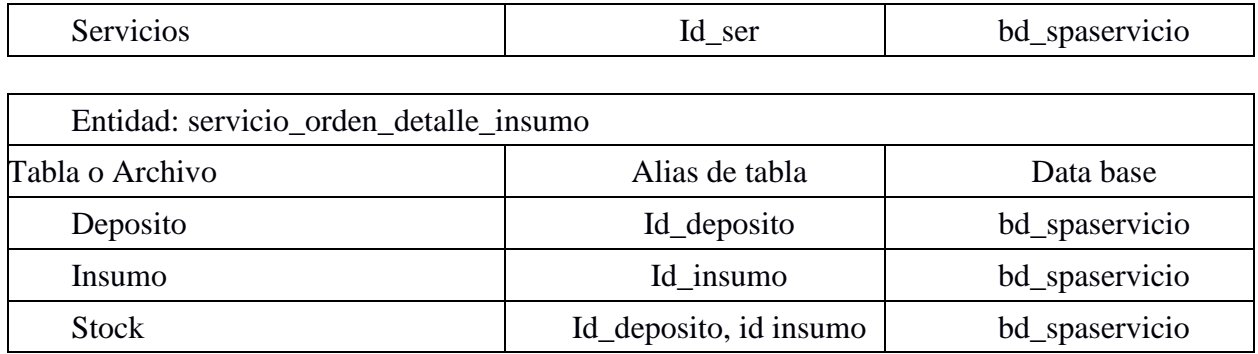

*Tabla 6. Descripción de las tablas orden de trabajo del módulo servicios*

#### **Prototipo módulo de servicio orden de servicio**

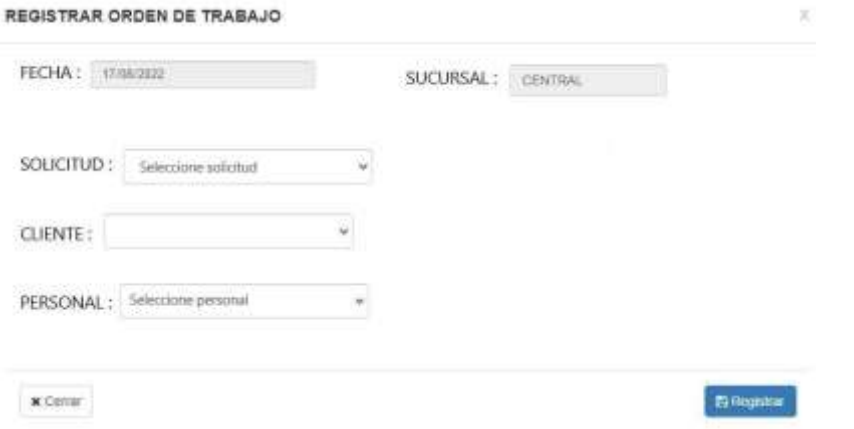

|   | DATOS CARECERA               |                |          |             |             |                  |          |
|---|------------------------------|----------------|----------|-------------|-------------|------------------|----------|
| × | FECHA                        | <b>USUARIO</b> | SUCURSAL | CLIENTE     | PERSONAL    | <b>ESTADO</b>    |          |
| 1 | 17/08/22                     | admin          | CENTRAL  | ROMINA SOSA | DIANA GOMEZ | <b>TERMINADO</b> |          |
|   |                              |                |          |             |             |                  |          |
|   |                              |                |          |             |             |                  |          |
|   | Detailes de Orden por Turnos |                |          |             |             |                  |          |
|   | Servicio                     |                | Inicio   | Fin         | Mascota     |                  | Acciones |

*Figura 13. Imagen ilustrativa interfaz orden de servicio del módulo servicio*

### **Prototipo módulo de servicio insumos utilizados**

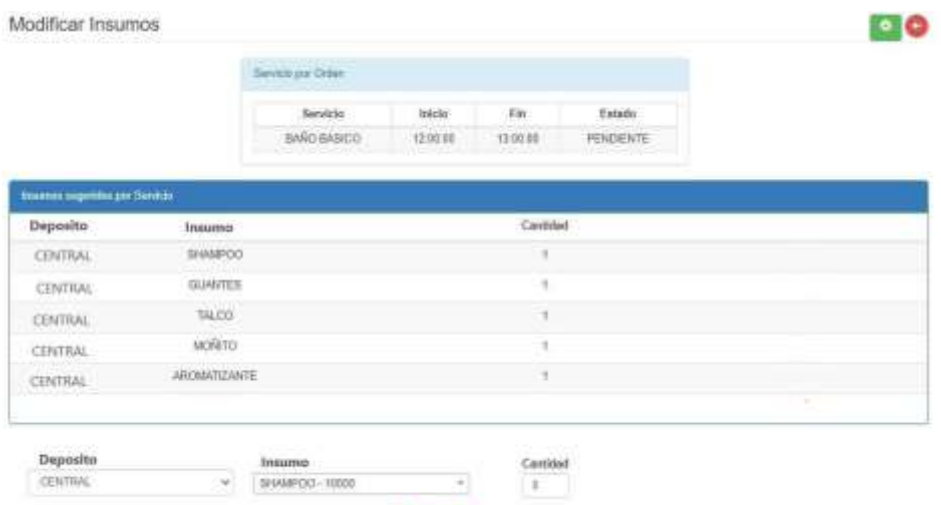

**Bodo** 

Prototipo generación de orden de trabajo

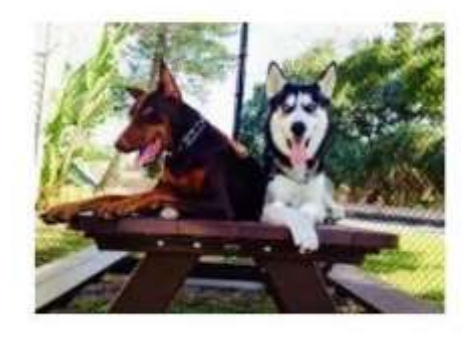

# **SYSMASC**

Orden Nro: 8 Fecha: 17/08/2022 Cliente: Diana Gomez Personal: Romina CENTRAL

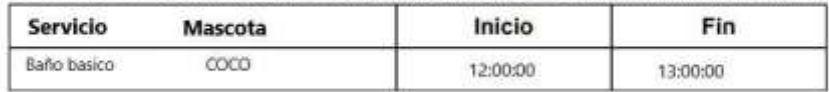

#### **Diagrama de clase orden de servicio**

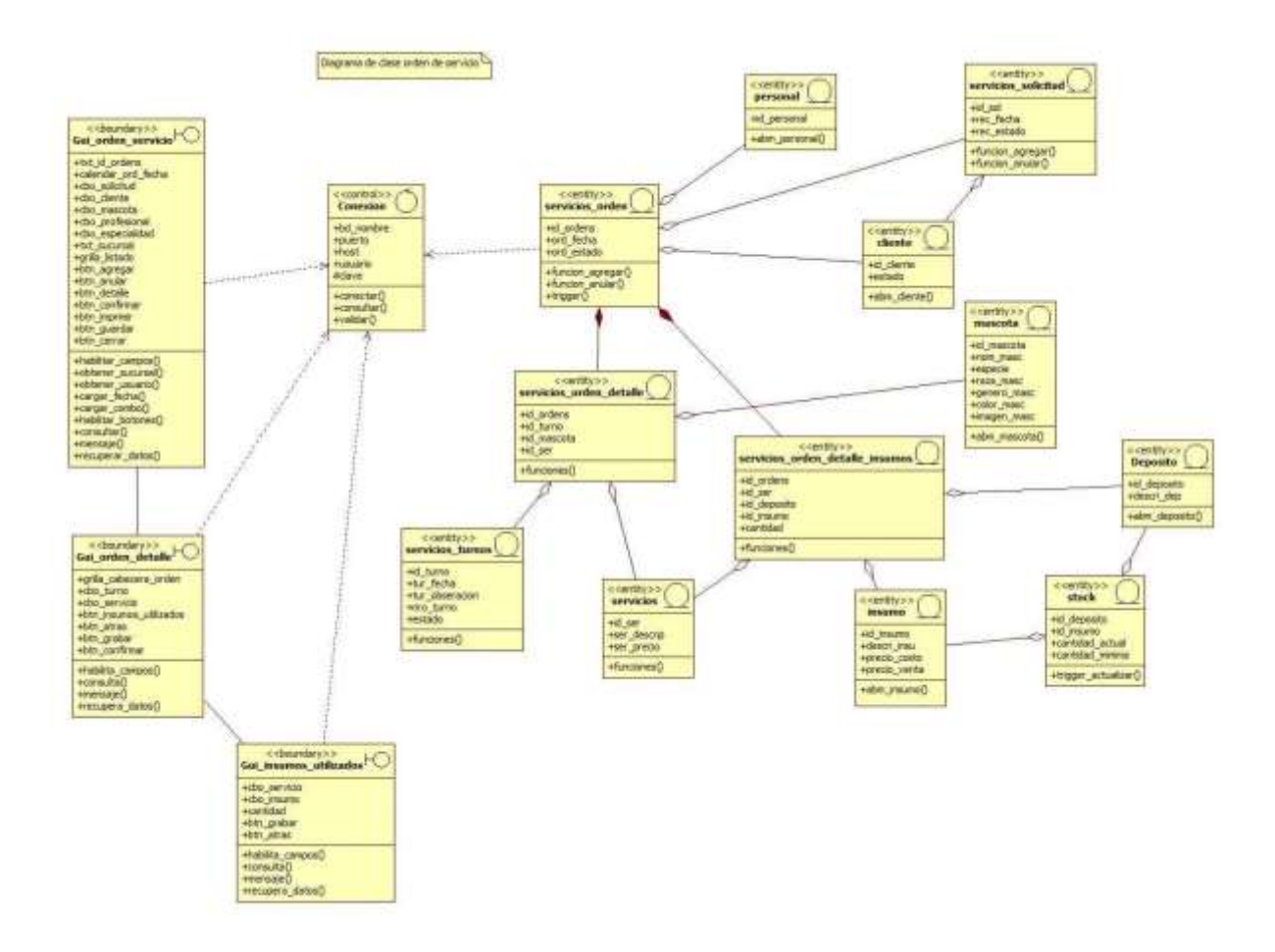

*Figura 14. Imagen ilustrativa diagrama de clase orden de trabajo del módulo servicio*

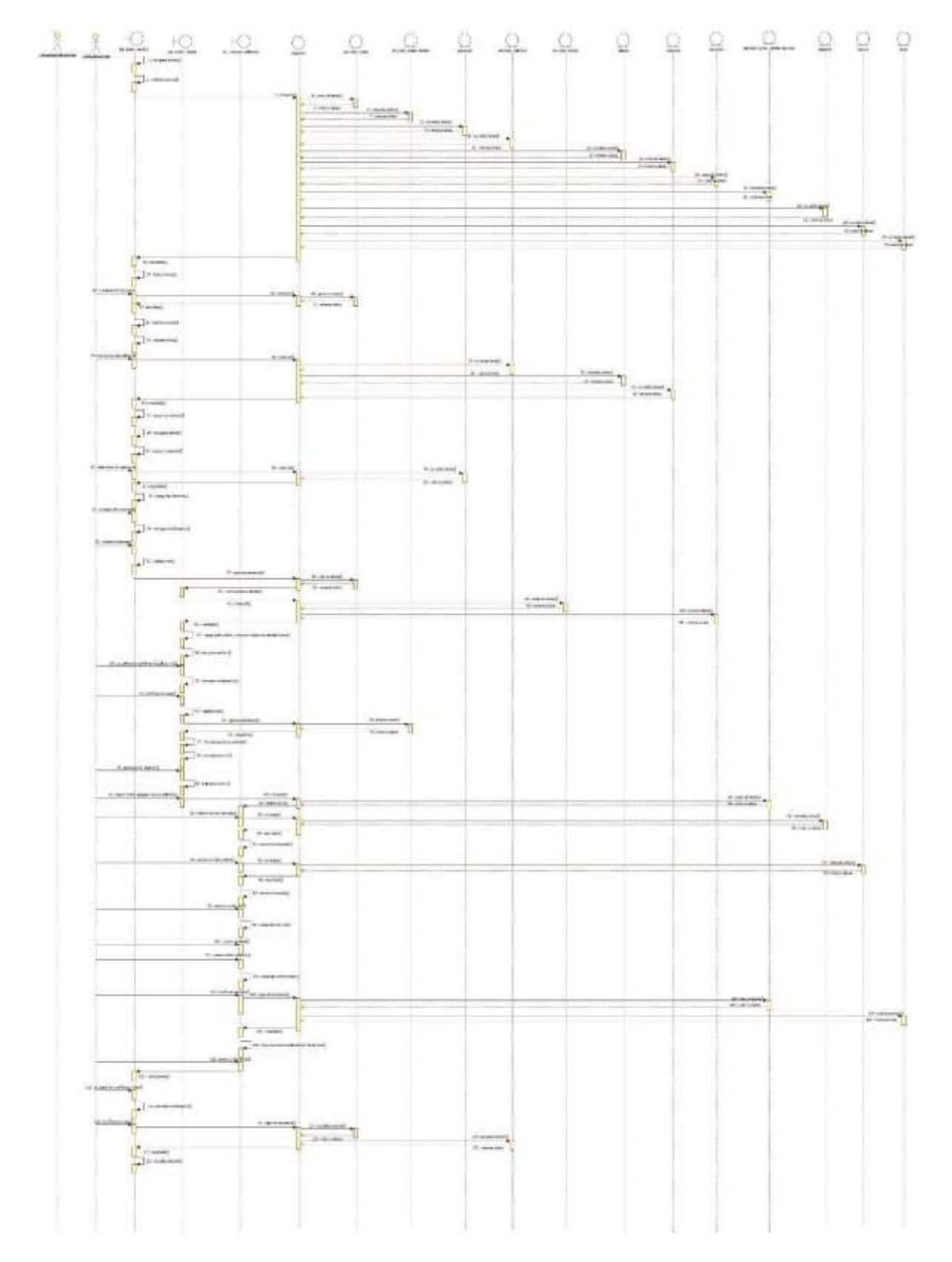

### **Diagrama de secuencia registrar orden e insumos utilizados**

*Figura 15. Imagen ilustrativa diagrama de secuencia orden de trabajo del módulo servicio*

### **Diagrama de secuencia anular orden**

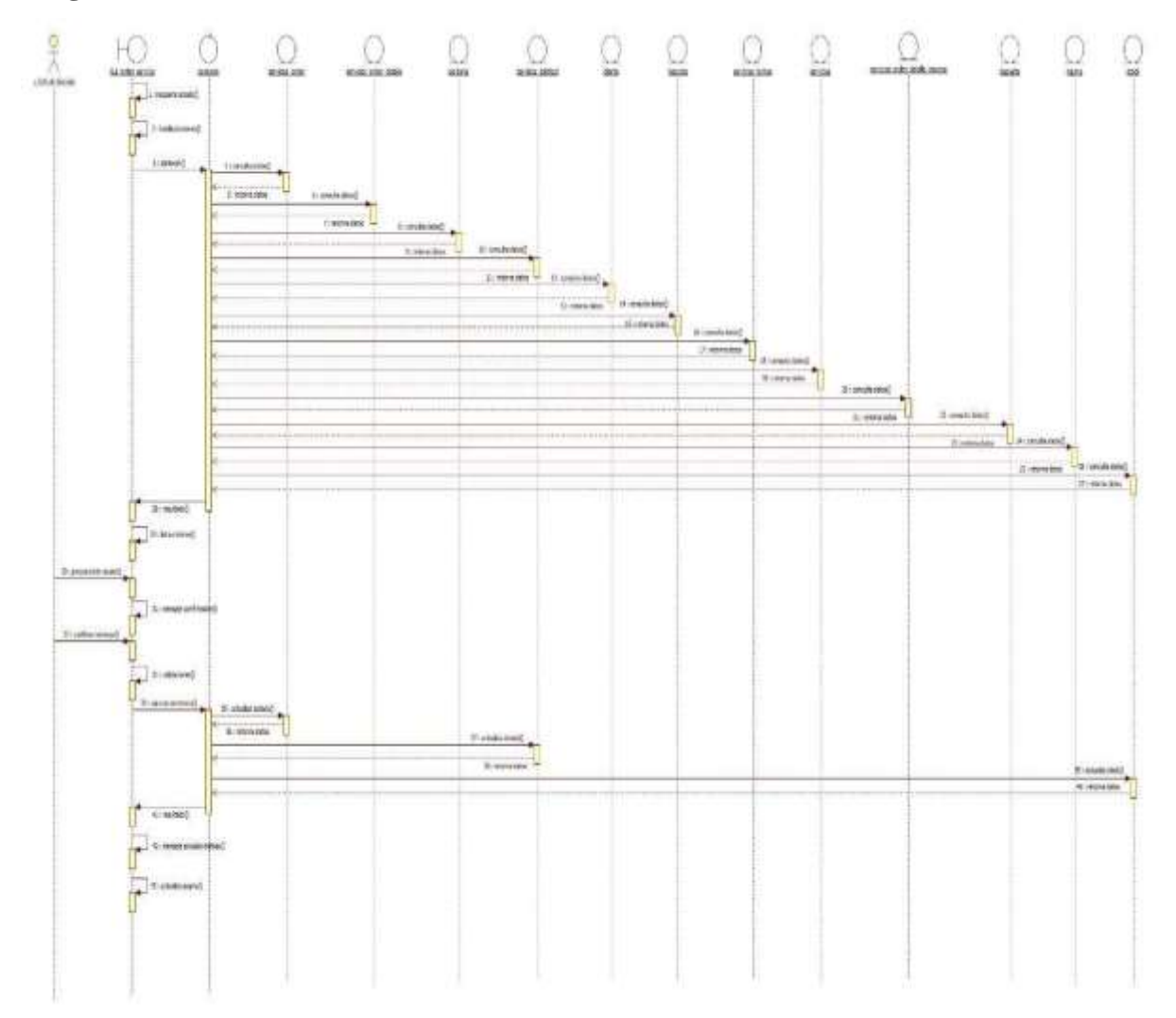

#### **Especificación de caso de uso: Registrar ventas.**

Descripción Básica:

En este caso el cajero se encargará de registrar la venta.

Actores relacionados:

Cajero.

Pre Condición.

- El usuario debe poseer el perfil para ingresar a los registros de la tabla.
- El usuario debe digitar todos los campos correspondientes a la tabla.

#### Flujo de eventos

Flujo Básico

- El cajero abre la página correspondiente
- El sistema recupera datos del acceso
- El sistema muestra listado de ventas
- El cajero selecciona la acción correspondiente

#### Agregar venta:

- El sistema recupera del acceso el usuario y la sucursal.
- El sistema habilita los botones.
- El sistema realiza la conexión, consulta la tabla correspondiente y retorna los datos.
- El sistema muestra el listado de ventas.
- El cajero presiona el botón agregar.
- El sistema consulta la tabla y retorna el código –único autogenerado referente a la venta.
- El sistema consulta la tabla de timbrado y retorna datos.
- El sistema obtiene fecha.
- El sistema habilita campos.
- El sistema obtiene número de la factura.
- El cajero selecciona servicio.
- El sistema consulta las tabla de servicios terminados, cuentas por servicio, clientes y retorna datos.
- El sistema recupera en combo datos de la cuenta por el servicio.
- El sistema recupera cliente de acuerdo al servicio seleccionado.
- El cajero selecciona condición de la venta contado o a credito.
- El cajero digita cantidad de cuotas si es a crédito.
- El cajero digita plazo de pago.
- El cajero presiona botón de registrar.
- El sistema emite mensaje de confirmación.
- El cajero confirma mensaje.
- El sistema verifica validaciones de que los campos se hayan seleccionado.
- El sistema ejecuta sentencia, inserta datos del registro en la tabla de factura cabecera y retorna datos.
- El sistema redirecciona al detalle de la venta.
- El sistema consulta la tabla de detalle de servicios terminados y retorna datos
- El sistema recupera datos del detalle del servicio en una grilla.
- El cajero presiona botón confirmar del detalle de servicio e inserta datos en la grilla detalle de venta.
- El cajero presiona botón de agregar artículo.
- El sistema consulta la tabla de depósito y retorna datos.
- El sistema consulta la tabla de insumo y retorna datos.
- El sistema recupera en combo datos de depósitos.
- El sistema recupera en combo artículos.
- El cajero selecciona artículo del combo.
- El sistema recupera precio del artículo.
- El cajero digita cantidad de artículo.
- El cajero presiona botón de registrar.
- El sistema emite mensaje de confirmación.
- El cajero confirma mensaje
- El sistema calcula totales
- El sistema verifica validaciones de que los campos se hayan seleccionado.
- El sistema ejecuta sentencia, inserta datos del registro en la tabla factura detalle, actualiza stock, inserta datos en libro IVA, genera las cuentas a cobrar y retorna datos.
- El sistema emite mensaje de grabado exitoso
- El sistema emite mensaje imprimir factura
- El cajero presiona botón de imprimir
- El sistema imprime factura
- El cajero presiona botón de atrás
- El sistema redirecciona al listado de ventas.
- El sistema actualiza pagina

#### Anular venta:

- El sistema recupera del acceso el usuario y la sucursal.
- El sistema habilita los botones.
- El sistema realiza la conexión, consulta las tablas correspondientes y retorna los datos.
- El sistema muestra el listado de ventas.
- El cajero selecciona el registro a ser anulado
- El cajero presiona el botón anular.
- El sistema emite mensaje confirmación.
- El cajero confirma mensaje.
- El sistema ejecuta sentencia, actualiza estado de venta, actualiza stock, actualiza libro IVA, actualiza cuentas a cobrar y retorna datos.
- El sistema actualiza pagina

Flujo Alternativo

- Si el personal desea volver atrás, presiona el botón atrás
- Si desea cancelar debe presionar el botón cerrar, y se anulara la operación.

Post Condición

- Se guardan los datos en la base de datos actualizando los mismos.
- Al presionar el botón menú de la página, queda abierto el menú principal del sistema. □ Si desea visualizar datos del detalle oprime el botón detalle

Descripción de las tablas

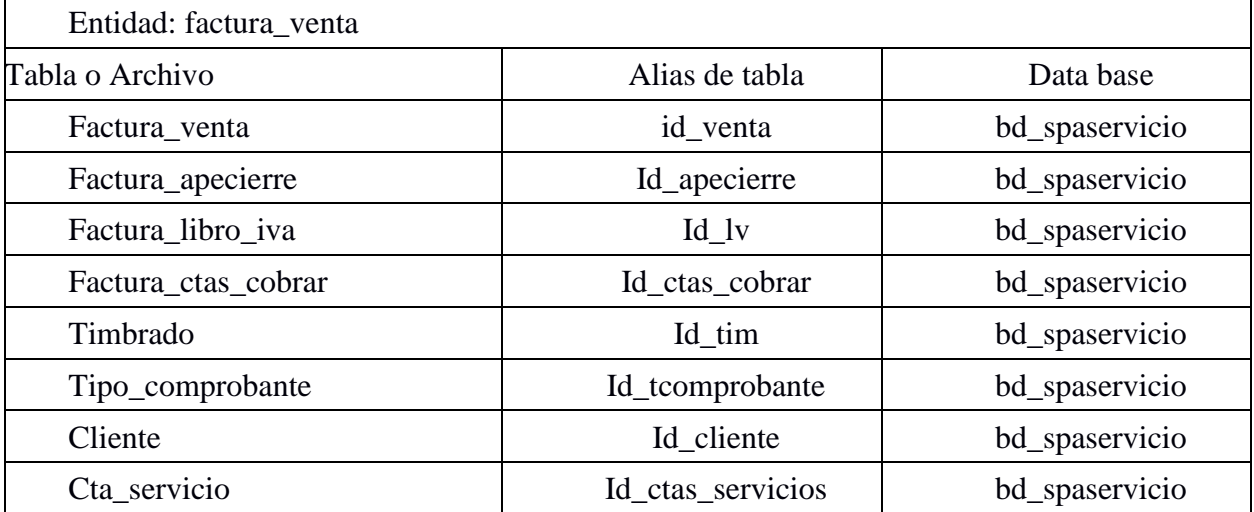

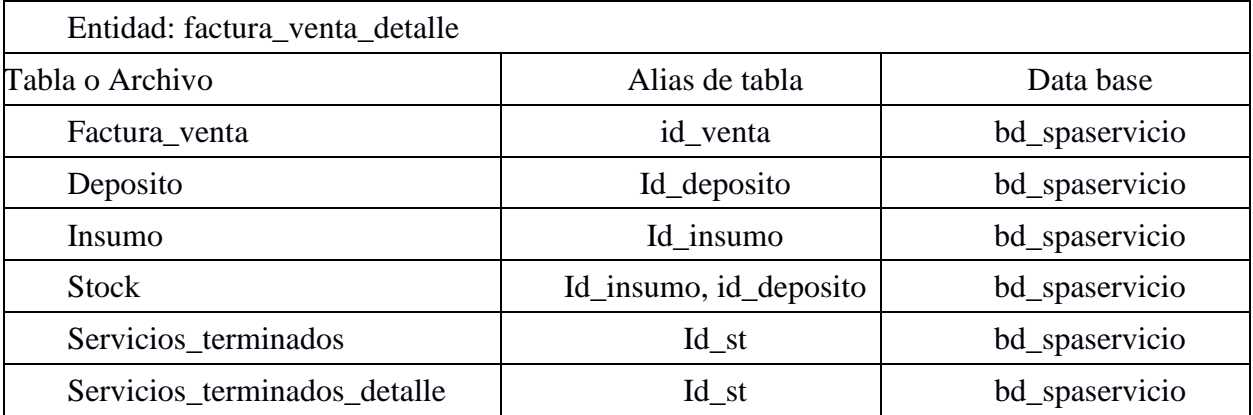

*Tabla 7. Descripción de las tablas facturación del módulo facturación* 

# **Prototipo módulo de facturación**

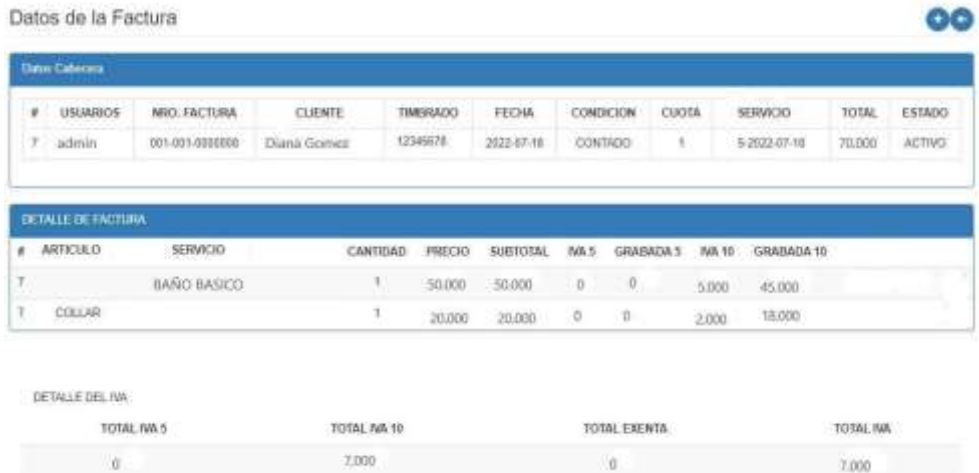

*Figura 16. Imagen ilustrativa interfaz de facturación del módulo facturación*

| Vigencia inicio: 02/01/2022<br>Vigencia fin: 02/01/2023<br>Telefono: 021 14200 |                | NRO: 001-001-0000001                                 |           |
|--------------------------------------------------------------------------------|----------------|------------------------------------------------------|-----------|
| Fecha: 21/08/22<br>Cliente: Diana Gomez<br>RUC o CI: 2086006                   |                | Direccion: Carlos A. Lopez<br>Telefono: 0985-147-555 |           |
| <b>Descripcion</b>                                                             | Cantidad       | <b>Precio Unit</b>                                   | Subtotal  |
| <b>Baño Basico</b>                                                             | $\overline{1}$ | 50.000                                               | 50.000    |
| Total General 5% 0 10% 5.000<br>Total en letras: Son Gs. cincuenta mil         |                |                                                      | GS 50.000 |

#### **Diagrama de clase facturación**

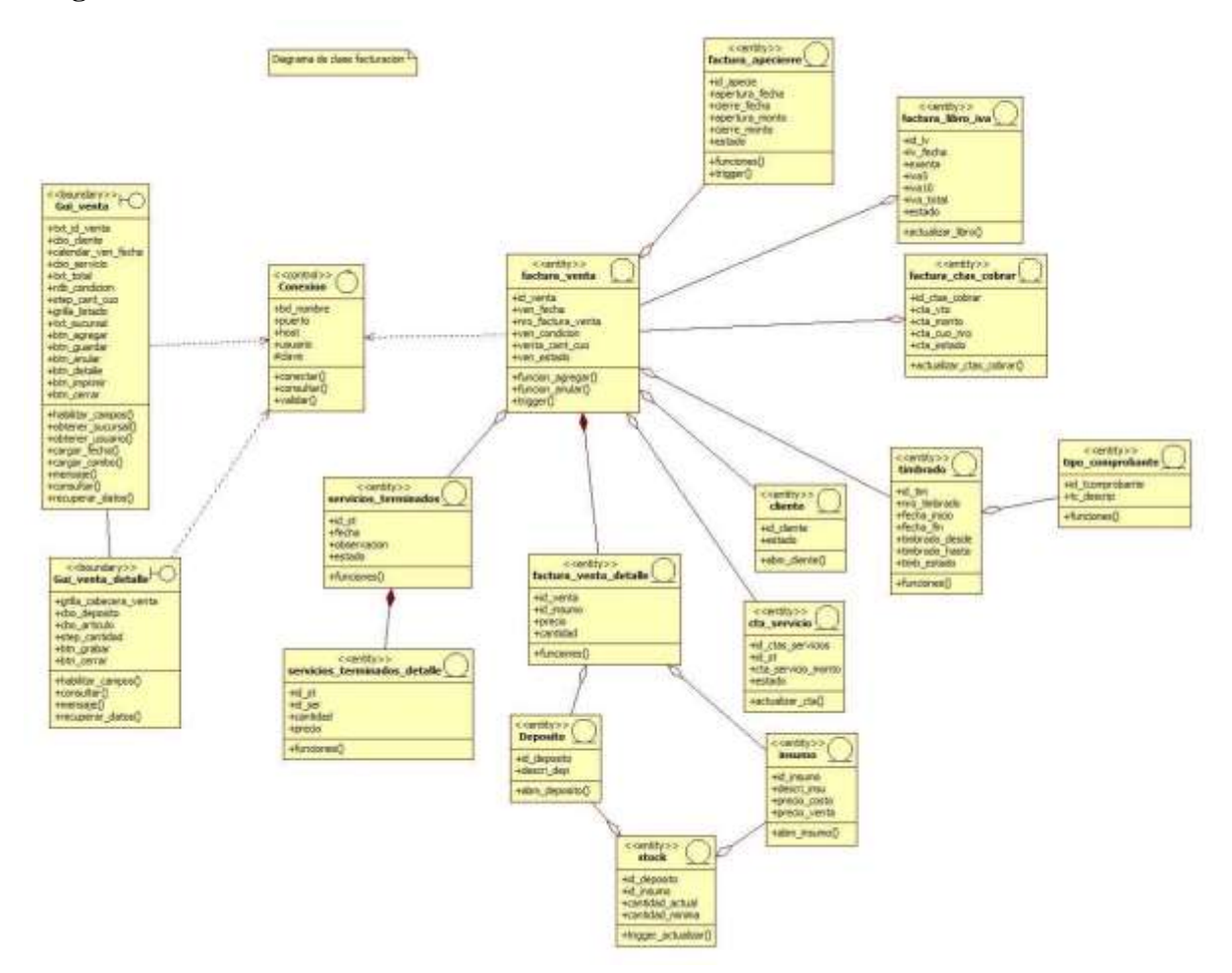

*Figura 17. Imagen ilustrativa diagrama de clase de facturación del módulo facturación*

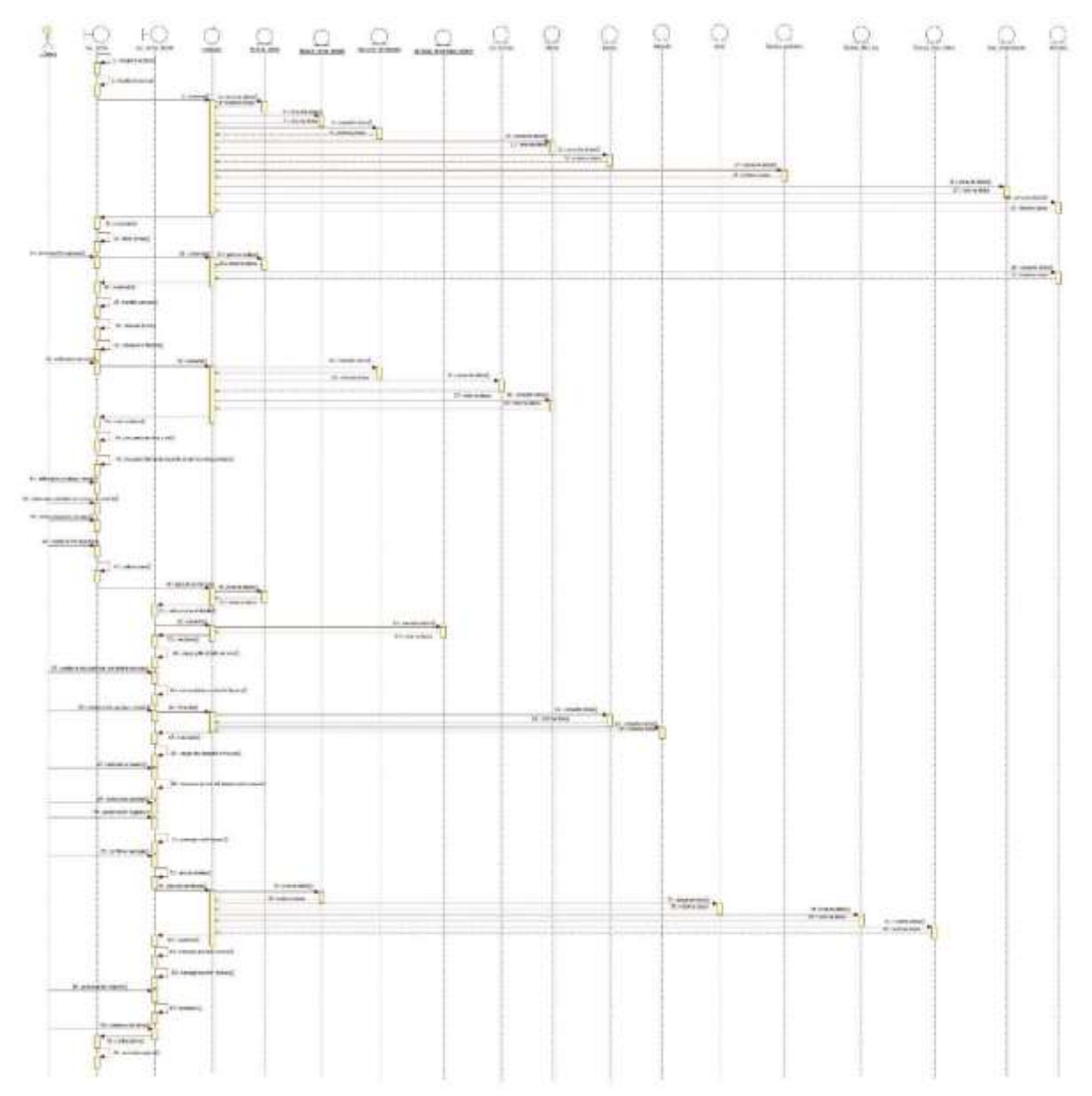

### **Diagrama de secuencia facturación registrar**

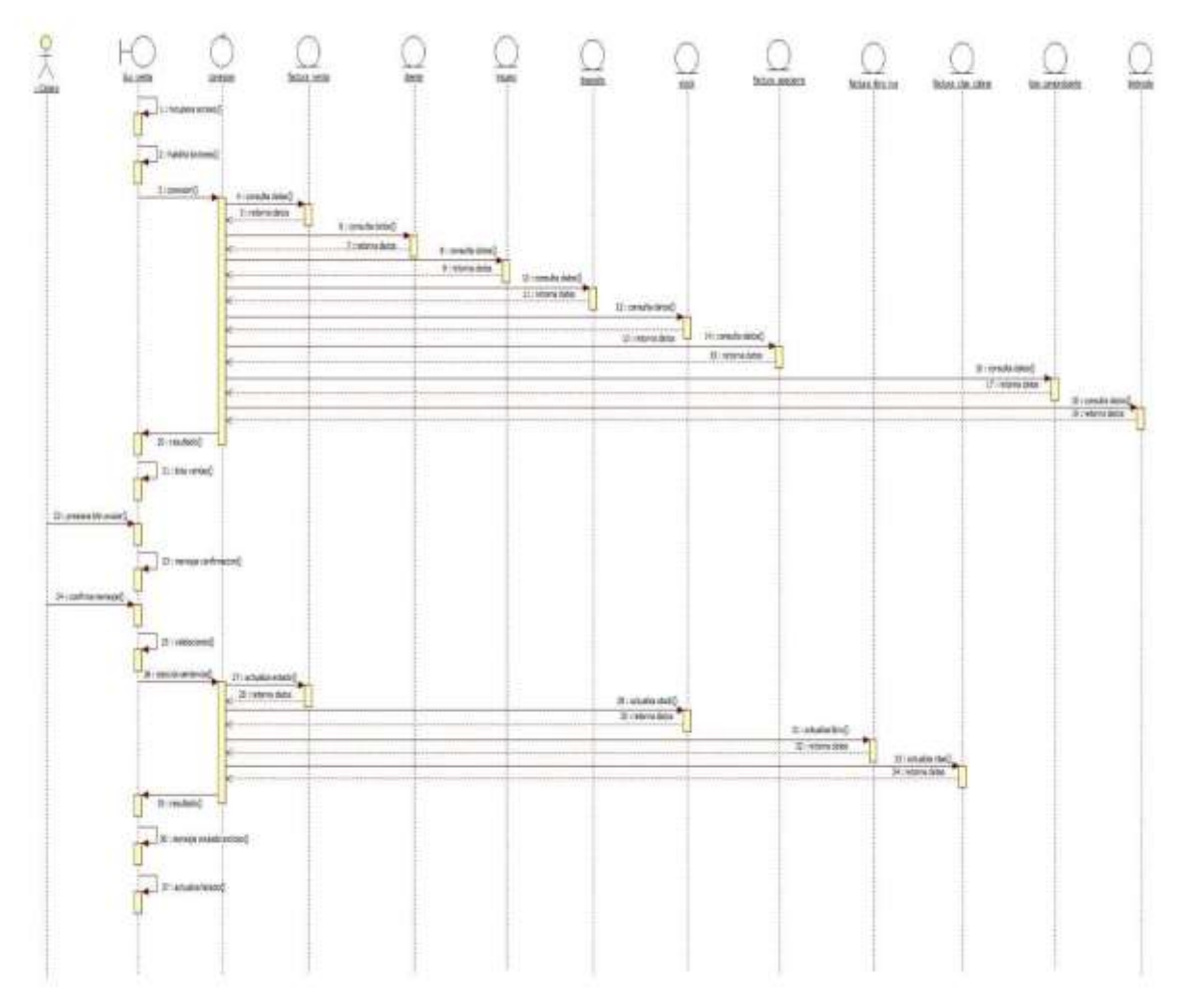

### **Diagrama de secuencia facturación anular**

*Figura 18. Imagen ilustrativa diagrama de secuencia facturación del módulo facturación*

#### **Diagrama de despliegue**

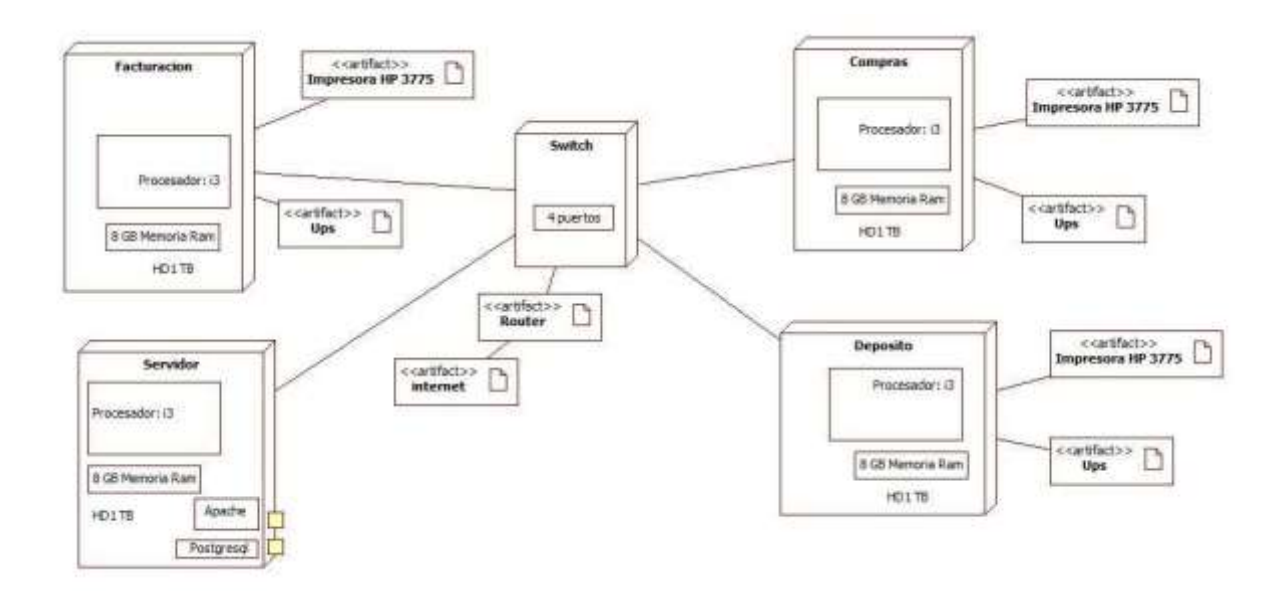

*Figura 19. Imagen ilustrativa diagrama de despliegue*

# **DER (Diagrama entidad relación)**

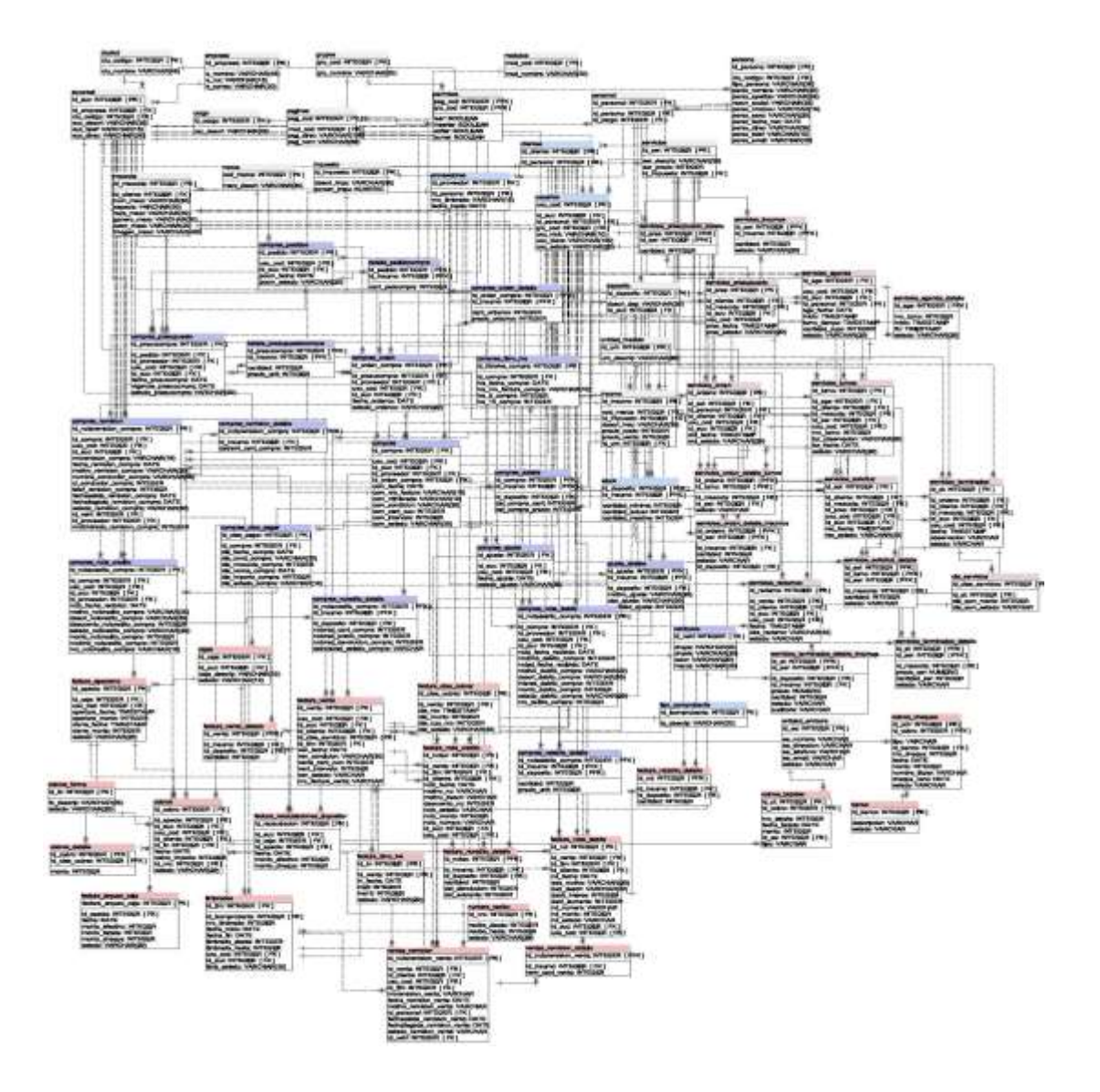

*Figura 20. Imagen ilustrativa diagrama de entidad relación*

#### **Organigrama estructural de módulos**

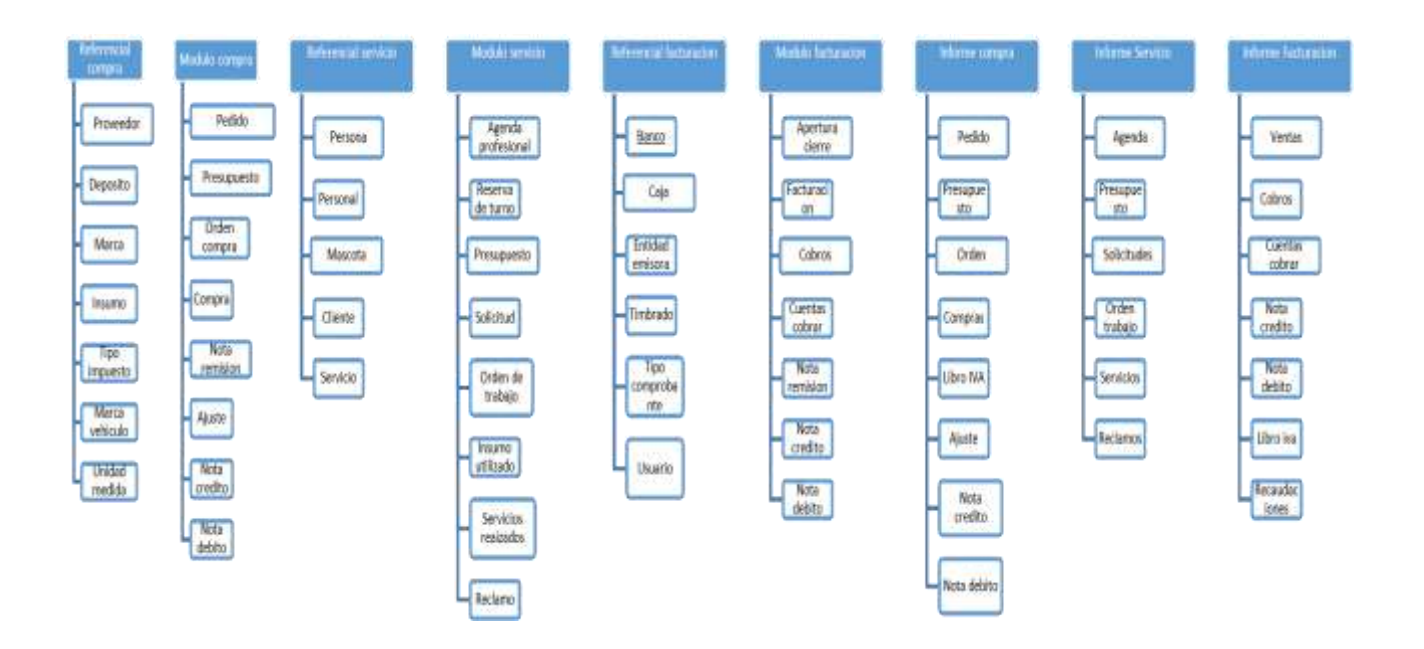

*Figura 21. Imagen ilustrativa organigrama estructural de módulos*

# **Programación Interfaz Gráfica De Usuario Del Desarrollo Del Sistema De Información**

#### **Validaciones para campos sin completar**

Si el usuario por descuido intenta dejar un campo sin completar aparecerá el siguiente mensaje, que le indica al usuario que debe completar el campo.

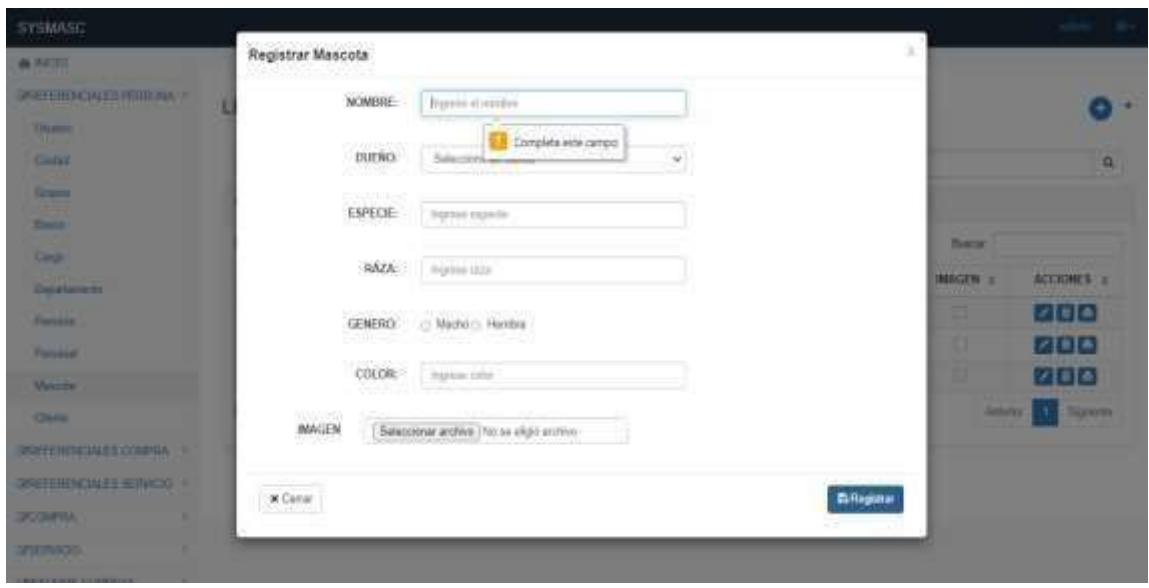

*Figura 19. Imagen ilustrativa mensaje de validación para campos vacíos manual de usuario*

#### **Validaciones para campos de tipo texto**

Si el usuario por error ingresa números en un campo solo para letras el sistema mostrara el siguiente mensaje.

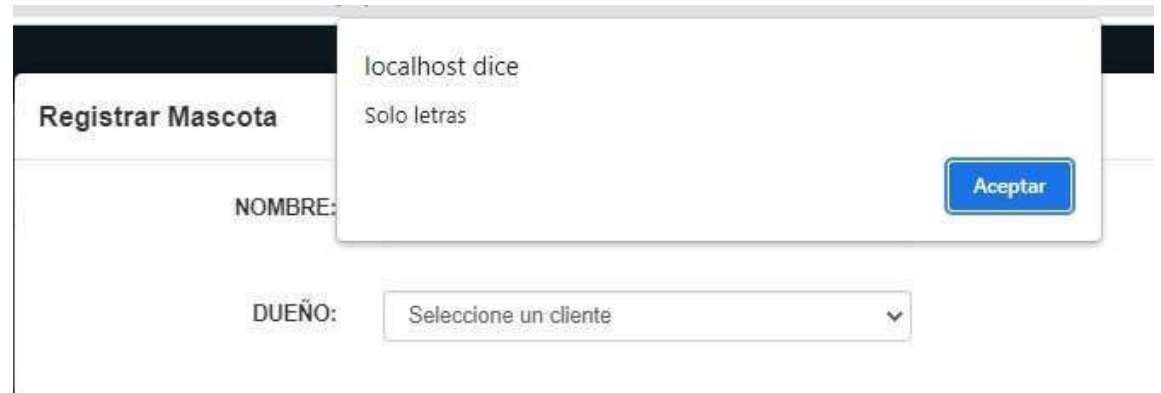

*Figura 20. Imagen ilustrativa mensaje de validación para campos de tipo texto manual de usuario*

#### **Mensaje de confirmación**

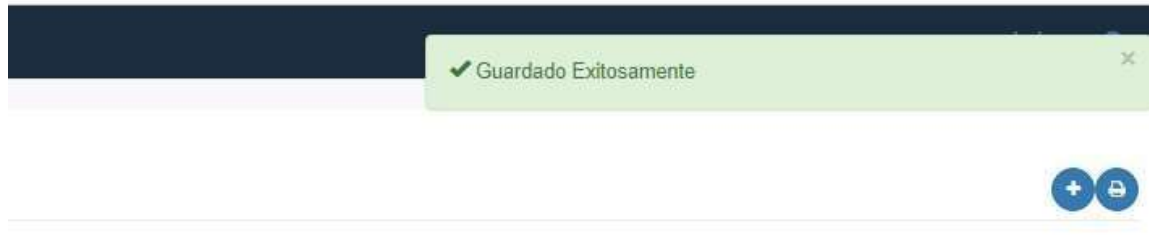

*Figura 21. Imagen ilustrativa mensaje de confirmación texto manual de usuario*

Este mensaje emerge cuando el usuario intenta guardar algún dato ya se nuevo o modificado

#### . **Opciones:**

Si: Guarda los datos ingresados.

No: Cancela la operación.

#### **FUNCIONALIDADES DE BOTONES**

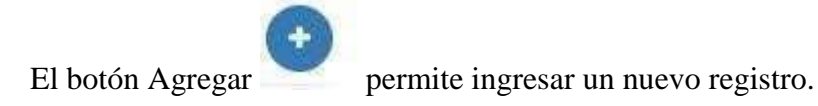

*Figura 22. Imagen ilustrativa botón agregar manual de usuario*

El botón Modificar permite editar los datos

*Figura 23. Imagen ilustrativa botón modificar manual de usuario* 

El botón eliminar permite borrar los datos de un registro.

*Figura 24. Imagen ilustrativa botón borrar manual de usuario*

El botón anular **P** permite inutilizar datos

*Figura 25. Imagen ilustrativa botón anular manual de usuario*

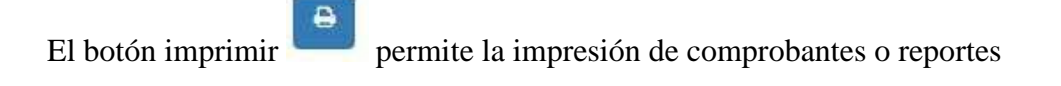

*Figura 29. Imagen ilustrativa botón imprimir manual de usuario*

El botón atrás permite regresar al formulario anterior de la página.

*Figura 30. Imagen ilustrativa botón atrás manual de usuario*

Interfaz compras

La compra se puede registrar con y sin orden, en este caso se muestra mediante una orden. En el apartado de abajo se puede visualizar los campos que deben ser registrados en la cabecera de la compra

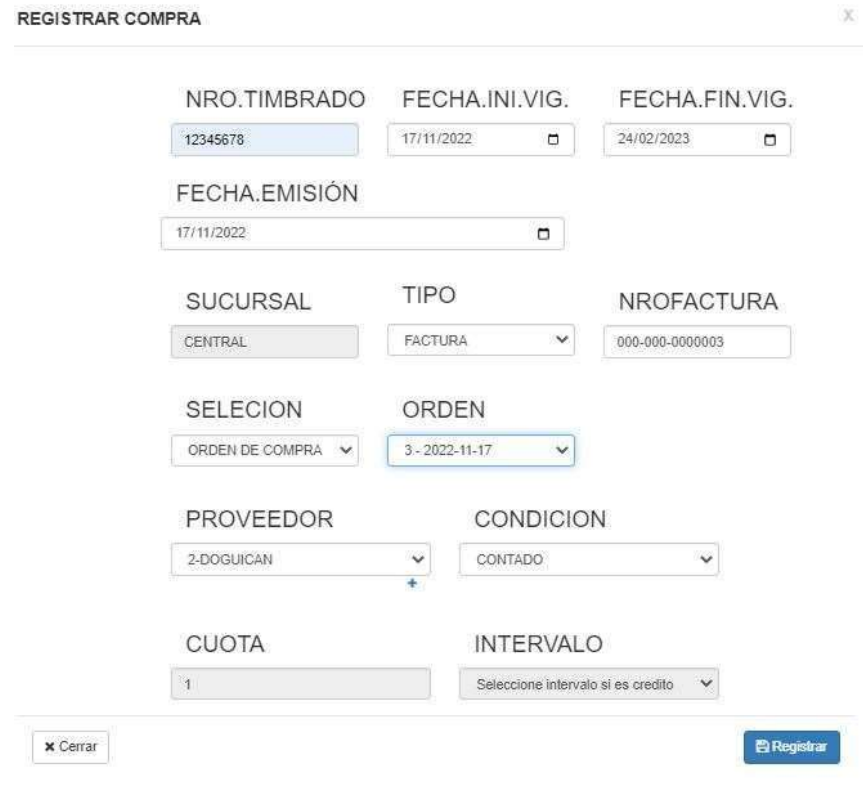

*Figura 31. Imagen ilustrativa registrar compra con orden manual de usuario*

Una vez presionado el botón registrar, el sistema le dirigirá al detalle de la compra, en donde visualizara los datos del detalle de la orden recuperadas por el sistema. Y deberá presionar el botón confirmar para agregar al detalle de la compra.

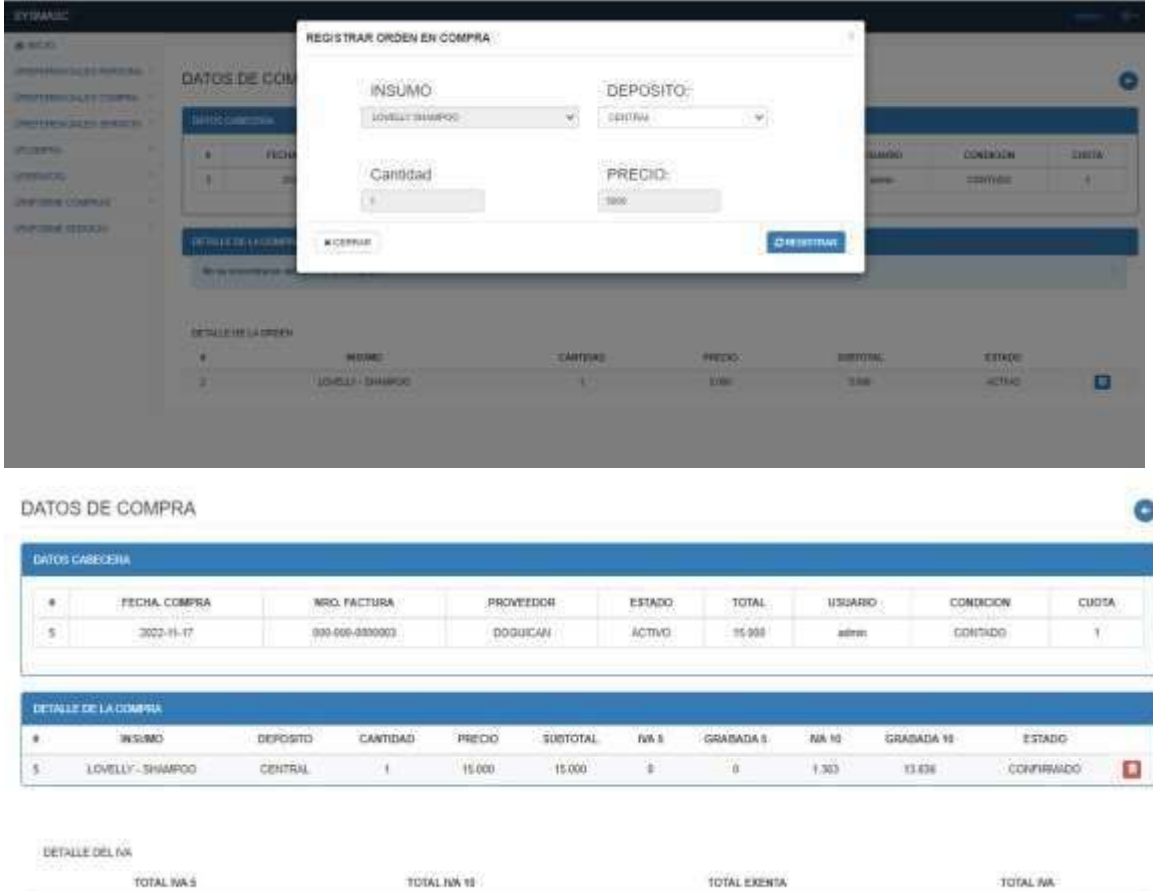

*Figura 32. Imagen ilustrativa detalle de compra manual de usuario*

1.5kg

Puede presionar el botón de atrás para dirigirse al listado de compras, y visualizar las demás acciones que se pueden realizar sobre la compra.

 $i$ shi

#### LISTADO DE COMPRA

| Dates                     |                                                  |                                                             |                 |                                                  |                            |                                   |              |            |                |                |  |
|---------------------------|--------------------------------------------------|-------------------------------------------------------------|-----------------|--------------------------------------------------|----------------------------|-----------------------------------|--------------|------------|----------------|----------------|--|
| Mostrar                   | w registros por pagina.<br>(TB)<br><b>Buscar</b> |                                                             |                 |                                                  |                            |                                   |              |            |                |                |  |
| $\mathbf{H}^{\mathbf{A}}$ | FECHA: EMISIÓN                                   | NRO FACTURA ±                                               | PROVEEDOR ±     | ESTADO #                                         | TOTAL ±<br>on a great      | SUCURSAL #                        | USUARIO =    | CONDICION: | <b>CUOTA 3</b> | ACCIONES 5     |  |
| $\mathbb{T}$              | 2022-10-09                                       | 008-006-0000001                                             | <b>ACANA</b>    | CONFIRMADO                                       | 40,000                     | <b>CENTRAL</b>                    | admin        | CONTADO    | 15             | Ξ              |  |
| 鄞                         | 2022-11-13                                       | 000-000-0000001                                             | <b>DOGUICAN</b> | CONFIRMADO                                       | 25,000                     | CENTRAL                           | admin        | CREDITO    | $\mathbf{2}$   | Ξ              |  |
| ¥,                        | 2022-11-13                                       | <b>Magazing Advised Association</b><br>008-008-0000002<br>. | <b>DOGUICAN</b> | The second control<br>CONFIRMADO<br><b>SHOW:</b> | 20.000                     | <b>THE RADE</b><br><b>CENTRAL</b> | ---<br>admin | CONTADO    | ۰              | Ξ              |  |
| £,                        | 2022-11-14                                       | 000-000-0000001                                             | PRUEB<br>----   | ACTIVO                                           | 15,000<br><b>STATISTIC</b> | CENTRAL<br>o za veza              | admin        | CONTADO    | ţ              | $\blacksquare$ |  |
| $\mathbb{S}$              | 2022-11-17                                       | 000-000-0000003                                             | <b>DOGUICAN</b> | ACTIVO:                                          | 15.000                     | <b>CENTRAL</b>                    | admin        | CONTADO    | 31             | $\blacksquare$ |  |

*Figura 33. Imagen ilustrativa listado de compra manual de usuario*

Interfaz orden de servicio

Presionar el botón de agregar para un nuevo registro. Luego deberá seleccionar la fecha de la orden, y elegir el profesional que estará a cargo del servicio, guardar.

| <b>FY GMASC</b>                                                                |                                                              |                    |                      |                                                      |                     |   |                |              |                                | m               |
|--------------------------------------------------------------------------------|--------------------------------------------------------------|--------------------|----------------------|------------------------------------------------------|---------------------|---|----------------|--------------|--------------------------------|-----------------|
| <b>AIREST</b>                                                                  |                                                              |                    |                      | Registrar Orden                                      |                     | × |                |              |                                |                 |
| <b>PERSONAL PUBLIC 1</b><br><b>FRANCIS PLES COMPANY</b>                        | Onterves de Sen                                              | Fethe<br>39/102021 | $\overline{a}$       | Profesional-Expeciation<br>DIVIA ODNEZ - PELUQUERA - | œ.                  |   |                |              |                                |                 |
| FRIDAY AND RESIDENCE.                                                          | <b>Hara</b>                                                  |                    |                      | <b>BRogera</b>                                       |                     |   |                |              |                                |                 |
| <b>FOR SIDNE</b>                                                               | Motor or window                                              |                    |                      |                                                      |                     |   |                | <b>House</b> |                                |                 |
| <b>Controllering</b>                                                           | <b>Tache</b><br>18                                           |                    | <b>Particularity</b> | ٠                                                    | <b>Tajactalinal</b> | ٠ | Estado:        | ٠            | Accounts                       |                 |
| <b>Paraguayer</b>                                                              | <b>BUTTONET</b>                                              |                    | CHANGERST            |                                                      | <b>PELIXXIERA</b>   |   | <b>PENDING</b> |              | $= 0$                          |                 |
| <b>Agents Pollutions</b><br><b>Rammed In Tissue</b><br><b>SURRAL IN SHOWAA</b> | Hinterster regimes that I at I do not take the 1 registrate. |                    |                      |                                                      |                     |   |                |              | <b><i><u>Sylvanian</u></i></b> | <b>National</b> |
| Older in Harmour                                                               |                                                              |                    |                      |                                                      |                     |   |                |              |                                |                 |
| <b>Harmie pro Sandyer</b>                                                      |                                                              |                    |                      |                                                      |                     |   |                |              |                                |                 |
| <b>North Microsoft</b>                                                         |                                                              |                    |                      |                                                      |                     |   |                |              |                                |                 |
| <b>Severing Terroristics</b>                                                   |                                                              |                    |                      |                                                      |                     |   |                |              |                                |                 |
| <b>STANDARD STANDARD FOR</b>                                                   |                                                              |                    |                      |                                                      |                     |   |                |              |                                |                 |
| <b>DOMESTIC SERVICE</b><br>n                                                   |                                                              |                    |                      |                                                      |                     |   |                |              |                                |                 |

*Figura 26. Imagen ilustrativa agregar orden de trabajo manual de usuario*

Lo siguiente que debes de hacer es agregar al detalle de la orden, el detalle de los turnos reservados. Presionando el botón de agregar

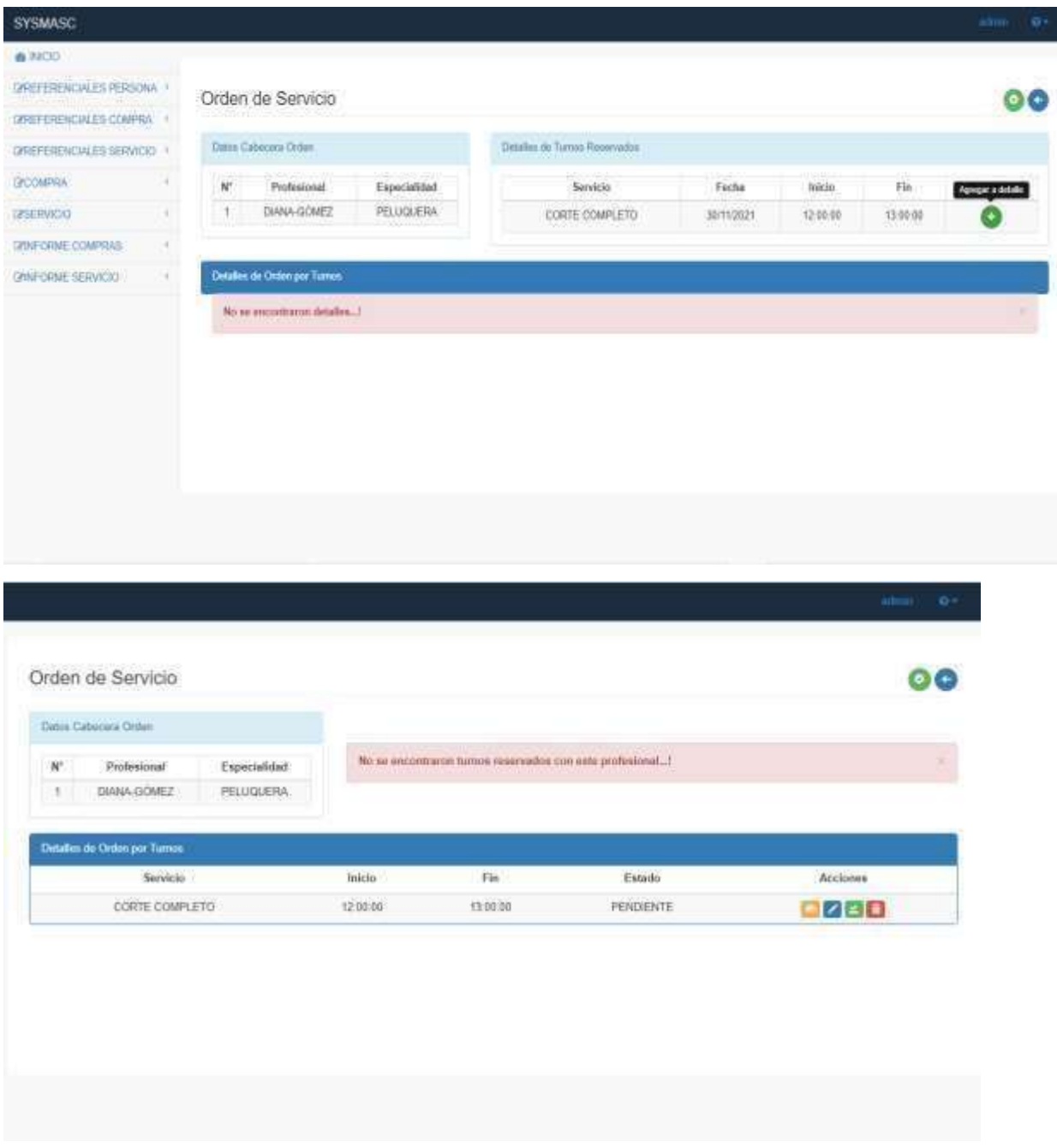

*Figura 27. Imagen ilustrativa detalle orden de trabajo manual de usuario*

Una vez agregado el detalle el sistema brinda las opciones de visualizar los insumos que fueron asignados al servicio en particular. Si desea agregar un nuevo insumo a la orden podrá hacerlo con el botón de editar.

|                               | Servicin per Crition       |                         |                          |                  |          |  |
|-------------------------------|----------------------------|-------------------------|--------------------------|------------------|----------|--|
|                               | Servicio                   | Fin<br>Estado<br>Inicio |                          |                  |          |  |
|                               | CORTE COMPLETO             | 12-00-00                | 13 00 00                 | <b>PENDIENTE</b> |          |  |
| Insuran sugeridos por Senvido |                            |                         |                          |                  |          |  |
| <b>Imumos</b>                 |                            |                         | Cantidad                 |                  | Accinnes |  |
| SHAMPOO!                      |                            | d<br>h                  |                          |                  |          |  |
| <b>GUANTES</b>                |                            |                         |                          |                  |          |  |
| TALCO                         |                            |                         |                          | đ                |          |  |
| MORFO                         |                            | 1<br>٦                  |                          |                  |          |  |
| <b>AROMATIZANTE</b>           |                            |                         |                          |                  |          |  |
| PEINE                         |                            | $\mathbf{1}$            |                          |                  | ø        |  |
|                               |                            |                         |                          |                  |          |  |
|                               | hiaumos<br>SHAMPOO - 10000 | ×                       | Cantidad<br>$ 00\rangle$ |                  |          |  |

*Figura 28. Imagen ilustrativa agregar insumos utilizados orden de trabajo manual de usuario*

#### Interfaz Facturación

Este es el formulario de facturación, el usuario deberá registrar los campos

correspondientes y presionar el botón de registrar para que el sistema le dirija al detalle de la misma.

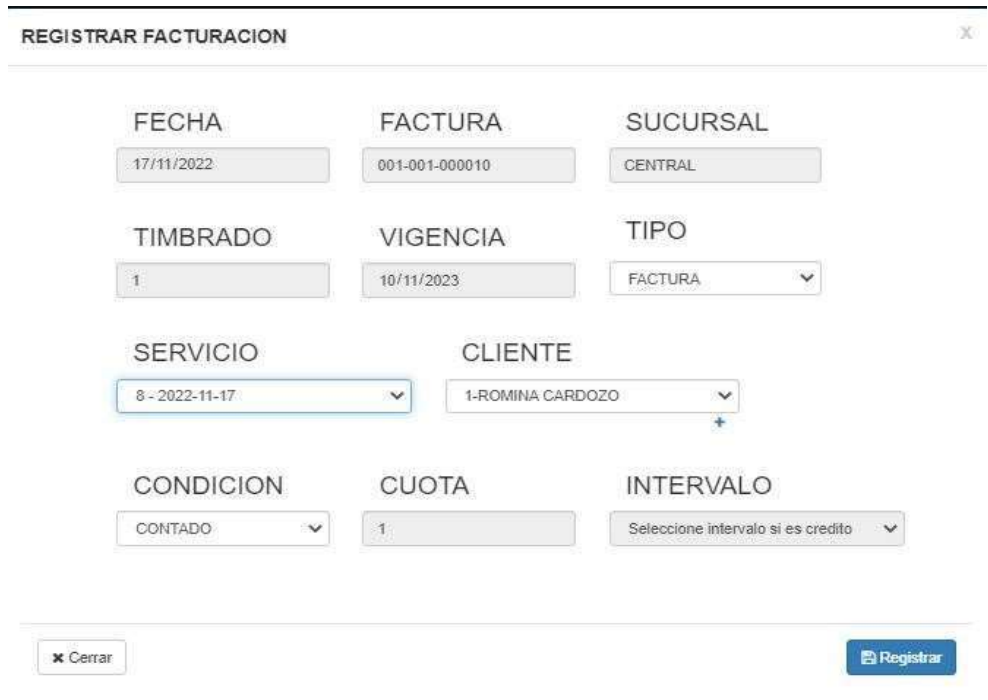

*Figura 29. Imagen ilustrativa agregar una venta manual de usuario*
Este es el detalle de la factura, en donde deberá confirmar del detalle del servicio, el servicio a ser facturado.

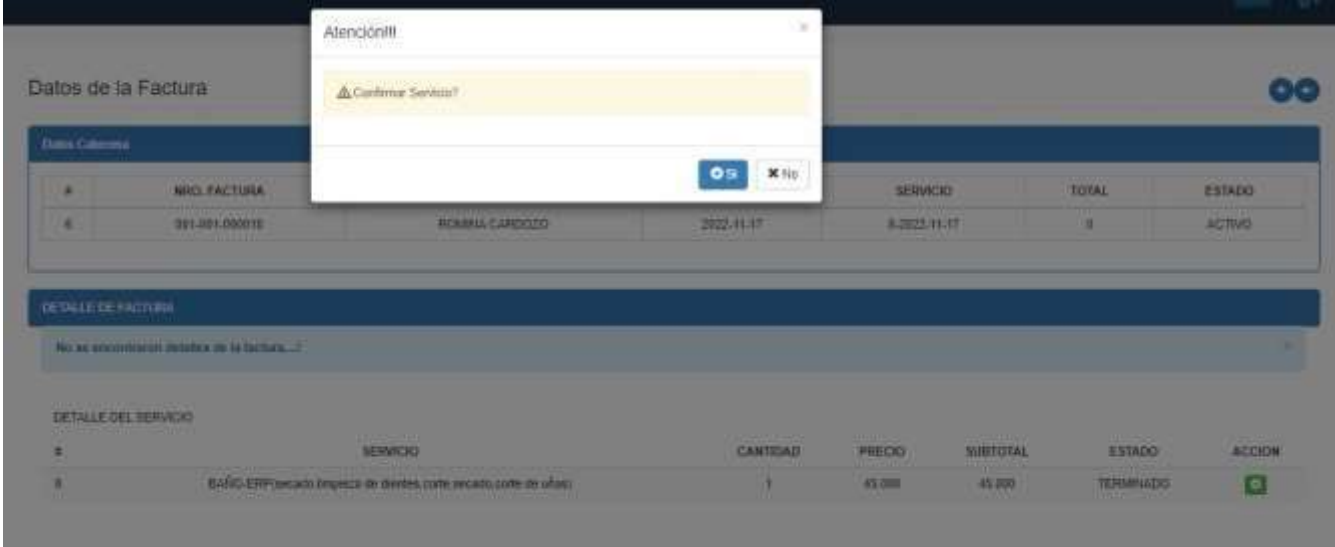

En el caso de que desee registrar algún artículo, deberá presionar el botón de añadir artículo que se encuentra en la parte superior del formulario.

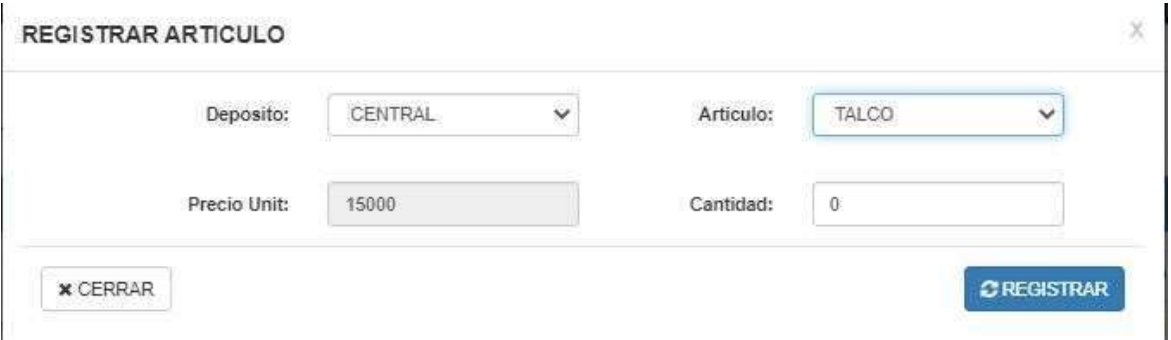

*Figura 30. Imagen ilustrativa agregar artículo en una venta manual de usuario*

| <b>NRO, EACTURA</b><br>CLIENTE<br>٠<br><b>FECHA</b><br><b>SERVICIO</b><br>TOTAL<br>$2022 - 11 - 17$<br>60.000<br>×<br>001-001-00031<br>ROMINA CARDOZO<br>8-2923-11-17<br><b>DETALLE DE FACTURA</b><br>SERVICES.<br><b>SUBTOTAL</b><br>$TWA$ $6$<br>GRABADA E<br>WA 10<br>GRABADA 10<br>$\pm$<br>ARTICULO<br>CANTIDAD<br>PRECIO<br>ESTADO-<br>¥ | <b>Detro Galaciona</b> |                                                               |   |        |        |          |          |       |        |                   |   |
|----------------------------------------------------------------------------------------------------|------------------------|---------------------------------------------------------------|---|--------|--------|----------|----------|-------|--------|-------------------|---|
|                                                                                                    |                        |                                                               |   |        |        |          |          |       |        | ESTADO            |   |
|                                                                                                    |                        |                                                               |   |        |        |          |          |       | ACTIVO |                   |   |
| TALCO LOVELLY                                                                                                    |                        |                                                               | 1 | 15,000 | 15.500 | $\alpha$ | $\theta$ | 1,363 | 13,636 | <b>COMFIRMADO</b> |   |
| ÷                                                                                                    |                        |                                                               |   |        |        |          |          |       |        |                   | o |
|                                                                                                    |                        |                                                               |   |        |        |          |          |       |        |                   | Θ |
|                                                                                                    |                        | EARO ERP secuda Impeza de dentes corte secudo corte de utiani | ï | 45,000 | 45.500 | $\theta$ | ti.      | 4.090 | 40,989 | <b>CONFIRMADO</b> |   |
| essaggian de<br>DETALLE DEL NA<br>5522021900<br>48212010110207<br><b>EXPERIMENT</b><br>TOTAL NA 5<br>TOTAL EXENTA<br>TOTAL IVA 10<br>TOTAL IVA                                                                                                    |                        |                                                               |   |        |        |          |          |       |        |                   |   |

*Figura 39. Imagen ilustrativa detalle de facturación manual de usuario*

Luego de registrar la venta, podrá imprimir la factura y el sistema actualizara las cuentas a cobrar, el libro IVA y el stock.

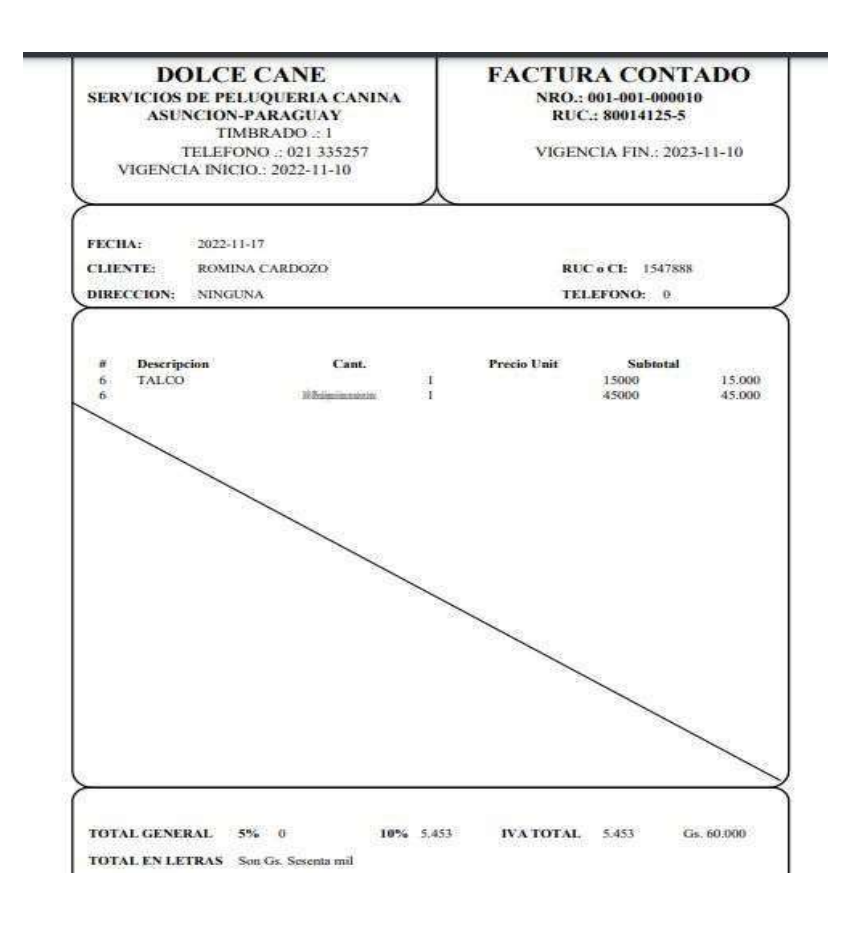

*Figura 40. Imagen ilustrativa impresión de factura manual de usuario*

# **Conclusión**

Al culminar este trabajo de investigación fue posible aplicar los conocimientos de análisis, diseño y orientado a objeto, luego se concluye de acuerdo a los objetivos que corresponde a cada etapa:

### **Etapa de Diagnostico**

En la etapa de diagnóstico se pudo cumplir el objetivo general describiendo el procesamiento de las informaciones en los módulos de compra, servicios y venta, a través del relevamiento que arrojó que las compras se gestionan manualmente utilizando un libro de compra que engloba los procesos de pedidos, ajustes de inventario, las notas de crédito y débito, etc. En el módulo de servicio se procesan la información de la solicitud, orden de trabajo, servicio, etc. En el módulo de venta tenemos la apertura y cierre, facturas notas de crédito, notas de débito, etc.

**En cuanto al primer objetivo específico:** Identificar los eventos en los módulos de compra, venta y servicio.

Los eventos identificados en el módulo de compra están compuestos el sujeto de encargado de compra que se encarga de realizar la acción de registro sobre el objeto de pedido de compra. En el módulo de venta están compuestos el sujeto de encargado de caja que se encarga de realizar la acción de registro sobre el objeto de apertura de caja y para el módulo de servicios están compuestos el sujeto de encargado de servicio que se encarga de realizar la acción de registro sobre el objeto de recepción de solicitud.

**En cuanto al segundo objetivo específico:** Construir el cuadro de requerimiento que permita obtener los eventos, requerimientos, estímulo y respuesta.

Se construyó el cuadro de requerimiento que permite obtener los eventos de los módulos de compra venta y servicio, en estos módulos se representan al encargado de compra, encargado de ventas, encargado de servicios y la acciones que realiza sobre los objetos, de la misma muestra los requerimientos de los módulos con el estímulo al sistema y la posterior repuesta del mismo.

**En cuanto al tercer objetivo específico:** Elaborar la lista de requerimiento que permita definir el alcance del sistema en sus módulos de compra, servicio y venta

Se elaboró la lista de requerimiento que definió el alcance del sistema para cada módulo, en la compra los requerimientos son: registrar pedidos, presupuesto, órdenes de compra, compra, ajuste, cuentas a pagar, libro IVA, nota de remisión, nota de crédito y débito. En el módulo de servicio: agenda profesional, reserva de turno, solicitudes, orden de trabajo, servicios y reclamos. Y en el módulo de ventas: apertura cierre, facturas, cobros, cuentas a cobrar, libro IVA, recaudación a depositar, nota de remisión, nota de crédito y débito.

## **Etapa de Intervención**

En la etapa de intervención se cumplió con el objetivo general desarrollando un sistema informático que permite procesar las informaciones en los módulos de compra, servicio y venta, a través de las herramientas de análisis, diseño y programación.

**En cuanto al primer objetivo específico:** Elaborar el análisis y diseño orientado a objeto para los módulos de compra, servicio y venta.

Para el análisis y diseño orientado a objeto se utilizó UML (lenguaje unificado de modelado) en sus tres partes diagramas, elementos y relaciones.

**En cuanto al segundo objetivo específico:** Desarrollar las interfaces graficas de usuarios para los módulos de compra, servicio y venta.

Para el desarrollo de las interfaces graficas de usuarios se utilizó el lenguaje de programación PHP y para la vista del cliente Bootstrap, JavaScript y la base de datos PostgreSQL 9.4

**En cuanto al tercer objetivo específico:** Demostrar el resultado del desarrollo del sistema informático.

El resultado se demuestra a través de un material audiovisual que muestra el funcionamiento y usabilidad de los módulos de compra, servicio y venta, para tal efecto se utilizaron herramientas de edición.

### **Referencias**

Style and dog - PeluGest. Recuperado el 05 de Octubre de 2021, de https://www.styleanddog.com/noticias/pelugest-can-el-programadegestionhttps://www.styleanddog.com/noticias/pelugest-can-elprograma-degestion-para-tu-peluqueria-caninapara-tu-peluqueriacanina

Gespet – Recuperado el 05 de Octubre de 2021, de

https://www.gespet.com/es/peluqueria-de-

mascotas/aplicacionparahttps://www.gespet.com/es/peluqueria-demascotas/aplicacion-parapeluquerias-de-animales.phppeluqueriasde-animales.php

Sivet de CidiSoft- Recuperado el 05 de Octubre de 2021, de

https://www.foyel.com/paginas/2009/05/389/sivet\_de\_cidisoft\_\_s oftware\_de\_g estion\_veterinaria\_y\_comercial/

Definicion – Presupuesto. Recuperado el 06 de octubre de 2021, de https://definicion.de/presupuesto/

- Definición Orden de compra. Recuperado el 06 de octubre de 2021, de https://definicion.de/orden-de-compra/
- Club ensayos Compras. Recuperado el 06 de octubre de 2021, de

https://www.clubensayos.com/Temas-Variados/CONCEPTO-

DEALGUNOShttps://www.clubensayos.com/Temas-

Variados/CONCEPTO-DE-

ALGUNOS-AUTORES/498201.htmlAUTORES/498201.html Paulino Aguayo, F. (2011), Nota de Credito: Contabilidad Básica Paulino Aguayo, F. (2011), Nota de Debito: Contabilidad Básica Definición– Nota Remisión. Recuperado el 06 de octubre de 2021, de

https://conceptodefinicion.de/nota-de-remision/

Definición– IVA. Recuperado el 06 de octubre de 2021, de https://definicion.de/iva/

Economía simple.net – Cuentas a pagar. Recuperado el 06 de octubre de

2021, de https://www.economiasimple.net/glosario/cuentas-a-

pagar

MasAdmin – Ajuste Stock. Recuperado el 06 de octubre de 2021, de https://www.masadmin.net/soporte/manuales/almacenes/ajustesinventario.html

- Definición– Informe. Recuperado el 06 de octubre de 2021, de https://definicion.de/informe/
- Control plus Apertura caja. Recuperado el 06 de octubre de 2021, de http://sistemacontrolplus.com/manual/cajas/aperturacaja.html Actualícese –

Cierre de caja. Recuperado el 07 de octubre de 2021, de https://actualicese.com/cierre-o-arqueo-de-caja-diario-erroresycomplicacionesque-se-pueden-presentar-en-el-proceso/

- Definición Facturación. Recuperado el 07 de octubre de 2021. De https://definicion.de/facturacion/
- Economiapedia Cobro. Recuperado el 07 de octubre de 2021, de https://economipedia.com/definiciones/cobro.html
- Mi Gestión Arqueo. Recuperado el 07 de octubre de 2021, de https://www.mygestion.com/blog/que-es-arqueo-de-caja-y-comose-hace
- Alfinal.com Recaudación. Recuperado el 07 de octubre de 2021, de www.alfinal.com/Economia/manualcuentas.php
- Economía Orden de trabajo. Recuperado el 07 de octubre de 2021, de https://definicion.mx/orden-trabajo/.
- Definición Insumo. Recuperado el 07 de octubre de 2021, de https://definicion.mx/insumo/
- Promonegocios Servicio. Recuperado el 07 de octubre de 2021, de https://www.promonegocios.net/mercadotecniaservicios/definicionhttps://www.promonegocios.net/mercadotecniaservicios/de finicion-servicios.htmlservicios.html
- Silo Tips Postgresql. Recuperado el 07 de octubre de 2021, de https://silo.tips/download/desarrollador-postgresql-globaldevelopmentgrouphttps://silo.tips/download/desarrolladorpostgresql-global-developmentgroup-ultimaversion-83-4-defebreroultimaversion-83-4-de-febrero
- Netbeans Netbeans. Recuperado el 08 de octubre de 2021, de https://netbeans.org/index\_es.html
- PHP PHP. Recuperado el 08 de octubre de 2021, de https://www.php.net/manual/es/intro-whatis.php

Tu Informatica fácil – Power Architect. Recuperado el 08 de octubre de 2021, de https://www.tuinformaticafacil.com/desarrolloprogramacion/herramientas/sqlhttps://www.tuinformaticafacil.com/desarrollop rogramacion/herramientas/sql-power-architect-herramienta-de-modeladodedatospower-architect-herramienta-de-modelado-de-datos Ecu Red – StarUML. Recuperado el 08 de octubre de 2021, de https://www.ecured.cu/StartUML Ecu Red – XAMP. Recuperado el 08 de octubre de 2021, de https://www.ecured.cu/XAMPP Fernando García Córdoba, F.(2011), La Investigación Tecnólogica. Ciudad de México, México: Limusa Editorial S.A. Hernández Sampieri, R., Fernández Collado, C., & Baptista Lucio, M. (2010). Metodología de la investigación. Ciudad de México, México: McGraw-Hill. Wikipedia - La enciclopedia libre. (s.f.). Recuperado el 08 de Agosto de 2015, de https://es.wikipedia.org/wiki/Arduino Wikipedia - La enciclopedia libre. (s.f.). Recuperado el 08 de Agosto de 2015, de https://es.wikipedia.org/wiki/Cable\_puente Wikipedia - La enciclopedia libre. (s.f.). Recuperado el 08 de Agosto de 2015, de https://es.wikipedia.org/wiki/Placa\_de\_pruebas Monografias- El centro de tesis, documentos, publicaciones y recursos educativos http://www.monografias.com/trabajos105/introduccion-aarduino/introduccionahttp://www.monografias.com/trabajos105/in troduccion-a-arduino/introduccion-aarduino.shtmlarduino.shtml Wikipedia - La enciclopedia libre. (s.f.). Recuperado el 09 de Agosto de 2016, de https://es.wikipedia.org/wiki/Arduino Wikipedia - La enciclopedia libre. (s.f.). Recuperado el 09 de Agosto de 2016, de http:// es.wikipedia.org/wiki/Arduino /sensordht11 Vistronica. (15 de Mayo de 2012). Obtenido de https://www.vistronica.com/sensores/humedad/modulo-sensor-de-

temperaturayhumedad-dht11-detail.html

Vistronica. (15 de Mayo de 2012). Obtenido de

https://www.vistronica.com/sensores/termistor-100k-axial-b-

3950k1https://www.vistronica.com/sensores/termistor-100k-axial-

b-3950k-1detail.htmldetail.html

Cordoba, G. (2007). La Investigación Tecnológica (Vol. Segunda Edición). Mexico: Limusa S.A.

## **Apéndice – N° 1- Relevamiento**

Módulo: Compras Nombre de la persona entrevistada: Lic. Matias Tandi Cargo: Jefe de compras Tipo de Entrevista: Embudo

¿Cuáles son los procesos que se realizan en la gestión de compras?

El primer paso es verificar el stock de las mercaderías, que ya se van agotando, de acuerdo a ello, realizamos el pedido a nuestros proveedores para que puedan enviarnos un presupuesto, se analiza cuál de todos es conveniente y se registra, una vez que tengamos eso, se registra la orden de compras; luego de estos pasos se gestiona la compra y se registra las cuentas a pagar dependiendo del tipo de compra. Cabe mencionar que las compras podemos recibirlas sin una orden de por medio, esto porque hay veces en las que se necesita con urgencia la mercadería, entonces se puede omitir ese paso en ese caso.

Luego en un libro de compras registramos los IVAS de las compras realizadas, también documentamos las notas de remisión que recibimos y firmamos de los proveedores, cuando nos entregan algún pedido. Además en caso de que ocurra un robo o una pérdida de mercadería, realizamos un proceso a lo que llamamos ajuste de stock para poder registrar la salida de ese producto o asi también la entrada del mismo.

 Dependiendo de la situación se registran notas de crédito o débito que recibimos. Y realizamos informes cuando se requiera.

# 1. Registrar pedidos

¿Cómo se registra los pedidos?

Los pedidos normalmente anotamos en un cuaderno o en un documento Excel. ¿Quién es el responsable de realizar los pedidos?

EL encargado de realizar los pedidos es el encargado de depósito.

¿Qué datos contiene la nota de pedido?

Los datos que contiene son, la fecha, el nombre de la mercadería, cantidad y la persona que solicita el pedido.

2. Registrar Presupuestos

¿Cómo se registra un presupuesto?

Una vez elegido el presupuesto que más convenga, lo archivamos para tomar como referencia, cuando se pase al siguiente proceso que es la orden. ¿Quién es el encargado de registrar los presupuestos?

El encargado de registrar los presupuestos es el personal de compra. ¿Qué datos contiene el presupuesto?

El presupuesto contiene la fecha, el nombre del proveedor, los precios y cantidad. ¿Se puede realizar un presupuesto sin un pedido? No, se necesita de un pedido para poder solicitar un presupuesto.

3. Generar órdenes de compras

¿Cómo se elabora las órdenes de compra?

En base al presupuesto, se elabora la orden de compra en un documento de texto, se utiliza una aplicación llamada Word.

¿Quién es el responsable de realizar una orden de compra?

El responsable es, el personal de compra.

¿Qué datos contiene la orden de compra?

Los datos que contiene son, la fecha, el nombre de la mercadería, el proveedor a la cual se solicita, la cantidad solicitada, el precio, la persona quien realiza la orden y el total de la compra.

4. Registrar compras y generar cuentas a pagar ¿Cómo se registra las compras?

Las facturas de compras podemos recibirlas sin una orden, ya que como había mencionado, se puede omitir ese proceso dependiendo del caso y se archivan en un bibliorato.

¿Quién es el encargado de realizar la compra?

El encargado de realizar la compra es el personal de compra

¿Qué datos contiene la factura de compra?

Los datos que contiene son, la fecha, el nombre de la mercadería, el proveedor a la cual se solicita, la cantidad solicitada, el precio, la persona quien realiza la orden, el total y la condición de la compra. ¿Cómo se registra las cuentas a pagar?

Las cuentas a pagar se registran en una planilla Excel, y en ella se va controlando los pendientes de pago.

¿Quién es el encargado de registrar una cuenta a pagar?

El encargado de registrar las cuentas a pagar es el personal de Compra.

5. Registrar libro compras.

¿Cómo se manejan los libros de compras?

Se registran en un libro especial para ello, donde se registran el número de la factura de compra y se realizan los cálculos del total de las IVAS del 5% y el total de las IVAS del 10%

6. Registrar nota de remisión

¿Cómo se registran las notas de remisión y que datos contiene?

Las notas de remisión recibimos del proveedor en el cual firmamos y declaramos haber recibido en condiciones la mercadería solicitada, y luego lo archivamos. Los datos que contiene son: el número de la factura de compra, el proveedor, los nombres de los productos con sus respectivos precios y cantidades, la dirección del origen y destino, además de los datos del conductor.

¿Quién es el encargado de registrar la nota de remisión?

El encargado de registrar la nota de remisión es el personal de compra.

7. Registrar ajustes de stock

¿Cómo y en qué caso se realiza el ajuste de stock?

El ajuste lo realizamos en una planilla Excel donde tenemos registrado todas las mercaderías con sus respectivas cantidades, y realizamos el ajuste en caso de que se deba modificar la cantidad por razones como una perdida por robo o extravío del mismo.

¿Quién es el encargado de realizar el ajuste de stock?

El encargado de depósito es el encargado de realizar un ajuste de stock.

8. Registrar Notas de Créditos y Débitos

¿Cómo y en qué caso se recibe las notas de crédito? Explique con detalles.

Las notas de crédito recibimos cuando tenemos un saldo a favor por la aplicación de algún descuento o para corregir el monto sobre la factura ya emitida, también se recibe en caso de una devolución al proveedor por mercaderías en mal estado.

¿Quién es el encargado de registrar las notas de credito?

El encargado soy yo, jefe de compras.

¿Cómo y en qué caso se recibe las notas debito? Explique con detalles.

Las notas de débito recibimos en caso de que se ha aumentado la cantidad de la deuda por algún motivo.

9. Elaborar Informes

¿Desea algún informe?

Si necesitaría.

¿Qué tipo de informe necesita?

Necesito que los informes sean detallado y de todos los procesos que involucren la compra, por ejemplo, me gustaría un informe de las compras realizadas y las cuentas a pagar entre otros.

Módulo: Servicios Nombre de la persona entrevistada: Tec. Vet. Crescencio Gómez Cargo: Jefe de Servicios Tipo de Entrevista: Embudo

¿Cuáles son los procesos que se realizan en el área de servicios?

Primero el encargado de recepción verifica la agenda del profesional y de acuerdo a eso se registran los turnos y posterior a ello se registra la solicitud del cliente, también hay ocasiones en las que el cliente desea que se le envíe un presupuesto, cuando el cliente confirma la solicitud, pasa a orden de trabajo, luego pasa en el área de servicio y se registra los insumos utilizados, una vez que ya está listo se factura el servicio realizado, además si el cliente realiza un reclamo, lo anotamos para dar seguimiento al mismo.

1. Registrar agenda del profesional

¿Cómo se registra la agenda del profesional?

La agenda se registra de manera escrita, se anota en un cuaderno por cada profesional sus respectivos horarios y fechas en las que atiende.

¿Quién es el encargado de registrar la agenda? El encargado de registrar la agenda es la recepcionista.

¿Qué datos se registran en la agenda?

Los datos que son necesarios para el registro son, la fecha, hora inicio y fin de su asistencia de ese dia, el nombre del profesional y la cantidad de cupos que podrá atender.

2. Registrar Turnos

¿Cómo se registran las reservas de turnos?

Los turnos se registran en base a los cupos disponibles, de manera escrita en un cuaderno.

¿Quién es el encargado de registrar la reserva de

turnos? El encargado de registrar la reserva es la

recepcionista ¿Qué datos se registran en la

reserva de turnos?

Los datos que se registran son, el nombre de la mascota, nombre del dueño, y se le indica al cliente cuales son los horarios disponibles, para que pueda elegir… además del servicio que desea para su mascota y se escribe una observación en el caso

de que sea necesario.

3. Solicitud de servicio

¿Cómo se registra las solicitudes del servicio y qué tienen en cuenta para ello?

Las solicitudes se registran en un formulario impreso, teniendo en cuenta que ya hubo una previa reserva de turno.

¿Quién es el responsable de registrar la solicitud? El responsable es la recepcionista.

¿Qué datos se registran en la solicitud?

Los datos que se registran son, la fecha, el nombre del cliente, nombre de la mascota, el número de turno previamente reservado, nombre del servicio y el personal asignado.

4. Registrar presupuesto

## ¿Cómo se realiza un presupuesto?

Se registra de manera manual, en un documento de texto llamado Word y se le envía al cliente ese documento por correo.

¿Quién es el encargado de registrar el presupuesto?

El encargado de registrar el presupuesto soy yo, jefe de servicio.

¿Qué datos se registran en el presupuesto?

Los datos que se registran son, la fecha en que se registra y la fecha de validez que tendrá, nombre de la mascota y la de su propietario, junto con el nombre del servicio que desea recibir; además del precio, cantidad y total.

5. Registrar orden de trabajo

¿Cómo se elaboran las órdenes de trabajo?

Las órdenes son elaboradas en un formulario en donde se tiene en cuenta los datos de la solicitud.

¿Qué datos contiene la orden de trabajo?

Los datos que contiene son: La fecha, el nombre del profesional asignado para ese trabajo, la hora inicio y fin, y el nombre del servicio. ¿Quién es el encargado de realizar una orden de trabajo?

El encargado de realizar la orden soy yo, jefe de servicio.

¿Una vez hecha la orden se procede directamente al servicio?

Una vez que haya pasado por el proceso agenda, reserva de turno, solicitud y de orden de trabajo se procede a la realización de servicio.

6. Registrar servicios al cliente

¿Quién se encarga de registrar los servicios?

El personal de servicio a quien se le asignó el trabajo es el responsable de registrar el servicio.

¿Qué datos contiene el formulario de servicios?

Contiene fecha, nombre del profesional, nombre de la mascota, nombre del propietario, el número de la orden de trabajo, monto y el nombre del servicio realizado.

#### 7. Registrar insumos utilizados

¿Cómo registran los insumos utilizados?

Los insumos utilizados lo registramos al momento de terminar el servicio, por ejemplo si se utilizó champo o perfume, para tener un control del mismo.

¿Quién es el encargado de registrar los insumos utilizados? El encargado es el personal de servicio que realizo el trabajo.

## 8. Registrar Reclamos de Clientes

# ¿Cómo se realiza un reclamo?

Un reclamo por lo general se recibe por llamada, y eso lo anotamos en una planilla destinada para ello.

¿Quién es el encargado de registrar un reclamo? El

encargado de registrar un reclamo es la

recepcionista ¿Quién se encarga de controlar el

reclamo?

El jefe de servicios

9. Elaborar Informes Web

¿Desea algún informe?

Si necesitaría.

¿Qué tipo de informe necesita?

Necesito que los informes sean detallado y de todos los procesos que involucren el servicio, por ejemplo, me gustaría un informe de los servicios realizados por cada profesional entre otros.

Módulo: Facturación Nombre de la persona entrevistada: Lic. Deisy López Cargo: Jefe de caja Tipo de Entrevista: Embudo

¿Cómo funciona el área de ventas?

El primer proceso que se realiza al iniciar la jornada laboral es la de registrar la apertura de caja anotando el monto inicial, siempre se hace la entrega de un monto X para iniciar al encargado de venta, posterior a eso se realiza un arqueo de caja y si todo cuadra la caja es cerrada. Luego procedemos a facturar los servicios realizados o artículos elegidos por el cliente, las facturas emitimos generalmente al contado, pero también podemos facturar a crédito. El siguiente proceso es gestionar los cobros que también está a cargo del encargado de ventas, recibimos varias formas pago ya sea en efectivo, cheque o tarjeta. También realizamos notas de credito y débito y las notas de remisión.

1. Registrar apertura, cierre y arqueo de caja

¿Cómo realizan la apertura, cierre y arqueo de caja?

En el caso de la apertura al encargado de venta se le da un monto "x" para iniciar, se realiza un conteo del mismo. Una vez terminado el día laboral se realiza el arqueo caja y se verifica si coinciden todos los montos, luego se procede a cerrar la caja, y se entrega al encargado de tesorería. ¿Con que datos cuentan la apertura, cierre y arqueo de caja?

La apertura cuenta con los siguientes datos: la fecha del día, el monto inicial, la hora, el nombre del cajero, número de caja. El cierre caja cuenta con los mismos datos de la caja y del cajero además el monto total recaudado, la hora del cierre, la fecha. El arqueo de caja cuenta con datos similares pero con los montos iniciales, cuanto se cobró por efectivo, por cheque o por tarjeta, la fecha, la hora, nombre del cajero, numero de caja y la sucursal.

¿Quién es el encargado de realizar la apertura, cierre y arqueo de caja?

El encargado de realizar la apertura, cierre y arqueo de caja es el cajero.

2. Realizar Registro de Ventas

¿Cómo realizan las ventas actualmente?

Una vez realizado los servicios, el cliente solicita su factura ya sea a contado o a crédito y se procede a escribir en el comprobante de venta los datos como, el nombre de la empresa, dirección, teléfono, tipo de factura contado o crédito, numero de factura, numero de timbrado, vigencia, fecha, RUC, nombre del cliente, y algunos de sus datos, como dirección y teléfono, código del artículo, descripción del artículo, cantidad, precio unitario, total de todas las IVAS, sub totales, monto total de la factura en números y en letras. Cabe mencionar que si la factura es a crédito registramos en una planilla la cantidad de cuotas en la que se le hace al cliente y el monto. A medida que el cliente va cancelando la cuenta, lo vamos actualizando de forma manual.

## 3. Registrar cobros

¿Cómo es el proceso de cobro?

En el caso de que una factura sea a credito, realizamos la boleta de cobro. Los principales datos en el recibo son el nombre del cliente, el monto del cobro, y la cuota a ser cancelada con el número de la factura correspondiente.

4. Registrar libro IVA y cuentas a cobrar

¿Cómo manejan el libro de ventas?

Contamos con una planilla en donde se carga el total de las ivas ya sean ivas cinco o ivas diez, que contenga los datos de los comprobantes como ser el número de la factura por orden de fecha y las fechas del día en que se asientan los ivas.

¿Cómo registra las cuentas a cobrar?

Las cuentas a cobrar se registran en una planilla Excel, en el momento de realizar una venta credito.

5. Registrar nota de Remisión ¿Cómo se registran las notas de remisión y que datos contiene?

Las notas de remisión emitimos para el cliente, en el cual firman y declaran haber recibido en condiciones la mercadería solicitada, y luego lo archivamos. Los datos que contiene son: el número de la factura de venta, el cliente, los nombres de los productos con sus respectivos precios y cantidades, la dirección del origen y destino, además de los datos del conductor.

¿Quién es el encargado de registrar la nota de remisión?

El encargado de registrar la nota de remisión soy yo, jefa de caja.

7. Gestionar Notas de Créditos y Débitos

¿Cómo y en qué caso se elabora las notas de crédito? Explique con detalles. Las notas de crédito elaboramos cuando el cliente tiene un saldo a favor suyo por la aplicación de algún descuento o para corregir el monto sobre la factura ya emitida, también se emite en caso de una devolución recibida del cliente por mercaderías en mal estado.

¿Quién es el encargado de registrar las notas de credito?

La encargada soy yo, jefa de caja.

¿Cómo y en qué caso se elabora las notas debito? Explique con detalles.

Las notas de débito elaboramos en caso de que se ha aumentado la cantidad de la deuda por algún motivo.

8. Generar recaudación a depositar

¿Cómo realiza la recaudación a depositar?

Vemos con cuánto dinero empezó en caja más lo recaudado del día se realiza una boleta para luego depositarla, una vez depositada se guarda en una carpeta el comprobante de depósito con el monto correspondiente.

¿Quién es el encargado de realizar la recaudación?

El encargado de realizar el depósito de la recaudación, es el cajero

9. Elaborar Informes

¿Desea algún informe?

Si necesitaría.

¿Qué tipo de informe necesita?

Necesito que los informes sean detallado y de todos los procesos que involucren la venta, por ejemplo, me gustaría un informe de las ventas realizadas y las cuentas a cobrar entre otros.